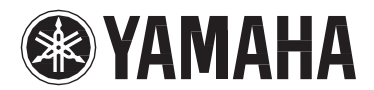

**SZINTETIZÁTOR**

# MONTAGE6  $\overline{m}$ ONTAGE7 MONTAGE8

**Használati Útmutató**

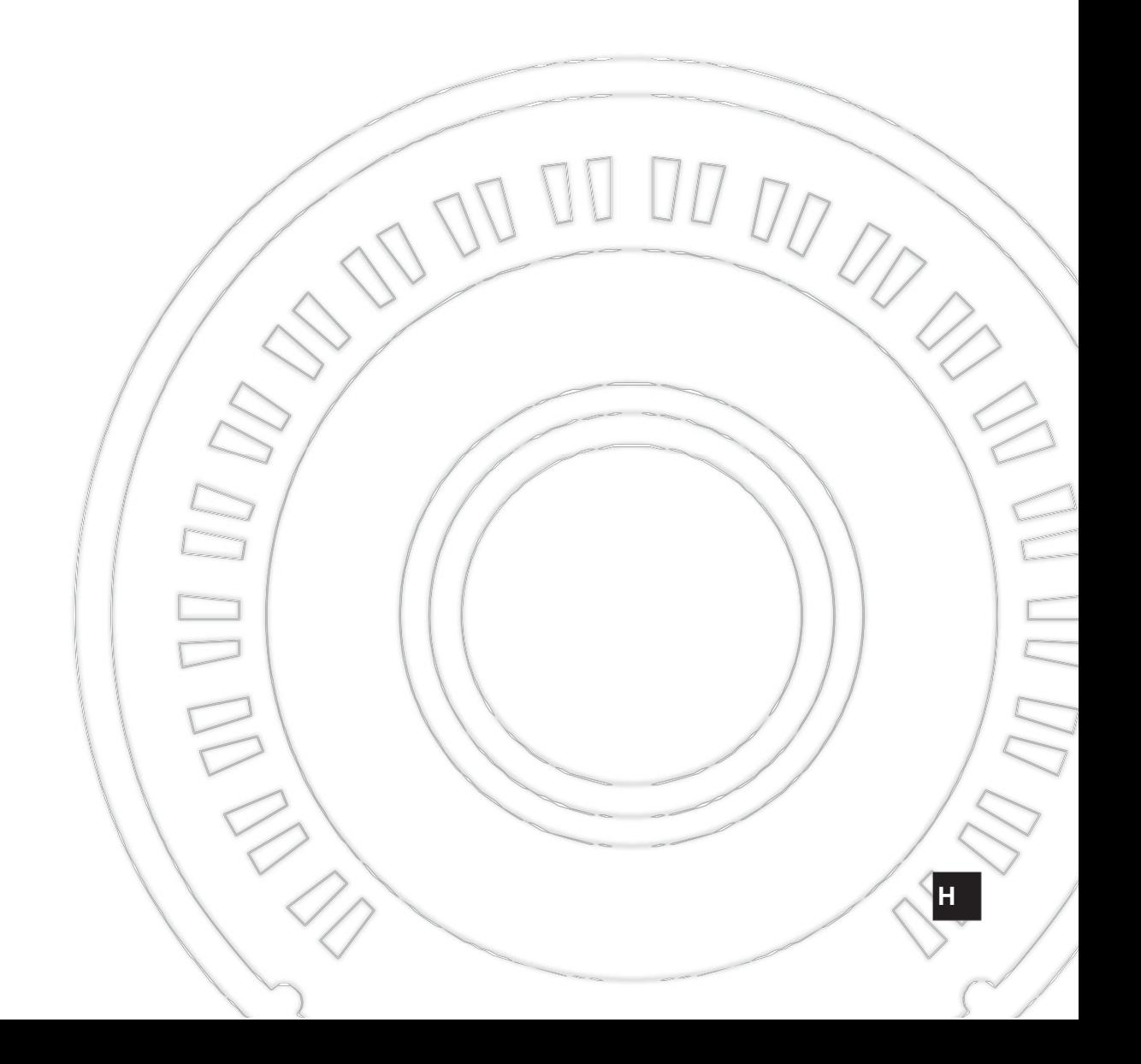

# **SPECIÁLIS ÜZENETEK**

**A TERMÉK BIZTONSÁGI JELÖLÉSEI:** A Yamaha elektronikus termékek vagy a lenti ábrákhoz hasonló jelöléseket vagy a felületre felvitt grafikák találhatók. Az ábrák a következőket jelentik.

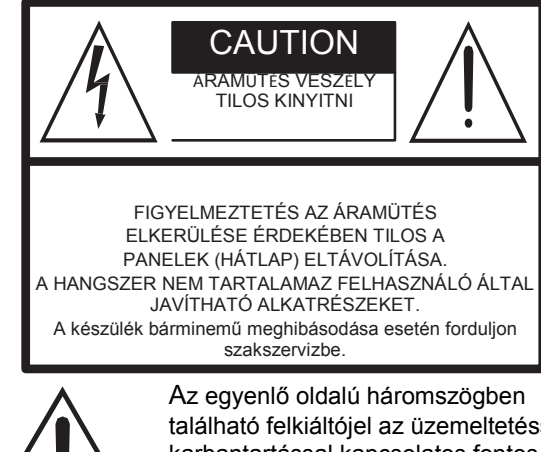

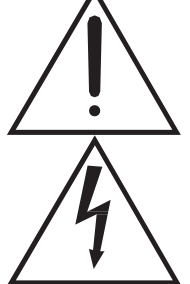

található felkiáltójel az üzemeltetéssel, karbantartással kapcsolatos fontos üzenetre hívja fel a figyelmet.

Az egyenlő oldalú háromszögben található villám jel arra hívja fel a figyelmet, hogy a hangszer belsejében szigetelés nélküli rész található, amelynek érintése áramütéshez is vezethet.

**FONTOS TUDNIVALÓK:** Annak érdekében, hogy a megfelelő működtetés során a meghibásodásokért felelős kockázati tényezők ki legyenek zárva, minden Yamaha műszaki cikket egy független laboratóriumban teszteltek. Bárminemű változtatást a hangszeren csakis a Yamaha szakszervize végezheti el. A termék illetéktelen személy által történt javítása a teljesítmény és / vagy a biztonsági szint csökkenéséhez vezethet.

A szakszerűtlen beavatkozás során fellépett hibákért a Yamaha nem vállal garanciát. Ez a garancia megszűnését is jelentheti.

### **VÁLTOZTATÁSRA FENNTARTOTT JOG:**

A használati útmutatóban leírtak a nyomtatás időpontjában helytállóak. A Yamaha fenntartja a jogot arra, hogy a használati útmutatóban leírt bármely tulajdonságot megváltoztassa vagy módosítsa minden előzetes jelzés vagy kötelezettség nélkül annak érdekében, hogy a termék naprakész legyen.

92-469- $(n$  (rear)

**S1 MONTAGE Használati útmutató**

**KÖRNYEZETVÉDELEM:** A Yamaha igyekszik biztonságos és környezetbarát termékeket gyártani. Őszintén hisszük, hogy termékeink és a gyártásukhoz használt eljárások megfelelnek a fenti követelményeknek. Ezzel kapcsolatban figyeljen a következőkre:

**Elemek:** A termék tartalmazhat nem-újratölthető elemet, amelyet forrasztással rögzítettek (amennyiben lehetséges). Ezeknek az elemeknek a várható élettartama kb. 5 év. Amikor szükségessé válik a csere, keressen fel egy szakszervizt, amely szabályosan elvégzi a cserét.

**Figyelmeztetés:** Ne próbálja az elemeket szétszedni vagy elégetni. Az elemeket tartsa távol a gyerekektől. A használt elemeket az érvényes jogszabályoknak megfelelően kezelje. Megjegyzés: Bizonyos országokban a törvény arra kötelezi a szervizelő céget, hogy a meghibásodott alkatrészeket visszaszolgáltassa az ügyfélnek. Ugyanakkor élhet azzal a lehetőséggel, hogy a meghibásodott alkatrészeket a szakszervizben hagyja.

**Hulladékhasznosítás:** Amennyiben nem javítható állapotba kerül a termék vagy egyéb okból eléri hasznos élettartamának végét, a termék elhelyezésénél vegye figyelembe az ólmot, elemet, műanyagot stb. tartalmazó termékek hulladékként történő eltávolításával kapcsolatos törvényi előírásokat.

**FIGYELEM** A gyártó nem vállal garanciát azokra az esetekre, amikor a problémát a funkciók és effektek működésével kapcsolatos ismereti hiányosságok okozzák (amennyiben a termék a leírtaknak megfelelően működik). Ezekben az esetekben felmerülő szerviz költségek a tulajdonost terhelik. Kérjük, alaposan tanulmányozza át a használati útmutatót és konzultáljon eladójával, mielőtt a szervizhez fordul.

**NÉVTÁBLA ELHELYEZÉSE:** Az alábbi ábrák a névtáblák elhelyezését mutatják be. A tábla tartalmazza a modellszámot, szériaszámot, az áram szükségletet stb. Jegyezze fel erre a lapra a modellszámot, a szériaszámot, valamint a vásárlás dátumát és őrizze meg ezt a használati útmutatót, mint a vásárlását bizonyító dokumentumot.

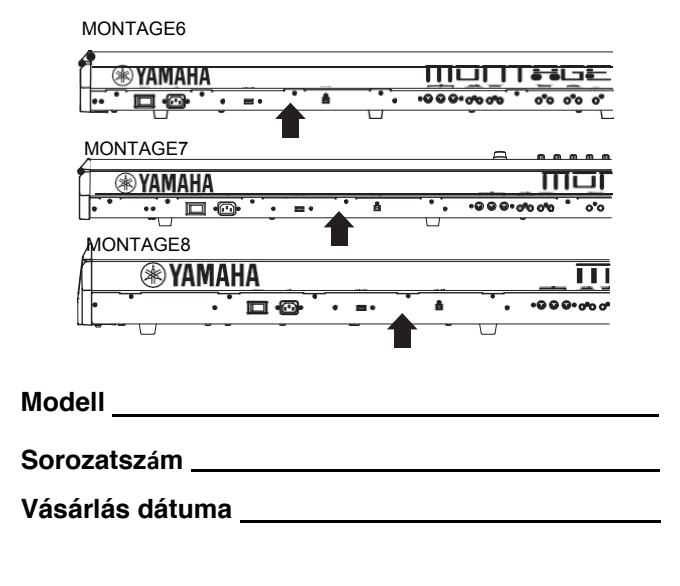

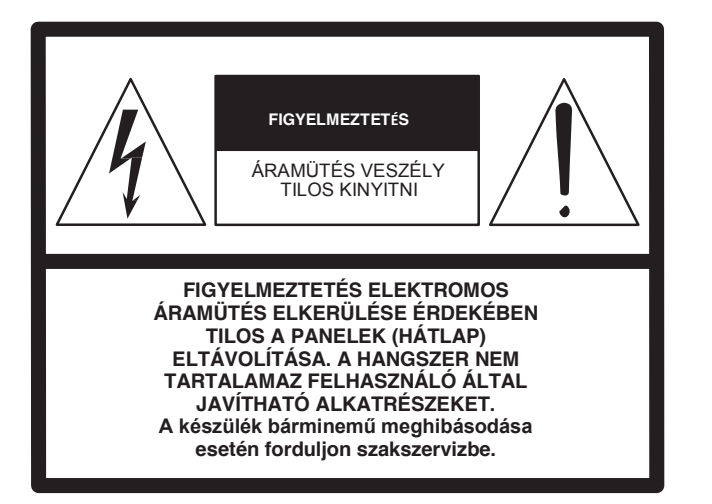

A fenti figyelmeztetés az eszköz hátlapján található.

### **A grafikai jelek magyarázata**

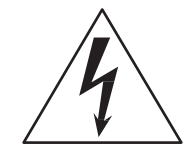

Az egyenlő oldalú háromszögben található villám jel arra hívja fel a figyelmet, hogy a termék belsejében szigetelés nélküli rész található, amelynek érintése áramütéshez is vezethet.

Az egyenlő oldalú háromszögben található felkiáltójel az üzemeltetéssel, karbantartással kapcsolatos fontos üzenetre hívja fel a figyelmet.

# **FONTOS BALESETVÉDELMI TUDNIVALÓK**

- **1 Olvassa el az alábbi utasításokat.**
- **2 Kövesse az instrukciókat.**
- **3 Vegye komolyan a figyelmeztetéseket.**
- **4 Tartsa be az instrukciókat.**
- **5 Ne használja a készüléket víz közelében.**
- **6 Csak száraz ruhával tisztítsa az eszközt.**
- **7 Ne takarja, el vagy ne tegyen semmit a szellőző nyílások elé. Az eszköz elhelyezésénél vegye figyelembe a gyártó utasításait.**
- **8 Ne helyezze semmilyen hőt kibocsátó eszköz közelébe: pl. radiátor, kályha, illetve bármilyen, meleget sugárzó készülék (pl. erősítő).**
- **9 A polarizált vagy földelt hálózati csatlakozó-dugó a készülék biztonságos működését szolgálja. A polarizált csatlakozó-dugó két csatlakozóval rendelkezik, az egyik szélesebb, mint a másik. A földeléses csatlakozón két csatlakozó rész és a földelés található. A széles csatlakozó vagy a földelés a biztonságát szolgálja. Ha a gyári csatlakozó nem illik a konnektorba, szükség esetén cseréltesse le az elavult szerkezetű konnektort.**
- **10 A kábelt mindig úgy helyezze el, hogy ne legyen útban, valamint óvja a sérülésektől, különösen a csatlakozási pontoknál.**

 **11 Csak a gyártó által meghatározott tartozékokat használja. 12 Csak a gyártó által meghatározott állványt, asztalt,** 

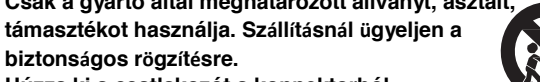

**13 Húzza ki a csatlakozót a konnektorból, ha huzamosabb ideig nem használja a készüléket vagy elektromos viharok során.**

**biztonságos rögzítésre.**

**14 A készülék bárminemű meghibásodása esetén forduljon szakszervizbe. Az eszközt vigye szervizbe, amennyiben: az bármilyen módon megsérült (pl. megsérült a hálózati kábel vagy dugó), folyadék vagy valamilyen tárgy került az eszköz belsejébe, megázott, párától benedvesedett, nem rendeltetésszerűen működik vagy leesett.**

(UL60065\_03)

#### **FIGYELMEZTETÉS**

ÁRAMÜTÉS VAGY TŰZ KOCKÁZATÁNAK ELKERÜLÉSE ÉRDEKÉBEN ÜGYELJEN ARRA, HOGY AZ ESZKÖZ NE ÁZZON MEG VAGY NE TÁROLJA TÚL PÁRÁS HELYEN A HANGSZERT.

A modell szám, sorozat szám az áramfelvétel, stb. a hangszer hátlapján található kis táblán találhatók. Érdemes felírni a sorozat számot és a használati útmutatót megőrizni, mert például a hangszer lopása esetén ez fontos bizonyíték lehet.

**Modell szám.**

**11** 

**Sorozatszám:**

(rear\_en\_01)

# **BIZTONSÁGI ÓVINTÉZKEDÉSEK**

### *MIELŐTT TOVÁBBLÉP, KÉRJÜK, FIGYELMESEN OLVASSA EL AZ ALÁBBIAKAT.*

Őrizze ezt a használati útmutatót biztonságos helyen, hogy szükség esetén bármikor tudja olvasni!

# *FIGYELMEZTETÉS*

**Áramütés, rövidzárlat, károsodások, tűz, illetve egyéb kár okozta súlyos vagy halált okozó sérülések elkerülése érdekében mindig tartsa be az alábbiakban leírt óvintézkedéseket. A lista alapvető dolgokat tartalmaz, de nem teljes:**

- Ne rakja a hálózati kábelt fűtőberendezésre, radiátorra. Ne hajlítsa meg túl erősen a kábelt és ne rakjon rá nehéz dolgokat.
- Csak a hangszernek megfelelő feszültséget használja. A szükséges feszültséget lásd a hangszeren lévő névtáblán.
- Csak a tartozék hálózati kábelt/csatlakozót használja.
- Rendszeresen ellenőrizze a hálózati csatlakozót és távolítsa el a benne felgyülemlett port és egyéb szennyeződést.
- Áramütés elkerülése érdekében csak földelt konnektorba csatlakoztassa a készüléket. A nem megfelelő földelés áramütést okozhat.

### **Ne nyissa ki**

• A hangszer nem tartalmaz olyan alkatrészeket, melyeket a felhasználó javíthat meg. Ne nyissa ki a hangszert, semmi módon ne próbálja meg szétszerelni vagy módosítani a belső részeit. Amennyiben problémát észlel az eszköz működése során, azonnal kapcsolja ki, ne használja és vizsgáltassa meg egy hivatalos Yamaha szervizben.

### **Víz - veszélyforrás**

- A készüléket nem érheti eső, ne használja vízhez közel vagy nyirkos, nedves környezetben, ne rakjon rá semmilyen folyadékot tartalmazó tárgyat (például vázát, üveget, poharat). Ha folyadék kerül a hangszerbe, azonnal kapcsolja ki a hangszert, majd húzza ki a hálózati kábelt a konnektorból. Vizsgáltassa meg egy hivatalos Yamaha szervizben.
- Soha ne nyúljon a hálózati csatlakozóhoz nedves kézzel.

### **Tűzveszély**

• A termékre soha ne tegyen égő tárgyakat, pl. gyertyát. Az égő tárgy eldőlhet és tüzet okozhat.

### **Áramellátás / Hálózati kábel Ha bármilyen rendellenességet észlel**

Ha bármilyen rendellenességet észlel, azonnal kapcsolja ki az eszközt és húzza ki a hálózati csatlakozót. Vizsgáltassa meg egy hivatalos Yamaha szervizben.

- Ha a hálózati kábel vagy csatlakozó kopott vagy sérült.
- Ha az eszköz által kibocsátott furcsa szagot érez.
- Valamilyen tárgy a hangszer belsejébe esett.
- Ha hirtelen elnémul a hangszer használat közben

*FIGYELMEZTETÉS*

**Testi sérülések, a hangszer vagy más tárgy károsodásának elkerülése érdekében mindig kövesse az alábbiakban leírt óvintézkedéseket. A lista alapvető dolgokat tartalmaz, de nem teljes:**

### **Áramellátás / Hálózati kábel Csatlakoztatások**

- Ne csatlakoztassa a hangszert az elosztóba. Az ilyen csatlakozástól a hangminőség romolhat vagy túlmelegedhet az aljzat.
- A dugó konnektorból való kihúzásakor közvetlenül a dugót fogja, ne a kábelt, hogy az utóbbi ne sérüljön meg.
- Húzza ki a csatlakozót a konnektorból, ha nem használja a készüléket vagy elektromos viharok során.

### **Elhelyezés**

- Ne tegye a hangszert instabil helyre.
- Az eszköz szállítását, mozgatását minden esetben legalább két ember végezze. Ellenkező esetben hátsérülést vagy egyéb sérülést szerezhet, vagy az eszköz meghibásodhat.
- A hangszer mozgatása előtt, botlásveszély miatt kérjük, húzza ki a kábeleket
- A termék felállításakor győződjön meg arról, hogy a konnektor, ahová a hangszerét csatlakoztatja, könnyen hozzáférhető legyen. Ha bármilyen rendellenességet észlel, azonnal kapcsolja ki az eszközt és húzza ki a hálózati csatlakozót. Előfordulhat, hogy az eszköz kikapcsolt állapotban is kap minimális áramellátást. Ha sokáig nem használja a terméket, győződjön meg arról, hogy az áramkábelt kihúzta a konnektorból.

- Mielőtt a hangszert más elektromos készülékkel összekapcsolja, kapcsolja ki az összes egységet. Mielőtt be-, ill. kikapcsolja a részeket, a hangerőt vegye minimumra.
- Lejátszás alatt a hangerőszabályzót fokozatosan tekerje a kívánt hangerőig.

### **Elővigyázatosság használat során**

- Ne tegyen papírt, fémet vagy más tárgyat a panel vagy a billentyűzet nyílásaiba. Ez személyi sérüléshez vezethet, kárt tehet a hangszerben és a környezetében található egyéb tárgyakban, illetve a hangszer működésképtelenségét eredményezheti.
- Ne nehezedjen rá a hangszerre, ne tegyen rá nehéz tárgyakat és ne fejtsen ki a szükségesnél nagyobb erőt a billentyűk, kapcsolók és csatlakozók használatakor.
- Ne használja hosszú ideig a hangszert nagyon hangosan, vagy olyan hangerővel, ami már kellemetlen, mert ez halláskárosodást okozhat. Ha bármilyen halláskárosodást vagy fülzúgást észlel, forduljon orvoshoz.

A Yamaha semminemű felelősséget nem vállal a hangszer helytelen használatából vagy átalakításából adódó meghibásodásokért.

Mindig kapcsolja ki a hangszert, ha nem használja.

A hangszer még [STANDBY/ON] állapotban is áram alatt van. Ha sokáig nem használja a hangszert, győződjön meg arról, hogy húzza ki az áramkábelt a konnektorból.

# **FIGYELEM**

A készülék, az adatok vagy egyéb berendezések meghibásodásának, sérülésének elkerülése érdekében mindig tartsa be az alábbiakban leírt óvintézkedéseket.

### **Kezelés**

- Ne használja a hangszert TV, rádió, sztereó berendezés, mobil telefon vagy egyéb elektromos készülék közelében. Különben a hangszer saját maga, és vagy a közeli eszköze zajt generálhat. Amikor a hangszerét iPad, iPhone vagy iPod touch alkalmazás eszközével használja, javasoljuk, hogy az eszközökön az "Airplane Mode"-ot állítsa "ON" pozícióba.
- Ne tegye ki erős szennyeződésnek, rezgésnek, túl hidegnek vagy melegnek (pl. közvetlen napsugárzásnak, ne hagyja fűtőtest mellett, egész nap az autóban), megelőzve ezzel a panelek esetleges deformálódását vagy a belső részek sérülését.
- Ne tegyen műanyag vagy gumi tárgyakat a hangszerre, mert ettől elszíneződhet a panel vagy a billentyűzet.
- Puha, száraz/enyhén nedves ruhával tisztítsa a hangszert. Ne használjon oldószert, alkoholt, egyéb tisztító folyadékot vagy vegyi anyagokkal impregnált tisztító kendőt.

### **Adatmentés**

- **A performance adatainak szerkesztése** A szerkesztett performance adatok mentés nélkül a hangszer kikapcsolása után elvesznek. Ez ugyan így történik, amikor az Auto Power Off funkcióval kapcsol ki a hangszer [\(15](#page-20-0). oldal).
- **MIDI és Rendszer beállítások**

A MIDI beállítás adatok és System beállítás adatok automatikusan mentésre kerülnek, amikor másik menübe lép. Amikor kikapcsolja a hangszert, az menük ideiglenes adatai elvesznek. Ez ugyan így történik, amikor az Auto Power Off funkcióval kapcsol ki a hangszer.

• Fontos adatait mindig mentse el hangszerébe, vagy USB flash memóriára [\(53](#page-58-0). oldal). Ügyeljen arra, hogy hangszerére mentett adatok bizonyos esetekben, például kezelési hibából elveszhetnek, ezért fontos adatait USB flash memóriára mentse [\( 53](#page-58-0). oldal). Mielőtt USB flash memória eszközt használna, alkalmazza az [54.](#page-59-0) oldalon leírtakat.

# **Információ**

### **Szerző és jogvédelem**

- A kereskedelemben kapható zenei anyagok (többek között a MIDI és/vagy audió anyagok) másolása szigorúan tilos, kivéve, ha személyes felhasználásra készülnek.
- Ez a termék a Yamaha cég szerzői jogával védett tartalmat tartalmaz, valamint más cégek olyan programjait és adatait, melyek használatát illetően a Yamaha harmadik személy által birtokolt szerzői jogára vonatkozó licensszel rendelkezik. Szerzői jogvédelem és más hatályos jogszabályok miatt a TILOS ezen tartalmak megosztása vagy ezen tartalom elmentése, felvétele, ha az új tartalom megegyezik, vagy nagyon hasonlít a termék tartalmához.
	- \* A fent említett tartalomba tartozik számítógépes program, stíluskíséret adat, MIDI adat, WAVE adat, hangfelvétel adat, kotta, kotta adat stb.
	- \* Engedélyezett ezen tartalmak megosztása, felhasználása saját előadásában zenei tevékenységében a Yamaha Corporation beleegyezése nélkül.

### **A hangszer funkcióiról és tartalmáról**

• Ez az eszköz képes különböző formátumú/típusú zenei adat használatára és használat előtt automatikusan optimalizálja az adatokat. Ennek eredményeképpen előfordulhat, hogy a dalokat az eszköz nem pontosan a szerző elképzelései szerint szólaltatja meg.

### **A használati útmutatóról**

- A használati útmutatóban feltüntetett ábrák és az LCD kijelző képei csak a jobb érthetőséget szolgálják. Hangszere az illusztrációktól kis mértékben eltérhet.
- A szögletes zárójelek a kijelzőn megjelenő gombokat, csatlakozókat és a kezelő felületen található gombokat jelzik.
- A Windows a Microsoft® Corporation Egyesült Államokban és más országokban bejegyzett védjegye.
- • Az Apple, iTunes, iPhone, Mac, Macintos, iPad és iPod az Apple Inc. Egyesült Államokban és más országokban bejegyzett védjegyei.
- Az IOS védjegy vagy márkavédjegye a Cisco-nak U.S. és más országokban védettséget élvez.
- A használati útmutatóban szereplő cégnevek az adott cég márkanevei vagy bejegyzett védjegyei.

A Yamaha időnként előzetes felhívás nélkül frissíti a termék firmware részét, ami nem jelent észrevehető javulást a funkciókban és használatban. A hangszer lehetőségeinek teljes kihasználása érdekében javasoljuk, hogy frissítsen a legújabb verzióra. A legújabb forráskód a következő címről tölthető le: <http://download.yamaha.com/>

### **MEMO**

<span id="page-7-0"></span>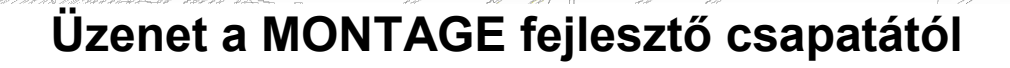

Köszönjük, hogy a Yamaha MONTAGE6/7/8 szintetizátort választotta. A 2001-es első MOTIF piacra kerülése óta már a negyedik generációs MOTIF sorozatnál tartunk - és 15 éve első alkalommal - új modellel jelentkezünk, az új MONTAGE szintetizátorral.

A MONTAGE redkívül lenyűgöző minőségű és mennyiségű hangszínt tartalmaz, páratlan játszhatóság és kifinomult megjelenés teszi ezt a régóta várt hangszert különlegessé.

### **Kiváló minőségű hangszínek, melyekkel új, kreatív és kifejező zenéket komponálhat**

A jól ismert és a világ zenészei által sokat használt MOTIF hangszíneket is jelentős mértékben továbbfejlesztettük. Visszatérő kérésnek tettünk eleget azzal, amikor az új hangszerbe beépítettük az FM (frekvencia modulációs) szintézist és a MONTAGE sok új effektet is tartalmaz. Továbbá a MONTAGE hihetetlen dinamikus Motion Control System funkciója lehetővé teszi a hang valós idejű vezérlését, mellyel a kifejező erőt illetően egyszerre két világ - a hagyomány és az innováció - kapuja nyílik meg.

Tovább javítottuk a kimenetek hang minőségét, biztosítva a széles frekvenciasávban a lehető legmagasabb minőséget, különösen a közép és magas tartományokban értünk el páratlan tiszta hangképet.

A MONTAGE hangszer hangszínkészlete miatt minden zenei műfajban képes megállni a helyét.

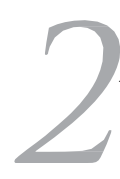

## **Vezérlők és a felhasználói felület a zenélés érdekében**

A MONTAGE új vezérlői nem csak élő zenéléskor, hanem szintetizátoros használat esetében is megkönnyítik a munkát. Fellépés alkalmával a hangszerben rejlő lehetőségeket a Live Set, Scene és SSS (rugalmas hangváltás) funkciókkal használhatja ki.

A MONTAGE teljesen új performance vezérlővel rendelkezik - a Super Knob - mely lehetővé teszi, hogy könnyen, kifejezően több textúrás, több dimenziós hangokat és zenéket készítsen. A hang és a Super Knob fényváltozásai egymással szinkronban vannak, csakúgy, mint a nyolc kis potméter. Ez a kapcsolat olyan, mintha beszélgetne a hangszerével, melynek eredményeként új kreatív magasságokat fedezhet fel.

A MONTAGE egy mindenre kiterjedő innovatív, könnyen kezelhető, ugyanakkor minden részletében szerkeszthető hangszer, ideális profi zenészek számára.

Ráadásul egy olyan hangszer, mely bámulatos hangjával, sokoldalú lehetőségeivel és kifejezőerejével akár teljes függőséget is okozhat.

> Reméljük, hogy a MONTAGE6/7/8 segítségével minden zenei elképzelése valóra válik. Sok sikert!

> > Üdvözlettel,

A Yamaha MONTAGE fejlesztő csapata.

# <span id="page-8-0"></span>**A használati útmutatóról**

### **Használati útmutató (ez a könyv)**

A használati útmutatóban a hangszer alapfunkcióiról találhat átfogó ismereteket. Kérjük, olvassa ezt a Használati útmutatót és ismerje meg a MONTAGE használatával kapcsolatos legfontosabb tudnivalókat. További információkat a lent található PDF Referencia Kézikönyvben találhat.

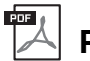

**PDF dokumentáció**

### **Referencia Kézikönyv**

Részletesen bemutatja a belső felépítést és csatlakozási példákat. A kézikönyv kiegészíti a használati útmutatóban található információkat.

Ha adott MONTAGE állapotról vagy kijelzőjéről szeretne további információt kapni, kérjük, nézze át az útmutatóban található Function Tree ábrát. Ez a kényelmes Function Tree segítí abban, hogy könnyen megtalálja az útmutatóban említett releváns funkciót vagy műveletet.

### **Szintetizátor paraméter útmutató**

Ez az általános dokumentáció olyan paramétereket, effekteket, effekt paramétereket és MIDI üzeneteket, magyaráz el melyek minden szintetizátorban megtalálható. Olvassa el a használati útmutatót és a referencia kézikönyvet először, majd ha szükséges ezt a paraméter útmutatót, ha többet szeretne megtudni általánosságban a Yamaha szintetizátorokról.

### **Adat lista**

Számos fontos listát, mint például a Performance listát, Waveform listát, effekt típus listát, arpeggio listát és MIDI alkalmazási táblázatot tartalmaz.

### **A PDF útmutatók használatáról**

A Referencia Kézikönyv, a Szintetizátor paraméter útmutató és az Adat lista PDF formátumban érhető el. A felsorolt útmutatókat a Yamaha letöltések oldalról szerezheti be. A következő URL-be írja be a "MONTAGE" szót a "Model név" mezőben a "keresés" résznél.

Yamaha letöltések:

<http://download.yamaha.com/>

Ezeket a PDF fájlokat számítógépen olvashatja. Az Adobe® Reader® használata során a PDF fájlban meghatározott szavakat kereshet, nyomtathat oldalakat vagy a link segítségével bizonyos részeket nyithat meg. A keresés és a link funkció nagymértékben megkönnyíti a PDF fájlban a navigációt, ezért javasoljuk használatát. Az Adobe Reader legújabb verziója letölthető a következő helyről:

<http://www.adobe.com/products/reader/>

# <span id="page-8-1"></span>**Kiegészítők**

- AC kábel
- Használati útmutató
- Cubase AI letöltési információ

# <span id="page-9-0"></span>**Főbb jellemzők**

### **Minden stílusban használható kibővített hangszíntár.**

A MONTAGE 5 GB AWM2 tartalommal rendelkezik (16 bit lineáris formátumban) — több mint hétszer akkora, mint a korábbi MOTIF XF6/7/8 hangszereknél. A MONTAGE sokoldalú hangszínei között valósághű zongora hangszínek találhatók óriási hullámforma tartalommal. A korábbi modellektől eltérően a MONTAGE 1.7 GB felhasználói flash memóriával rendelkezik, melyben performance könyvtárakat tárolhat. A performance adatok ugyanúgy, mint a gyári performance adatok, kikapcsolás után is megmaradnak. A MONTAGE hangszerben található egy úgynevezett FM-X hanggenerátor is, mely képes a különösen komplex FM szintézis előállításra is. Ez a szabvány FM és az új generációs FM szintézis tovább gazdagítja zenei lehetőségeit, textúrákkal gazdagított hangszínekkel dolgozhat és ötvözheti az FM-X szintézist az AWM2 hanggenerátorral.

### **Bőséges effektezési lehetőség**

A MONTAGE széles választékban tartalmaz sokféle professzionális és modern zenei effekteket, (beleértve a Beat Repeat, Vinyl Break, Bit Crusher, és Analog Delay effekteket.) A hangszer különféle effektezési lehetőségekkel is rendelkezik: zengetők variációi, master effekt, melyben több sávos kompresszor, ötsávos master EQ is található, független inzert effektek, három sávos EQ az inzert effektek előtt és két sávos EQ az inzert effekt után. Ezek az inzert effektek különféle hangeffektezési opciókat tartalmaznak, beleértve a Vocoder effektet is.

### **Motion Control System az új zenei lehetőségekért**

A Motion Control System segítségével teljesen új módon tudja valós időben vezérelni a hangot (a hang ritmikáját, több dimenziós hangváltozását).

Ez a bámulatos, nagyszerű módszer drasztikus és dinamikus módon képes a hangot megváltoztatni, úgy, ahogyan még sohasem hallotta- a hang textúrája az ütem ritmikájára változik, különleges fényhatásokat hozva létre és képes kreatív gondolatait megvalósítani. A Motion Control System 3 fő funkcióval rendelkezik:

#### **1) Super Knob**

Több dimenziós hangváltozásokat képes létrehozni és fokozza a változásokat a színes, folyamatosan változó fényhatásokkal.

#### **2) Motion Sequencer:**

Folyamatosan változásokat idéz elő a hangban.

#### **3) Envelope Follower**

Szinkronizálja a mozdulatokat a tempóval és az audió bemenettel és más részekkel.

### **Kibővített és továbbfejlesztett Arpeggio funkció és a Motion Sequence**

A MONTAGE több mint 10,000 Arpeggio-t tartalmaz, melyek lefedik a mai zenei irányzatokat. Tovább fokozva a hangszer zenei kifejezőerejét a Motion Sequence funkció dinamikus hangváltozásait kombinálhatja különféle Arpeggio fajtákkal.

Úgynevezett Scene részekbe tárolhatja beállításait - Arpeggio típust, Motion Sequence-t és más paramétereket, mint például Part hangerőt - és nyolc gombhoz rendelheti ezen beállításokat, így zenélés közben bármikor rendelkezésére állnak.

#### **Kivételes kényelmi funkciók az élő zenéléshez**

A MONTAGE Live Set funkciójával színpadi zenéléskor is könnyen betöltheti Performances beállításait. Miután a megfelelő sorrendben elmentette Performance beállítását, csak a zenélésre kell koncentrálnia. A MONTAGE SSS (Folyamatos hangváltás) funkciója biztosítja, hogy Performances váltások alkalmával a hangok maradéktalanul megszólaljanak.

### **Továbbfejlesztett felhasználói felület**

A korábbi elődöktől eltérően a MONTAGE-ban nem találhatók "Mód"-ok. Ennek eredménye, hogy rendkívül egyszerű megérteni a hangszer felépítését és könnyű és kényelmes használni az érintőkijelzőt. Az érintőkijelző kreatív és hatékony használatával intuitív módon hajthat végre műveleteket, szükség esetén a kapcsolókkal is dolgozhat. A kapcsolók háromféle módon világítanak, és azonnal jelzik a kapcsolók aktuális funkcióját.

#### **Érzékeny, kifejező játékot biztosító billentyűzet** A MONTAGE6 61 billentyűs, míg a MONTAGE7 csúcsminőségű FSX 76 billentyűvel, a MONTAGE8

kiváló kiegyenlített 88 kalapácsmechanikás billentyűvel rendelkezik. Mind a három billentyűzet dinamikus és utánnyomásérzékeny is. A kifejező játék elérésének érdekében a hangszer érzékeli a leütés erősségét, valamint leütés után a billentyű nyomvatartásának az erősségét is.

### **Mindenre kiterjedő csatlakoztathatóság**

A MONTAGE egy beépített 6-csatornás bemenet /32 csatornás kimeneti USB audió interface-el rendelkezik, mellyel kiváló minőségben készíthet felvételt a MONTAGE hangszeréről Mac vagy Windows PC számítógéppel bármely külső eszköz segítsége nélkül! A MONTAGE támogatia magas felbontású 192kHz audió felvételt is, mellyel a hangszer ideális választásnak bizonyulhat professzionális felvételi célok számára is. Csatlakoztatható IOS rendszerre is.

# **Tartalomjegyzék**

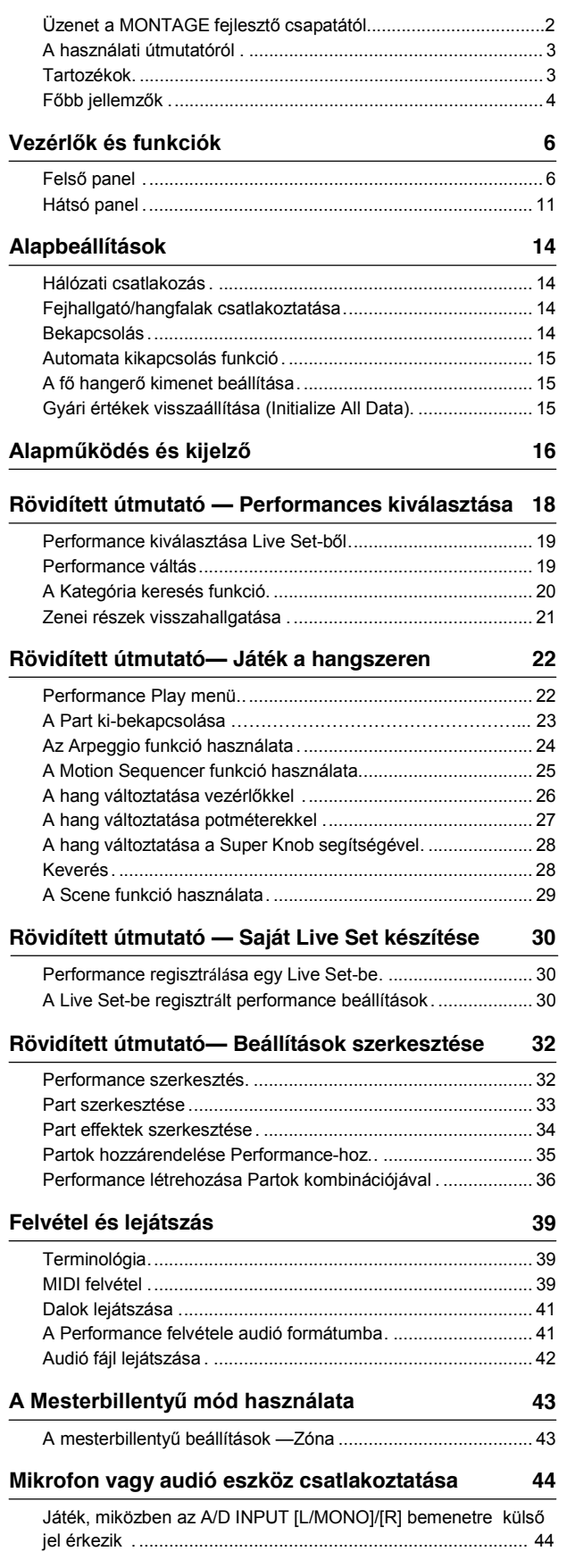

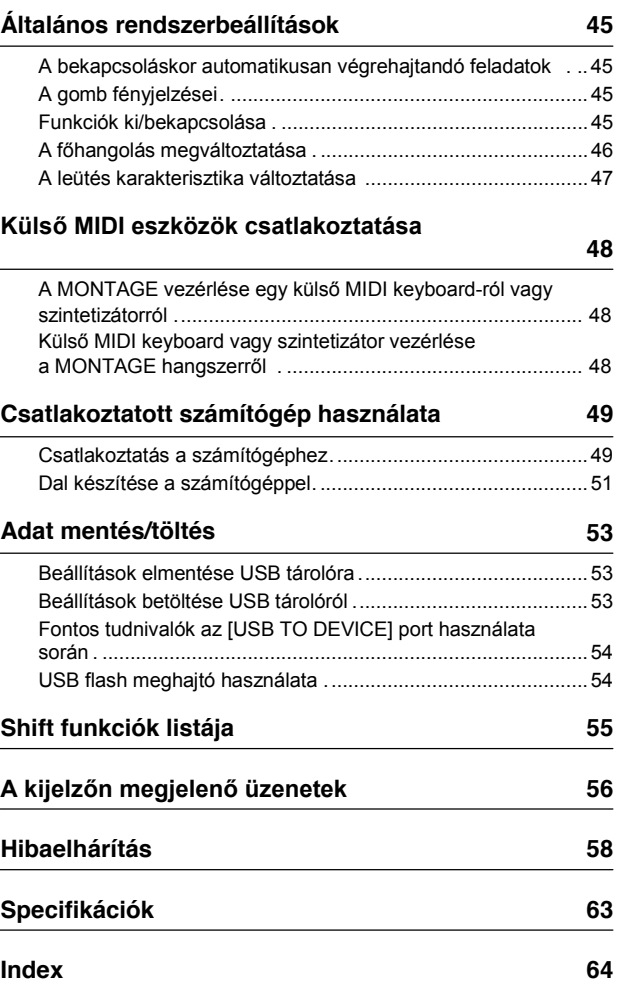

# **Vezérlők és funkciók**

# <span id="page-11-0"></span>**Felső panel**

<span id="page-11-1"></span>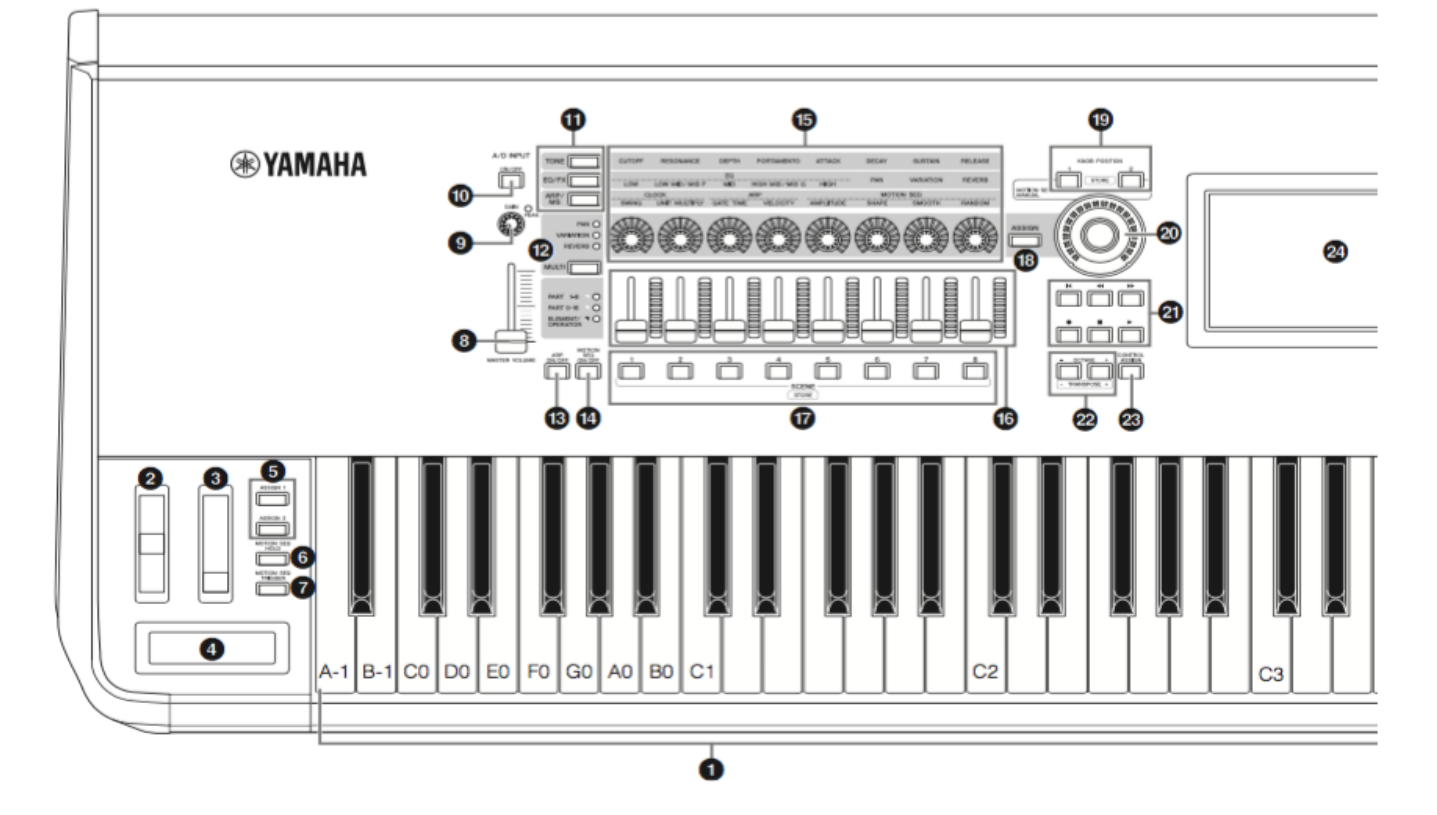

### 1 **Billentyűzet**

A MONTAGE6 61 billentyűvel, a MONTAGE7 76, a MONTAGE8 pedig 88 billentyűvel rendelkezik. Mind a három billentyűzet dinamikus és utánnyomásérzékeny is. A kifejező játék elérésének érdekében a hangszer érzékeli a leütés erősségét és ezzel, a kiválasztott performance-tól függően, különböző módon tudja befolyásolni a hangzás eredményét. Az aftertouch ezzel szemben lehetővé teszi, hogy a hangot a megszólaltatása után a billentyűre nyomással változtassa meg. Továbbá minden hangszín esetében számos más funkció rendelhető az utánnyomásérzékenységhez.

### 2 **Hajlító kerék**

A hajlítás mértékét vezérli. A vezérlőhöz más funkciók is hozzárendelhetőek.

### 3 **Modulációs kerék**

A moduláció mértékét vezérli. A vezérlőhöz más funkciók is hozzárendelhetőek.

#### 4 **Ribbon vezérlő**

Ha a ribbon vezérlő felületén vízszintesen elhúzza az ujját, akkor a kiválasztott funkciónak megfelelően módosíthatja a hangot. A felület nyomásérzékeny. A vezérlőhöz szükség szerint más funkciók is hozzárendelhetőek.

### 5 **[ASSIGN 1] és [ASSIGN 2] gombok (Programozható kapcsolók 1 és 2)**

Játék közben is előhívhat a performance részhez tartózó Element/Operator-t a gombok megnyomásával. Ráadásul további funkciókat rendelhet ezekhez a kapcsoló gombokhoz. Amikor ezek közül az effektek közül valamelyik be van kapcsolva, az annak megfelelő gomb világítani fog.

### 6 **[MOTION SEQ HOLD] (Motion Sequencer kitartás) gomb**

A Motion Sequencer játéka közben a gomb lenyomásával a szekvenszer adott pillanatában megszólaló hang kitartásra kerül. A kitartás ideje alatt a gomb világít.

### 7 **[MOTION SEQ TRIGGER] (Motion Sequencer trigger) gomb**

A gomb lenyomásával, a Motion Sequence az elejétől újraindul. A gomb lenyomásával a gomb teljesen világít.

### 8 **[MASTER VOLUME] tolópotméter [\(15. oldal\)](#page-20-1)**

Az OUTPUT (BALANCED) [L/MONO]/[R] főkimeneteken és a [PHONES] fejhallgató kimeneten a hangerő növeléséhez tolja felfelé a potmétert.

Az ilusztrációban a MONTAGE8 modell látható, azonban a leírtak minden modellre érvényesek.

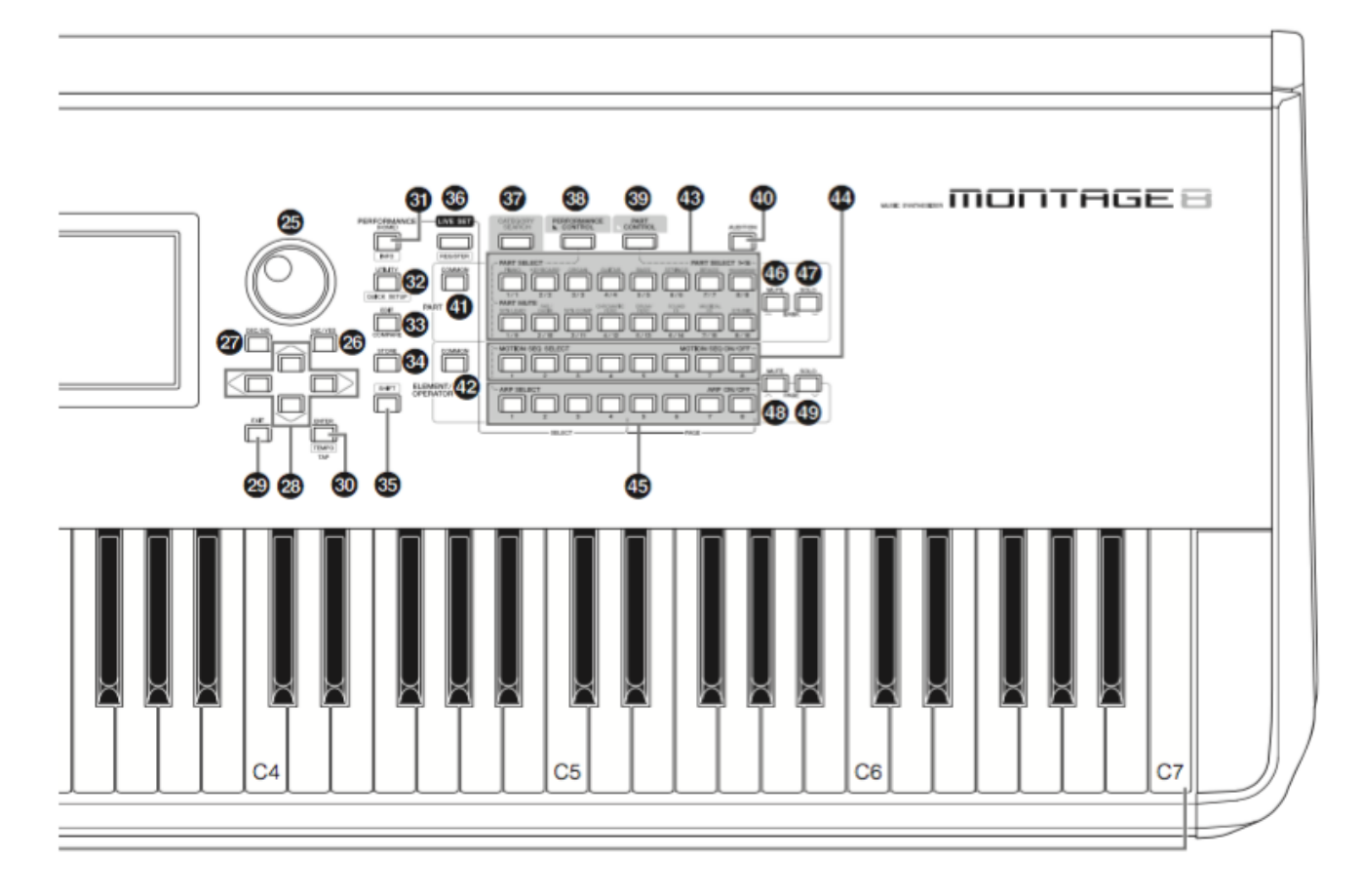

### 9 **A/D INPUT [GAIN] potméter (44. [oldal\)](#page-49-2)**

Az A/D INPUT [L/MONO]/[R] bemenetekre érkező audió jel erősségét állíthatjuk be. A potméter az óramutató járásával megegyező fordítással a bemeneti szint növekszik. Érzékeli a szint nagyságát, a PEAK LED vörösben azt jelzi, hogy túlvezérlés történt. Állítsa be úgy a potmétert, hogy PEAK LEAD csak a maximum jelszintek elérésénél villanjon fel.

#### **!!!**

Előfordulhat, hogy a hangszer A/D INPUT [L/MONO]/[R] bemenetére csatlakoztatott külső eszköz bemeneti szintjétől függően változtatni kell a beállításokon a következő sorrendben: [UTILITY]  $\rightarrow$  [Settings]  $\rightarrow$  [Audio I/O]  $\rightarrow$  [A/D Input]. Amikor a csatlakoztatott eszköz (pl. mikrofon, gitár, basszusgitár) jelszintje túl alacsony, állítsa a paramétert "Mic"-re. Amikor a csatlakoztatott eszköz (pl. szintetizátor, CD lejátszó) jelszintje magas, állítsa a paramétert "line"-ra.

### 10 **A/D INPUT [ON/OFF] gomb (oldal 44)**

A gombbal az A/D INPUT [L/MONO]/[[R\] bemenete](#page-49-3)t kapcsolhatja be/ki. Amikor az A/D a bemenet aktív a gomb világít, kikapcsolt állapotban nem világít.

### 11 **Knob Function [TONE]/[EQ/FX]/[ARP/MS] gomb**

A gomb megnyomásával az 1-8 potméterekre beállított funkciók érhetőek el. Az aktuális paraméter mellett világít a LED. A Partoknál egyszerre közösen vezérelheti az azokhoz rendelt funkciókat a PART [COMMON] gomb segítségéve.

vagy csak a Number A [1] – [16 gombokkal kiválaszthatja a Partot. A kiválasztott gomb világít.

### 12 **[MULTI] (Multi Part vezérlő) gomb**

A gomb megnyomásával az 1-8 potméterekre beállított funkciók érhetőek el. A gombok többszöri megnyomása a következő sorrendet eredményezi: PAN  $\rightarrow$  VARIATION  $\rightarrow$ REVERB. Az aktuális funkció mellett világít a LED. Minden potméter az 1-8 vagy 9-16 Partokat vezérli (az éppen kiválasztott Parttól függően).

### 13 **[ARP ON/OFF] (Arpeggio be/ki) gomb**

A gomb megnyomásával ki-be kapcsolhatja az arpeggio lejátszását. Ha a kiválasztott Part arpeggio beállítása kikapcsolt állapotban van, akkor az [ARPEGGIO ON/OFF] gomb bekapcsolása semmilyen hatással sem lesz az arpeggio funkcióra. Amikor az Arpeggio be van kapcsolva, a gomb világít, kikapcsolt állapotban nem világít.

### 14 **[MOTION SEQ ON/OFF] (Motion Sequencer be/ki) gomb**

A Motion Sequencer ki-be kapcsolt állapotát határozza meg. Ha a kiválasztott Part Motion Sequencer vagy Lane kikapcsolt állapotban van, akkor a gomb lenyomása semmilyen hatással sem lesz. Amikor a Motion Sequencer aktív, a gomb világít.

### 15 **Potméterek 1 – 8**

Ez a 8 rendívül sokrétű potméter lehetővé teszi, hogy fontos paramétereket, mint például aktív partot, arpeggio tempót és Motion Sequencert vezérelni tudjon.

A [TONE]/[EQ/FX]/[ARP/MS] potméter funkció, a [MULTI] Multi part vezérlő vagy az [ASSIGN] hozzárendelés gomb megnyomásakor a bal felső sarokban a potméterekhez rendelt funkció változik.

### 16 **Vezérlő tolópotméterek 1 – 8**

Ezek a tolópotméterek különböző mértékben a potméterek állapotától függően a hang arányát szabályozzák: a 16 sávot egyenként állíthatják be (1 – 8 / 9 – 16), a normál part nyolc összetevőjét (AWM2), a normál part nyolc FM Operatorát (FM-X), és a dob part nyolc Key beállítását.

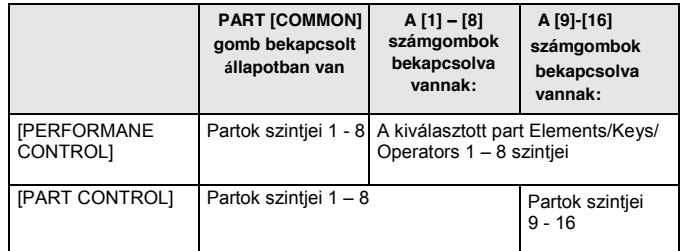

**!!!**

- Ha a tolópotméterek minimum állásban vannak, akkor semmilyen hang nem szólal meg, még dal lejátszásakor sem. Ebben az esetben a tolópotméter beállításával megoldódik a probléma.
- A Master hangerő tolópotméter vezérli a hangszer kimenetén megjelenő hangerőt. Másrészről a tolópotméterek vezérlik a partokhoz tartozó összetevők, key, operátorok szintjeit, illetve az előadás/dal/pattern részeinek a hangerejét,mint paramétert állítják be. Ennek értelmében a tolópotméterek beállításai Performance adatként menthetőek el.

### 17 **SCENE [1] – [8] gombok**

A partokhoz kapcsolódó fontos paramétereket, mint például a sáv némítási állapotát és alapvető Mixing beállításokat rendelhet a Part Scene-ként a SCENE [1] – [8] gombokhoz. Scene paraméterekhez kapcsolódó szerkesztés során a [SHIFT] gomb nyomvatartása közben válasszon ki egy SCENE [1] – [8] gombot és a kiválasztott [SCENE] gombhoz elmentődik a szerkesztés. A tárol információ a kiválasztott gomb megnyomásával menthető el. Az aktuális kiválasztott gomb esetében a gomb teljes fénnyel világít, az elmentett információ esetében halványan világít a gomb, ha nem történt információ mentés, akkor nem világít a gomb.

### 18 **[ASSIGN] gomb**

A potméterekhez rendelt funkciókat átváltja Assign 1-8-ra. A PART [COMMON] gombbal és a Number A [1] – [16] gombokkal, azt is beállíthatja, hogy a funkció csak egy kiválasztott partra vagy az összesre legyen érvényes. Az effekt bekapcsolt állapotát a gomb világítása jelzi.

19 **KNOB POSITION [1] és [2] gombok** Tárolják az Assign 1 – 8 paraméterek értékeit. Akár közvetlenül átkapcsolhat a gombok között.

### 20 **Super Knob**

Egyszerre vezérli az (Assign 1 – 8) nyolc potméterhez rendelt paramétereket.

### **NOTE**

A Super Knob potmétert akár lábvezérlővel is szabályozhatja [\(FC7\).](#page-33-2)  További részletek a 28. oldalon.

### 21 **SEQ TRANSPORT gomb**

Ezekkel a gombokkal vezérelheti a dal felvételét és lejátszását.

### **[ ] (Top) gomb**

A gomb lenyomásával a dal azonnal az elejére ugrik vissza (pl. az első ütem első hangjára).

### **[ ] (Reverse) gomb**

Ha csak rövid ideig tartjuk nyomva, akkor egy ütemet lép vissza.

### **[ ] (Forward) gomb**

Ha csak rövid ideig tartjuk nyomva, akkor egy ütemet lép előre.

### **[ ] (Record) gomb**

A gomb megnyomásával lépjen be a Record Setup menübe. (A gomb villog.) A felvétel elindításához nyomja meg a [▶ (Play) gombot. (A [ ●] (Record) gomb világít.)

### **[ ] (Stop) gomb**

A felvétel leállításához nyomja meg a gombot. Ezzel a gombbal leállíthatja az Arpeggio-t még akkor is, amikor az Arpeggio folyamatos lejátszásra van állítva, sőt, még akkor is, amikor a hang már megszólalt (Arpeggio hold kapcsoló ON állásban).

### **[ ] (Play) gomb**

Nyomja meg a dal lejátszáshoz vagy felvételhez. Felvétel és lejátszás alatt a LED a tempóval megegyezően villog.

### 22 **OCTAVE [-] és [+] gombok**

Ezekkel a gombokkal állíthatja be a hangszer oktáv terjedelmét. A transzponálás funkcióit is betöltik Transpose [-] and [+] gombok. A hangmagasság félhangokénti emeléséhez vagy leszállításához tartsa lenyomva a [SHIFT] gombot és a megfelelő [-]/[+] gombot. Ha mind a két gombot egyszerre nyomja meg, akkor visszaáll az eredeti normál állapot. A gombok az oktáv beállítástól függően különbözően világítanak. További részletek a PDF Referencia Kézikönyvben.

### 23 **[CONTROL ASSIGN] gomb**

Amikor a kijelzőn a paraméter kijelölést vezérlőhöz választja, nyomja meg ezt a gombot és használja a kívánt vezérlőt a kijelöléshez. A vezérlő beállítás menü jelenik meg.

### 24 **Érintőkijelzős LCD**

Az LCD kijelzőn láthatóak az aktuális mód kiválasztott paraméterei, értékei. Az értékeket a kijelző érintésével változtathatja.

### 25 **Adatkerék**

A kiválasztott paraméter szerkesztését teszi lehetővé. A kerék jobbra fordításával emelkedik, balra fordításával csökken a kiválasztott érték. Gyorsabb fordítással az érték gyorsabban (nagyobb mértékben) változik.

### 26 **[INC/YES] gomb**

A kiválasztott paraméter értékét növeli. (INC: increment). Ezzel a gombbal lehet végrehajtani a Job vagy store műveleteket is. Ha gyorsan, tízesével szeretné növelni a paraméter értékét, tartsa lenyomva a [SHIFT] gombot és közben nyomja meg az [INC/YES] gombot is.

### 27 **[DEC/NO] gomb**

A kiválasztott paraméter értékét csökkenti. (DEC: decrement). Ezzel a gombbal lehet visszavonni a Job vagy store műveleteket is. Ha gyorsan, tízesével csökkenteni szeretné a paraméter értékét, tartsa lenyomva a [SHIFT] gombot és közben nyomja meg a [DEC/NO] gombot is.

### 28 **Kurzor gombok**

A kurzor gombok segítségével navigálhatja a kurzort a kijelzőn, kijelölve vagy kiválasztva a különböző paramétereket.

### 29 **[EXIT] gomb**

A MONTAGE kijelzőjén a menük hierarchikus felépítés szerint vannak csoportosítva. A kijelzőn megjelenő aktuális képernyőből az [EXIT] gomb megnyomásával tud kilépni és ezáltal a hierarchiában eggyel előző szintre lépni.

### **30 [ENTER] gomb**

A gomb megnyomásával a kiválasztott menüt tudja megjeleníteni vagy végrehajtani a Job, Store műveletet. Tartsa lenyomva a [SHIFT] gombot majd egyszerre nyomja meg az [ENTER] gombot a Tempo beállítás menü eléréséhez.

### **31 [PERFORMANCE] gomb**

Ezzel a gombbal visszatérhet a Performance Play menübe. A gomb teljesen világít, amikor Performance Play menü megjelenik. Ez a gomb halványan világít, amikor az Utility menü aktív.

Tartsa lenyomva a [SHIFT] gombot majd egyszerre nyomja meg a [PERFORMANCE] gombot az Overview menü eléréséhez.

### **32 [UTILITY] gomb**

A gombbal megjelenő Utility menüben a hangszer egészére vonatkozó beállításokat végezhet. A gomb teljesen világít, ha az Utility menü aktív és minden más esetben halványabb a fénye.

Tartsa lenyomva a [SHIFT] gombot majd egyszerre nyomja meg az [UTILITY] gombot a quick setup menü eléréséhez.

### **33 [EDIT] gomb**

Ezzel a go[mbbal a](#page-35-0) Performances szerkesztés (18 oldal) és a Live Sets (30 oldal) menüt érheti el. A gomb megnyomásával a Performance paraméterek szerkesztése közben összehasonlíthatja az eredeti, szerkesztés nélküli verzióval és hallhatja a változást (Compare funkció). A gomb világít, amikor a szerkesztés menü látható és villog, amikor a Compare menü aktív.

### **34 [STORE] gomb**

A gombbal a Store menü érhető el. A gomb teljesen világít, ha a Store menü aktív és minden más esetben halványabb a fénye.

### 35 **[SHIFT] gomb**

Különböző műveleteket hajthat végre, ha ezt a gombot egy másik gombbal együtt nyomja meg. További részleteket a "Shift funkció lista" részben olvashatja el [\(55](#page-60-1) oldal).

### 36 **[LIVE SET] gomb**

A gomb használatával elmentheti és egyszerűen előhívhatja kedvenc, gyakran használt Performance beállításait. Tartsa lenyomva a [SHIFT] gombot majd egyszerre nyomja meg a [LIVE SET] gombot a Live Set menü eléréséhez, ahol Live Set-be mentheti el az aktív és kiválasztott Performance beállítást. Ez egy másik hasznos módja annak, hogy gyorsan tudjon váltani több Performance között, ami hasznos lehet fellépés során.

A gomb teljesen világít, amikor a Live Set menü aktív. Ha a Live Set menü nem látható, a gomb halványan világít, ha a Live Set funkció aktív, és a gomb nem világít, amikor a funkció NEM aktív.

### 37 **[CATEGORY SEARCH] gomb**

A Category Search funkci[ó\(20. oldal\)](#page-25-0) a gomb segítségével elérhető. A teljes Performance kiválasztásához a Performance Category Search menü eléréséhez nyomja meg ezt a gombot a Performance Play menüben. Amikor a Performance Play menüben a Part nevében található a kurzor és lenyomva tartja a [SHIFT] gombot miközben megnyomja a [CATEGORY SEARCH] gombot, a kijelzőn a Part Category Search menüben kiválaszthatja az aktív parthoz a hangszín típusát. A gomb teljesen világít, amikor a Category Search menü aktív. Ha a Category Search menü nem látható, a gomb halványan világít, ha a Category Search funkció aktív és a gomb nem világít, amikor a funkció NEM aktív.

### 38 **[PERFORMANCE CONTROL] gomb**

A Performance vezérléséhez használja a szám A [1] – [16] gombokat, a szám B [1] – [8] gombokat, és a szám C [1] – [8] gombokat, a PART [MUTE] gombot és a PART [SOLO] gombot. Amikor a gomb be van kapcsolva a következő funkciók érhetőek el. Bekapcsolt állapotban a gomb teljesen világít és halványan világít, amikor nincs bekapcsolva.

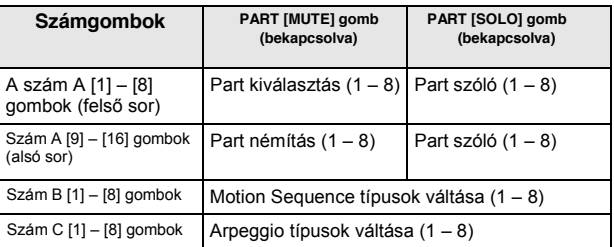

### 39 **[PART CONTROL] gomb**

A Part vezérléséhez használja az A [1] – [16] számgombokat, a B [1] – [8] számgombokat, a C [1] – [8] számgombokat, a PART [MUTE] gombot és a PART [SOLO] gombot. Amikor a gomb be van kapcsolva a következő funkciók érhetőek el. Bekapcsolt állapotban a gomb teljesen világít és halványan világít, amikor nincs bekapcsolva

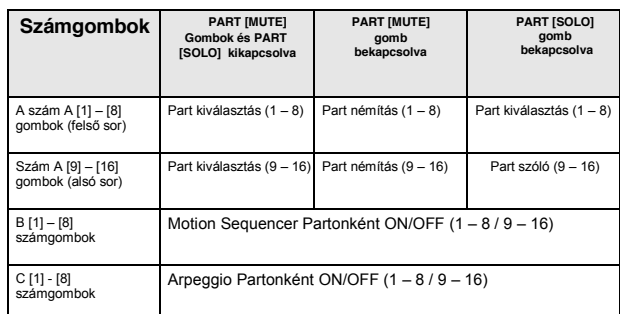

### 40 **[AUDITION] gomb**

A gomb használatával (a Performance Play, Live Set, vagy Category Search menüben) lejátszhatja vagy leállíthatja kiválasztott Performance zenei mintákat. A Performance minta motívumot "Audition phrase"-nek nevezzük. A gomb bekapcsolt állapotban (ON) teljesen világít, gyengén világít, ha Audition funkció aktív, például a Category Search menüben.

### 41 **PART [COMMON] gomb**

A gomb bekapcsolásával az összes Part paramétereit közösen szerkesztheti. Bekapcsolt állapotban a gomb teljesen világít, halványan világít, amikor nincsen bekapcsolva.

### 42 **ELEMENT/OPERATOR [COMMON] gomb**

A gomb bekapcsolásával az összes Element/Key/Operátor paramétereit közösen szerkesztheti. Bekapcsolt állapotban a gomb teljesen világít és halványan világít, amikor nincs bekapcsolva.

### 43 **Számok A [1] – [16] gombok**

Ezekkel a gombokkal a Performance Play és az Edit menüben választhat ki Partokat.

A gombokat a Category Search menüben a főkategória kiválasztásához is használhatja. A Live Set menüben az A [1] – [4] számgombokkal választhatja ki Performance beállításokat az első sorban, az A [9] – [12] számgombokkal pedig a második sorban választhatja ki Performance beállításokat. A Live Set 1 – 4 oldalakat az A [5] – [8] számgombokkal, a Live Set 5-8 oldalakat pedig az A [13] – [16] számgombokkal választhatja ki.

A kiválasztott gomb teljesen, a választható gomb halványan világít, a LED nem világít, ha a gomb nem választható. (Csak a Live Set menü oldalak választása esetében, a gomb akkor is használható, ha nem világít.)

### 44 **[1] – [8] számgombok**

Ezekkel a gombokkal Motion Sequencer típusokat választhat ki a Performance Play menüben és Partonként kapcsolhatja be/ki a Motion Sequencer-t.

A gombokkal az Edit menüben az Elements/Keys/Operators lehetőségek közül választhat. A gombokat a Category Search menüben az alkategória kiválasztásához is használhatja. A Live Set menüben a B [1] – [4]

számgombokkal a harmadik sorban a Performance beállításokat, a B [5] – [8] számgombokkal pedig Live Set 9-12 oldalakat választhatja ki.

A kijelzőknek megfelelően kiválasztott gomb teljesen, a választható gomb halványan világít, a LED nem világít, ha a gomb nem választható.

(A Live Set menüben csak az oldalak választása esetében, a gomb akkor is használható, ha nem világít.)

### 45 **C [1] – [8] számgombok**

Ezekkel a gombokkal az Arpeggio típusokat választhat ki a Performance Play menüben és Partonként kapcsolhatja be/ki az Arpeggio-t.

A gombokkal az Edit menüben az Elements/Keys/Operators menüket némíthatja. A gombokat a Category Search menüben a Performance kiválasztásához is használhatja. A Live Set menüben a C [1] – [4] számgombokkal a negyedik sorban a Performance beállításokat, a C [5] – [8] számgombokkal pedig Live Set 13-16 oldalakat választhatja ki.

A kijelzőknek megfelelően kiválasztott gomb teljesen, a választható gomb halványan világít, és a gomb nem világít, ha nem választható. (Csak a Live Set menü oldalak választása esetében, a gomb akkor is használható, ha nem világít.)

### 46 **PART [MUTE] gomb**

A gomb bekapcsolásával az A [1] – [16] számgombokkal a némítást kapcsolhatia be/ki. Bekapcsolt állapotban a gomb teljesen világít és halványan világít, amikor nincs bekapcsolva. A gombbal a Live Set menüben válthat a Live Set bankok között.

### 47 **PART [SOLO] gomb**

A gomb bekapcsolásával az A [1] – [16] számgombokkal Partonként a szóló funkciót kapcsolhatja be/ki. Bekapcsolt állapotban a gomb teljesen világít és halványan világít, amikor nincs bekapcsolva. A gombbal a Live Set menüben válthat a Live Set bankok között.

### 48 **ELEMENT/OPERATOR [MUTE] gomb**

A gomb bekapcsolásával a B [1] – [8] számgombokkal választhat az Elements/Keys/Operators 1 – 8 között, és a C [1] – [8] számgombokkal kapcsolhatja be-ki az Elements /Keys/Operators 1 – 8 vonatkozó némítást.

A gomb gyenge világítása a némítás bekapcsolt állapotát jelzi, a teljes fény azt mutatja, hogy nincsen némítás. A Part szerkesztésen kívüli műveleteknél a gombbal a Live Set menüben válthat a Live Set bankok között.

### 49 **ELEMENT/OPERATOR [SOLO] gomb**

A gomb bekapcsolásával a B [1] – [8] számgombokkal (vagy a C [1] – [8] számgombokkal az Elements 1 – 8-ra kapcsolhatja be-ki a szólót. A szóló bekapcsolt állapotában a gomb teljesen világít és halványan világít, amikor nincs bekapcsolva. Más állapotban, kivéve a Part szerkesztés, a gomb kikapcsolt állapotban van. A gombbal a Live Set menüben válthat a Live Set bankok között.

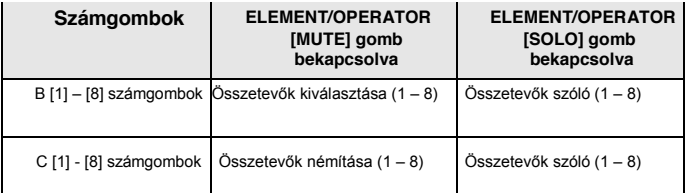

# <span id="page-16-0"></span>**Hátsó panel**

**A hátsó panel bal oldala** Az illusztrációban a MONTAGE8 modell látható, azonban a leírtak minden modellre érvényesek.

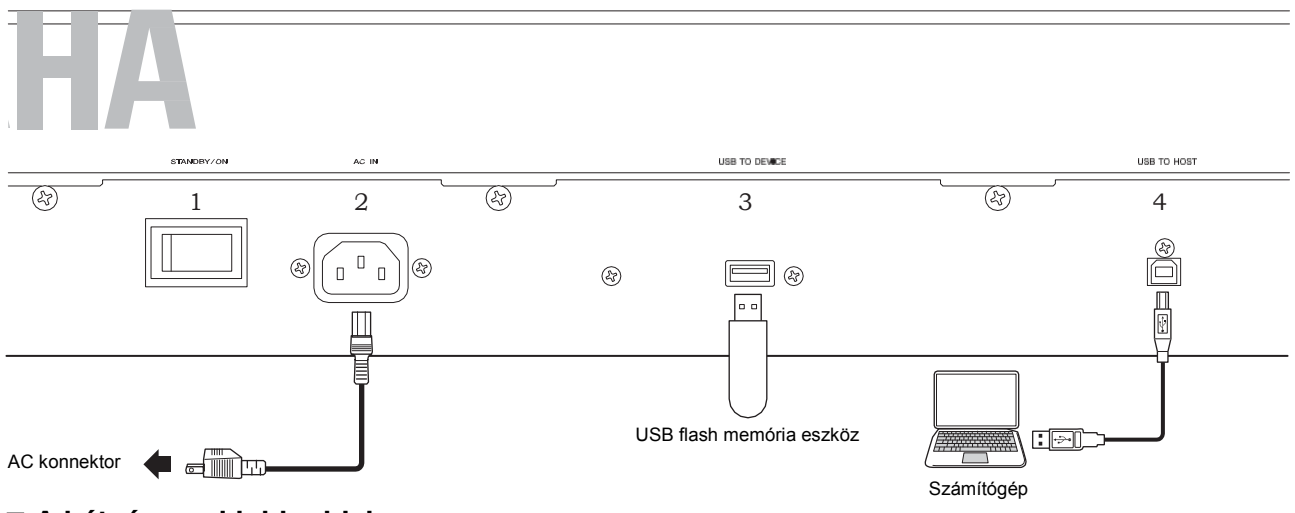

### **A hátsó panel jobb oldala**

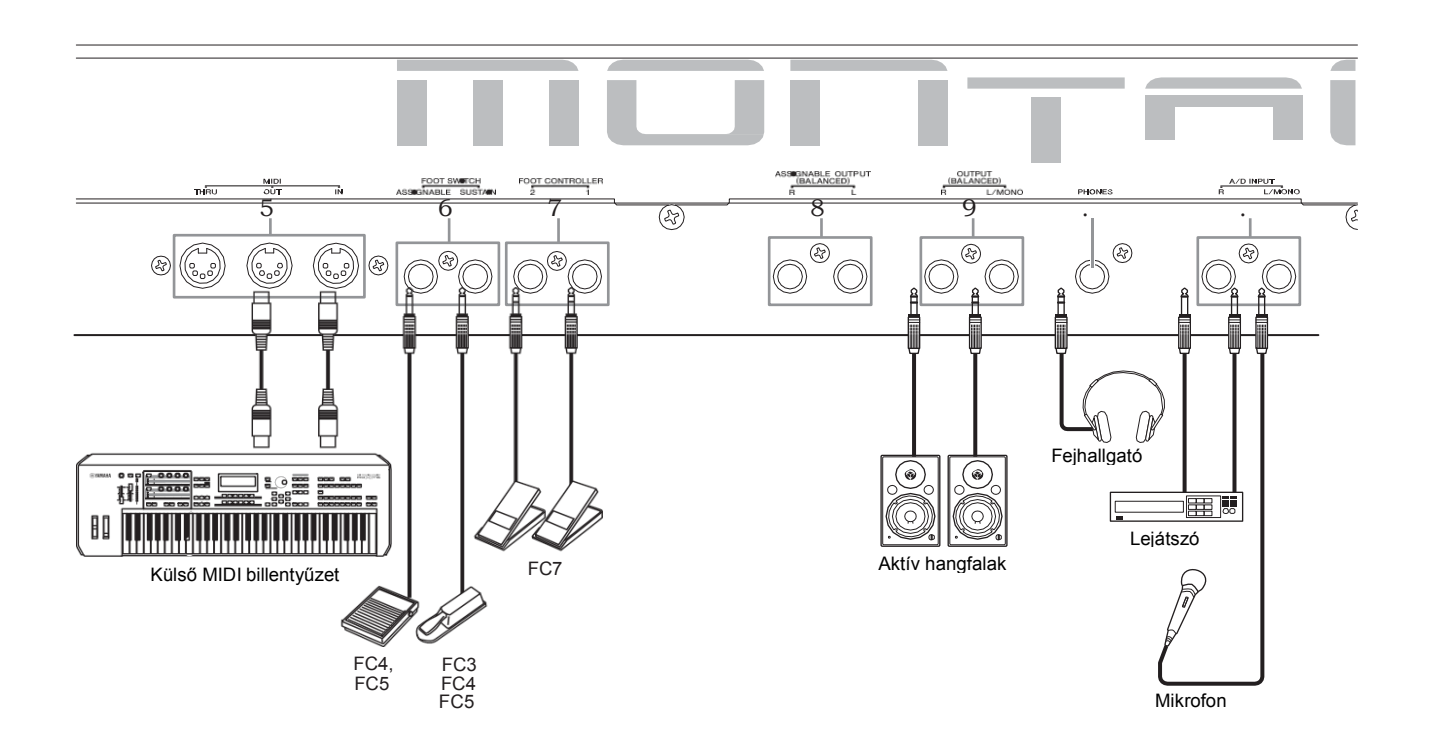

#### **Jack lista (tűk kiosztása)**

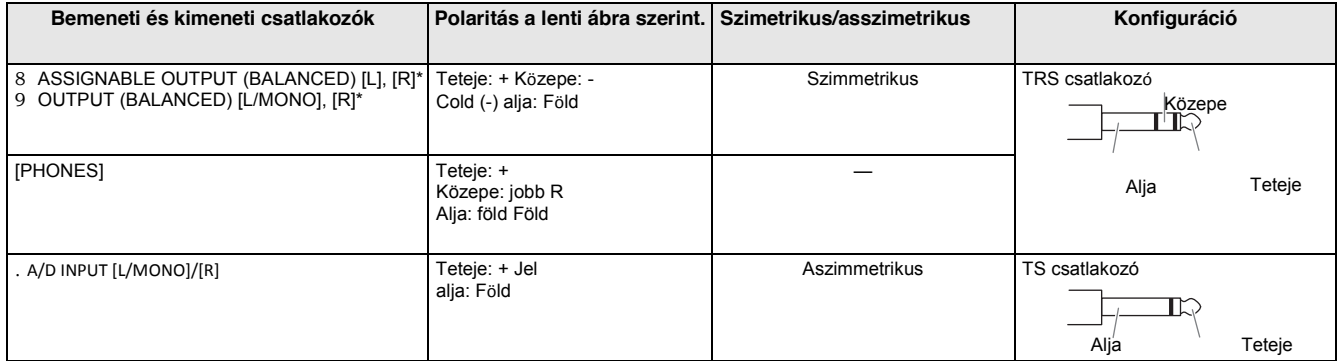

\* Ezek a jack csatlakozók szintén kompatibilisek a TS phone szabvánnyal; használatuk esetén a csatlakozás asszimmetrikus.

### **A hátsó panel bal oldala**

### 1. **[STANDBY/ON] Készenlét/ bekapcsoló gomb**

Bekapcsolt állapot (on), készenléti állapot (off).

### 2. **AC IN (kábelcsatlakozás)**

Csak a hangszerrel szállított kábelt használja!

### 3. **[USB TO DEVICE] csatlakozó**

A hangszert USB memória eszközhöz csatlakoztathatja. Így a hangszerén készített zenéit, adatait külső eszközön is tudja tárolni, később pedig vissza tudja tölteni azokat a hangszerébe. Adatokat menthet vagy tölthet: [UTILITY]

 $\rightarrow$  [Contents]  $\rightarrow$  [Store/Save] vagy [Load].

#### **!!!**

- Ez a hangszer csak USB flash memória eszközt képes felismerni. Más USB háttértárolót (pl. merevlemez, CD-ROM meghajtó, USB elosztó) nem használhat.
- A hangszer támogatja az USB 1.1 3.0 szabványt. Azonban az átvitel sebességét meghatározza az adat típusa és a hangszer állapota is.

### 4. **[USB TO HOST] csatlakozó**

A csatlakozó arra szolgál, hogy hangszerét egy USB kábel segítségével számítógéphez tudja csatlakoztatni és ezáltal MIDI és audió adatokat tudjon cserélni a hangszer és a csatlakoztatott eszköz között. A hagyományos MIDI-vel ellentétben az USB segítségével egy kábelen keresztül is megvalósítható a több portra épülő kommunikáció [\(50.](#page-55-0)  [oldal](#page-55-0)). A MONTAGE portkezeléséről további információk az [50. oldalon](#page-55-0) 

#### **!!!**

A hangszer maximum 32 sáv audió csatornát (16 sztereó csatornát) tud 44.1 KHz mintavételi frekvencián küldeni; vagy maximum 8 csatornát (4 sztereó csatornát) 44.1 KHz - 192 KHz mintavételezési frekvencián. Audió adat fogadási kapacitása maximum 6 csatorna (3 sztereó csatorna).

### **A hátsó panel jobb oldala**

### 5. **MIDI [IN] / [OUT] / [THRU] csatlakozók**

A MIDI [IN] egy külső MIDI eszköz (pl. külső dalszerkesztő) vezérléssel vagy az előadással kapcsolatos adatainak fogadására szolgál és lehetővé teszi a hangszer a csatlakoztatott MIDI eszközről való vezérlését.

A MIDI [OUT] a hangszere minden vezérléssel, előadással és lejátszással kapcsolatos adatait továbbítja a csatlakoztatott külső MIDI eszköz felé (pl. külső dalszerkesztő).

A MIDI [THRU] a MIDI [IN]-re érkező jelet egyszerűen továbbítja a csatlakoztatott hangszerek felé, így további MIDI eszközöket köthetünk láncba.

### 6. **FOOT SWITCH[ASSIGNABLE]/[SUSTAIN] lábkapcsoló csatlakozó**

A [SUSTAIN] bemenetre csatlakoztathatja az opcionális FC3/FC4/FC5 lábkapcsolót, az [ASSIGNABLE] bemenetre pedig az FC4/FC5 lábkapcsolót. A [SUSTAIN] bemeneten csatlakoztatott és lenyomott pedál a hang hosszát növeli meg. Az [ASSIGNABLE] bemenethez csatlakoztatott pedál pedig különféle beállított funkciókat vezérelhet.

### **NOTE**

- Az "FC3" elnevezésen ebben a Használati Útmutatóban összességében az FC3 és más, az FC3 lábvezérlővel kompatibilis pedálokat kell érteni, például az FC3A.
- Az "FC4" elnevezésen ebben a Használati Útmutatóban összességében az FC4 és más az FC4 lábvezérlővel kompatibilis pedálokat kell érteni, például az FC4A-t.

### 7. **LÁBVEZÉRLŐ [1]/[2] csatlakozók**

Az opcionális vezérlők (FC7, stb.) csatlakoztatását teszi lehetővé. Különféle előre programozott funkciók közül a Part szerkesztéséhez egyet lehet folyamatosan vezérelni, így például a hangerőt, a hangszínt, a hangmagasságot vagy akár a hang bármely más jellemzőjét is lehetséges módosítani. (További információ a Referencia kézikönyvben).

### 8. **ASSIGNABLE OUTPUT (BALANCED) [L] és [R] jack (TRS szimmetrikus kimenet)**

A hangszer vonalszintű kimeneteket biztosít audió jelek számára ezeken a TRS szimmetrikus csatlakozókon. Ezek a kimenetek függetlenek a hangszer fő kimeneteitől OUTPUT (L/MONO és R) és szabadon választhatunk rájuk dobhangszínt vagy Partot. Az állítható kimenet segítségével bizonyos partokat akár kedvenc külső effekt processzorokban dolgozhatunk fel.

A partok, amelyeket ezekre a kimenetekre állíthatunk a következők:

- A dob part, amelyre a dob/ütős hangszer állítva lett
- Metronome (Click)
- Egy performance bármely Part-ja \*

\* az audió sávot is beleértve

További részletek a PDF Referencia Kézikönyvben.

### 9. **OUTPUT (BALANCED) [L/MONO] és [R] jack (TRS szimmetrikus kimenet)**

A hangszer vonalszintű kimeneteket biztosít ezeken a TRS szimmetrikus csatlakozókon. Monó jel eléréséhez csak az [L/MONO] kimenetet használja.

### **[PHONES] (Fejhallgató) jack**

A hangszer fejhallgató kimenete (szabvány sztereó). A fejhallgató kimenet jelei megegyeznek az OUTPUT [L/MONO] és [R] kimenetein megjelenő jelekkel.

### 10 **A/D INPUT [L/MONO] és [R] jack bemenetek**

Külső audió jelet tudunk ezeken az ¼" monó bemeneteken fogadni. Ez a külső jel lehet mikrofon, CD lejátszó, sőt, akár egy másik szintetizátor is, a csatlakoztatott külső jel az audió partban jelenik meg. A hangszerbe épített speciális Vocoder funkció segítségével saját hangszíneket is felvehetünk a bal (L/MONO) oldali bemenetre csatlakoztatott mikrofonon keresztül. Szintén használhatja az Envelope Follower és az ABS (Audio Beat Sync) funkciókat is. Az Envelope Follower egy olyan funkció, mely a bemenő jel hullámformájának hangerő ingadozásait követi és dinamikusan változtatja a hangot.

**!!!**

- Aktív hangszedős gitár vagy basszusgitár közvetlen is csatlakoztatható. Passzív hangszedők esetében azonban effekt berendezéseken keresztül csatlakozzon.
- A Vocoder/Envelope Follower vezérelhető minden Part kimenetről nem csak az A/D INPUT [L/MONO]/[R] bemenetről.

ABS (Audio Beat Sync) egy olyan funkció, mely a bemenő audió jelben képes az ütemet érzékelni és szinkronizálni a Motion Sequencer-hez vagy Arpeggio-hoz. Használjon 1/4" monó csatlakozókat. Sztereó jelekhez (pl. audió eszközök esetében) használja [L/MONO]/[R]

bemeneteket. Monó forrás esetén (pl. mikrofon vagy gitár) csak a bal oldali (L/MONO) bemenetre csatlakozzon. Az Envelope Follower és az ABS funkciókról további részleteket a PDF Referencia Kézikönyvben talál.

# **Alapbeállítások**

### <span id="page-19-1"></span><span id="page-19-0"></span>**Hálózati ellátás**

A hangszeréhez kapott hálózati kábelt az alábbi sorrendben csatlakoztassa. Ellenőrizze, hogy a hangszeren a [STANDBY/ON] kapcsoló Standby állásban legyen.

- 1 **Csatlakoztassa a hálózati kábelt a hangszer AC IN bemenetéhez.**
- 2 **Az adapter másik végét csatlakoztassa a konnektorba.**

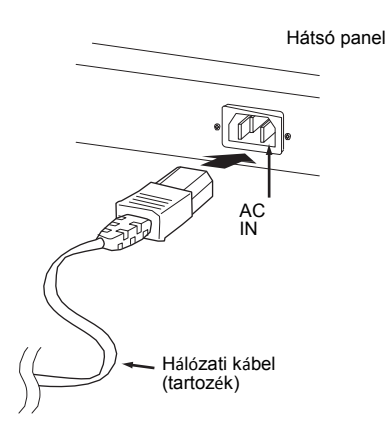

#### **Figyelem**

A műveleteket fordított sorrendben végezze el, amikor a hálózati adaptert kihúzza a konnektorból.

### *FIGYELMEZTETÉS*

- **• Csak a hangszerrel szállított kábelt használja! Helytelen helyettesítő alkatrész kábel túlmelegedéséhez vagy áramütéshez vezethet.**
- **• A hálózati kábelt csak a hangszerével használja. Ennek elmulasztása az eszköz sérüléséhez vagy tűz keletkezéséhez vezethet.**
- **• Ellenőrizze, hogy a hangszer a használati helyének megfelelő hálózati feszültségre legyen állítva.**

### *FIGYELMEZTETÉS*

**A hangszer még [STANDBY/ON] Standby pozícióban, készenléti állapotában is áram alatt van. Ha sokáig nem használja a terméket, győződjön meg arról, hogy az áramkábelt kihúzta a konnektorból.**

# <span id="page-19-2"></span>**Fejhallgató/hangfalak csatlakoztatása**

Mivel a hangszer nem rendelkezik beépített hangszórókkal, ezért a hang megszólaltatásához szükség lesz valamilyen külső berendezésre. Csatlakoztathat fejhallgatót, aktív hangfalat vagy más, igény szerinti audió eszközt. Csatlakoztatás előtt ellenőrizze, hogy a megfelelő kábeleket használja.

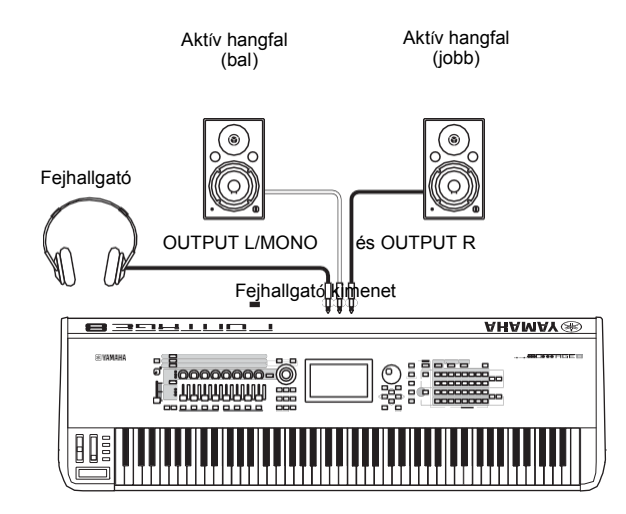

### <span id="page-19-3"></span>**Bekapcsolás**

Bekapcsolás előtt ellenőrizze, hogy a hangszer és a külső audió eszközök (pl. aktív hangfalak) hangereje a minimumra legyen állítva. Ha aktív hangfalakat szeretne használni, ügyeljen a bekapcsolás helyes sorrendjére:

### **Bekapcsoláskor:**

Először a hangszert (a kijelző bekapcsol és gombok világítanak) majd a csatlakoztatott aktív hangfalakat kapcsolja be.

### **Kikapcsoláskor:**

Először a csatlakoztatott aktív hangfalakat kapcsolja be, és ezután a hangszert (a kijelző kikapcsol és a gombok nem világítanak).

A [STANDBY/ON] gombot szemből nézve az AC IN csatlakozó jobb oldalán, a hátsó panelen találja.

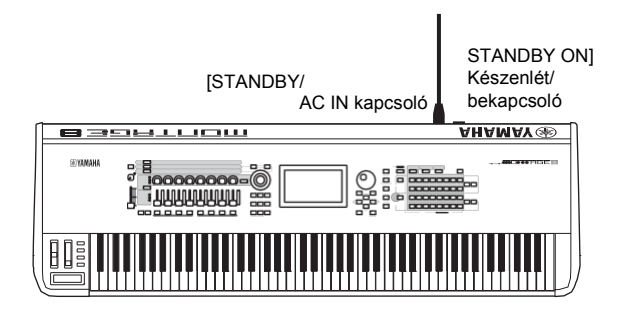

# <span id="page-20-0"></span>**Automata kikapcsolás funkció**

A felesleges áramfogyasztás megelőzése érdekében a hangszer automatikus kikapcsolási funkcióval rendelkezik, vagyis egy bizonyos idő után automatikusan kikapcsol.

### **Automata kikapcsolás funkció beállítása**

Itt állítható be az automata kikapcsolás ideje.

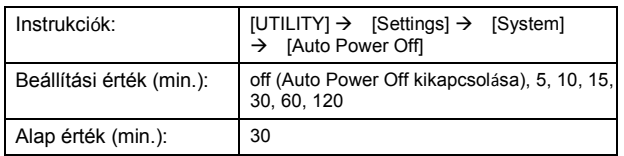

### **Automatikus kikapcsolás megszüntetése (egyszerű módszer)**

Bekapcsolás közben tartsa lenyomva a legmélyebb hang billentyűjét. Az "Auto power off disabled." felirat jelenik meg a kijelzőn rövid időre, jelezve, hogy az automatikus

kikapcsolás funkció nem aktív. A beállítás kikapcsolás után is megőrzi értékét.

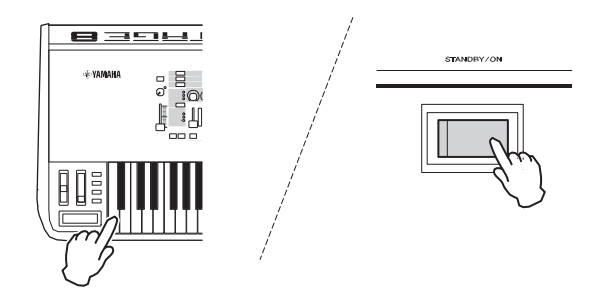

#### *FIGYELEM*

- **• Előfordulhat, hogy a hangszer kikapcsolt állapotban is kap minimális áramellátást. A teljes árammentes állapot érdekében húzza ki a konnektorból a hangszer áramkábelét.**
- **• A hangszer állapotától függően előfordulhat, hogy az áram egy bizonyos ideig még nem kapcsol ki teljesen automatikusan. Mindig kapcsolja ki a hangszert, ha nem használja.**
- **• Amikor hangszerét hosszabb ideig nem használja, miközben külső eszközöket - például erősítőt, hangfalat, számítógépet csatlakoztatott hozzá, ügyeljen arra, hogy a Használati Útmutatónak megfelelő sorrendben kapcsolja ki a hangszert és a csatlakoztatott eszközöket. Ha nem szeretné, hogy a hangszer automatikusan kikapcsoljon, kapcsolja ki az Auto Power Off funkciót.**
- **• A beállítás értéke felveszi a gyári értéket, amennyiben nincs elmentve kikapcsolás előtt.**
- Amikor az Auto Power Off funkció "off" állásban van, a **kikapcsolt érték akkor is megmarad, ha más eszközről visszatölti az elmentett adatokat. Amikor az Auto Power Off beállítás nem "off", a betöltött adat felülírja az értéket.**

#### **!!!**

- A beállítás ideje csak megközelítő.
- Az automatikus kikapcsolás után a hangszert visszakapcsolni a [STANDBY/ON] gombbal lehetséges.
- Amikor a gyári értékek visszaállításra kerülnek, az idő az alapértéket veszi fel (30 perc).

# <span id="page-20-1"></span>**A fő hangerő kimenet beállítása**

A hangszer hangerejét [MASTER VOLUME] tolópotméterrel lehetséges beállítani.

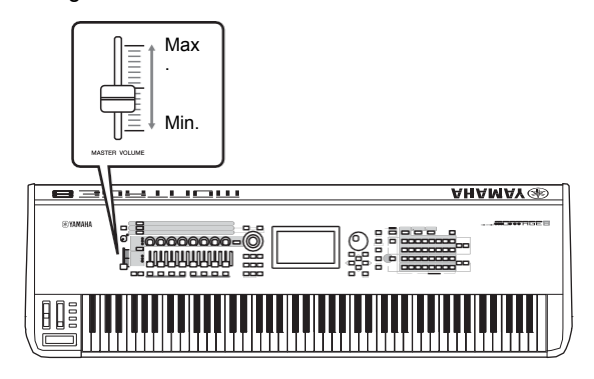

# *FIGYELMEZTETÉS*

**Ne használja a fejhallgatót nagy hangerőn hosszabb ideig. A nagy hangerő halláskárosodást okozhat.**

## <span id="page-20-2"></span>**Gyári értékek visszaállítása (Initialize All Data)**

#### *FIGYELEM*

**A gyári értékek visszaállítása után a Performance, Song, és a rendszer beállítások az Utility menüben törlésre kerülnek. Ügyeljen arra, hogy fontos adatai ne legyenek felülírva. A művelet végrehajtása előtt minden fontos adatot mentsen el a külső USB háttértárolóra [\(53](#page-58-0). oldal).**

- **1 Az Utility menü eléréséhez nyomja meg az [UTILITY] gombot vagy érintse meg az UTILITY ikont a menü jobb felső részében.**
- **2 Érintse meg a [Settings] fület a menü bal oldalán, majd érintse meg a [System] fület.**  A teljes rendszer beállítás menü jelenik meg.
- **3 Érintse meg az [Initialize All Data] a menü jobb alsó részében.**

A kijelző megerősítésre vár. A művelet törléséhez érintse meg a [Cancel No] feliratot vagy nyomja meg a [DEC/NO] gombot a kezelőfelületen.

**4 Érintse meg a [Yes] feliratot vagy nyomja meg az [INC/ YES] gombot, az adatok gyári értékének visszaállításához.**

# **Alapműködés és kijelző**

<span id="page-21-0"></span>A MONTAGE egy jól alkalmazható érintőkijelzővel rendelkezik. A kijelző érintésével különféle beállításokat végezhet és paramétereket választhat. Továbbá használhatja az adatkereket és más gombokat a kijelző műveleteihez.

### **Kijelző (érintőképernyő) konfigurálása**

Ebben a részben az összes menüre megtalálható navigációs résszel és a kijelző kiválasztó füleivel ismerkedhet meg. Az illusztráció kedvéért a Live Set menüt, mely a MONTAGE bekapcsolásakor jelenik meg és a Performance Play menüt vesszük példának.

#### **!!!**

A bejelentkező menüt (a bekapcsoláskor megjelenő menüt) megváltoztathatja. További információk [a 45. oldalon.](#page-50-1) 

### **Live Set menü**

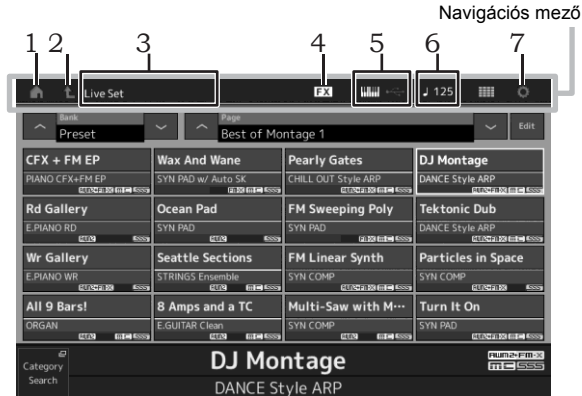

### 1 **HOME ikon**

A Performance Play kijelzőt jeleníti meg.

### 2 **EXIT ikon**

A funkciók megegyeznek az [EXIT] gomb funkcióival a kezelőfelületen. A kijelzőn megjelenő aktuális képernyőből az ikon megnyomásával tud kilépni és ezáltal a hierarchiában eggyel előző szintre lépni.

### 3 **INFORMATION mező**

Hasznos információkat jelenít meg, például az aktív menü nevét.

### 4 **EFFECT ikon**

Az effektek beállítás menü eléréséhez érintse meg az ikont. Az ikon kikapcsol, ha bármely effekt blokk (inzert, rendszer vagy master) kikapcsolt állapotban van.

### 5 **Quick Setup ikon**

A Local Control ON/OFF és a MIDI IN/OUT beállításait mutatja.

A billentyűzet alakú ikon akkor világít, ha a Local Control ON állásban van és akkor nem világít, ha a Local Control OFF állásban van.

Ha a MIDI, MIDI IN/OUT-ra van állítva, a MIDI csatlakozó alakú ikon jelenik meg. Ha az USB, MIDI IN/OUT-ra van állítva, az USB csatlakozó alakú ikon jelenik meg.

A gyorsbeállítás menü eléréséhez érintse meg a kiválasztani kívánt ikont.

### 6 **TEMPO SETTING ikon**

Az aktív kiválasztott performance tempóját jeleníti meg. A tempó beállítás menü eléréséhez érintse meg az ikont.

### 7 **UTILITY ikon**

Az Utility menü legutóbbi ablakához érintse meg az ikont.

### **Performance Play menü**

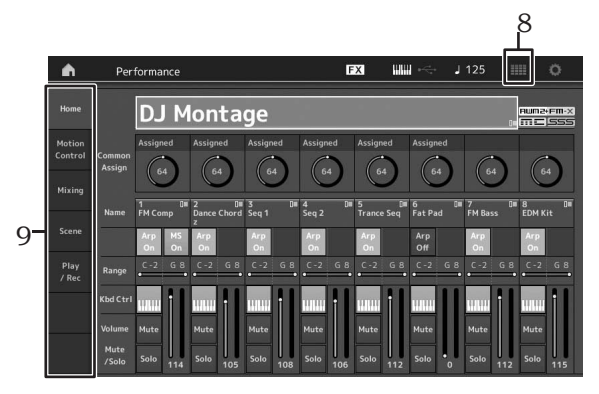

### 8 **LIVE SET ikon**

A Live Set beállítás menü eléréséhez érintse meg az ikont.

### 9 **Kijelző fülek választása**

A megfelelő menü eléréséhez érintse meg a kiválasztani kívánt fület.

### **A kurzor mozgatása**

A négy kurzor gomb segítségével navigálhatja a kurzort a kijelzőn, kijelölve vagy kiválasztva a különböző paramétereket. Kiválasztáskor a bejelölt paraméter sötét alapon világos karakterekkel jelenik meg. A kiválasztott paramétert az adatkerékkel, valamint az [INC/YES] és a [DEC/NO] gombok segítségével változtathatja meg.

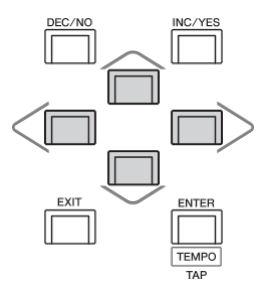

### **A paraméter értékének megváltoztatása (szerkesztése)**

A kiválasztott paraméter szerkesztésekor az adatkerék jobbra fordításával emelkedik, balra fordításával csökken az érték.

Az [INC/YES] gomb megnyomásával eggyel növelheti, a [DEC/NO] megnyomásával eggyel csökkentheti az értéket. Ha nagyobb értéktartományoknál tízesével szeretné növelni az értéket, a [SHIFT] gomb folyamatos nyomvatartása mellett nyomja meg az [INC/YES] gombot. Ha nagyobb értéktartományoknál tízesével csökkenteni szeretné az értéket, akkor a [SHIFT] gomb folyamatos nyomvatartása mellett nyomja meg a [DEC/NO] gombot.

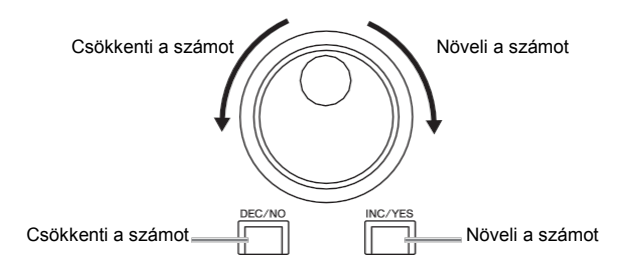

### **Elnevezés (Karakterek beírása)**

Adatait, például performance-okat, dalokat, tetszés szerint elnevezheti és elmentheti egy USB háttértárolóra. Érintse meg a változtatni kívánt paramétert vagy a kurzor mozgatásával álljon az Elnevezés paraméterre és nyomja meg az [ENTER] gombot, a kijelzőn megjelenik a karakter készlet.

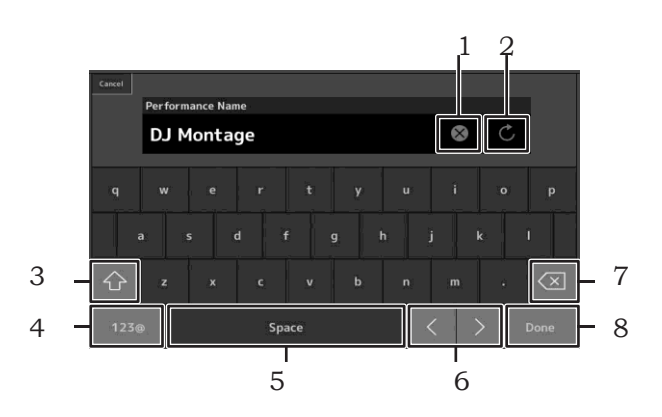

- 1 Minden karaktert töröl.
- 2 Visszaáll az alap névre.
- 3 Vált a nagybetűs és kisbetűs karakterek között.
- 4 Megjeleníti a számbeadás menüt, az írásjeleket és egyéb karaktereket.
- 5 Üres helyet ad a kurzor pozíciójába. (Ugyanerre a műveletre használhatja az [INC/YES] gombot is)
- 6 Elmozdítja a kurzort
- 7 Törli az előző karaktert (backspace). (Ugyanerre a műveletre használhatja a [DEC/NO] gombot is.)
- 8 Befejezi a szövegmegadást és bezárja a menüt.

### **Adatbevitel a billentyűzetről és a kijelzőről**

Néhány paramétert közvetlen megadhat a kijelzőn megjelenő billentyűzeten vagy a hangszer billentyűzetével. Hanggal és hangerősséggel kapcsolatos paraméterek megadhatók a billentyűkkel is. A kijelzőn megjelenő számgombokkal megadhatja a hangerőséggel kapcsolatos paramétereket. Érintse meg a változtatni kívánt paramétert vagy a kurzor mozgatásával álljon a változtatni kívánt paraméterre és nyomja meg az [ENTER] gombot, a kijelzőn megjelenik két bemeneti fül (látható lent).

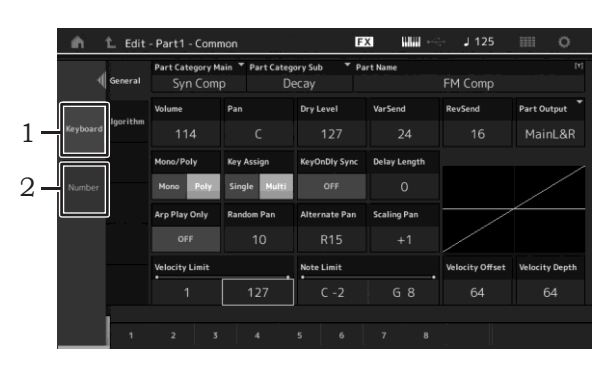

- 1 A billentyűzettel történő adatbevitel bekapcsolása. Bármely billentyű és annak leütésének erősségével adatbevitelként szolgálhat
- 2 Számok bevitelének bekapcsolása. Közvetlen számokat adhat meg a számgombokkal. Az adatkereket, valamint az [INC/YES] és a [DEC/NO] gombokat is használhatja a számok megadásához.

### **Numeric keypad kijelző**

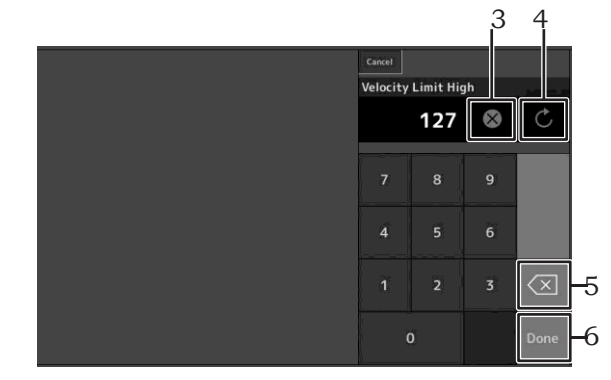

- 3 Törli az összes számot.
- 4 Az előző értékeket visszaállítja.
- 5 A szám utolsó jegyét törli.
- 6 Befejezi a beviteli műveletet és bezárja a számbeadás menüt.

# **Rövidített útmutató — Performance kiválasztása**

<span id="page-23-0"></span>A MONTAGE 16 Partból áll és mindegyikhez általános hangszerek vannak rendelve. Ilyen hangszerek összeállítása a 'Performance'. A performance kiválasztással is megváltoztathatja a hangszereket.

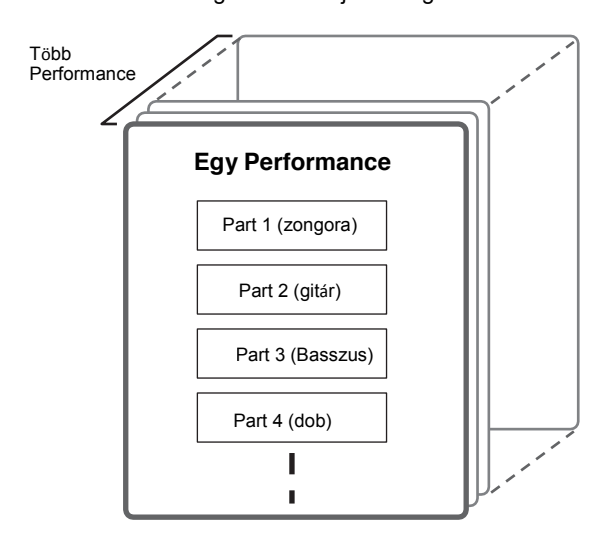

A következő három Part típust különböztethetünk meg

### **Normál Partok (AWM2)**

A normál partok (AWM2) általában melodikus, hangolt hangszerek (zongora, orgona, gitár, szintetizátorok, stb.) hangjai, amelyek megszólaltatásához a teljes billentyűzet szükséges.

### **Normál Partok (FM-X)**

Normál Partok (FM-X) kiváló FM szintézis alapú hangszínek. A hangokat hagyományosan a billentyűzettel lehet megszólaltatni, szabvány hangmagasságban.

### **Dob partok**

A dob partok főleg ütős/dob hangszerek hangjai, amelyek megszólaltatásához egyes billentyűk szükségesek.

A performance beállítások két csoportra oszthatók.

#### **Egyszerű Part Performance**

Az egyszerű Part Performance csak egy partot tartalmaz. Akkor válassza, ha egy part hangszínét szeretné megszólaltatni.

### **Több Part Performance**

A több Part Performance több partot tartalmaz. Akkor válassza ki, ha vagy a layer vagy a split technikával több hangszínt szeretne megszólaltatni.

A hangszerben a performance beállítások tárolása bankok alapján történik. Négyféle bank található a hangszerben: Gyári (preset), Felhasználói (user), Könyvtár (library) és GM. A performance beállítások a következő bankok alapján történik.

#### **Gyári hangszínek**

A gyári bankok teljes speciálisan programozott performance készleteteket tartalmaznak. Saját szerkesztett performance beállításokat nem menthet a gyári bankokba.

#### **Felhasználói bankok**

A felhasználói bankokban saját szerkesztett és elmentett performance beállításokat talál. A felhasználói bankok alaphelyzetben üresek.

#### *FIGYELEM*

**Ha a felhasználói bankban egy felhasználói performance felülíródik vagy kicserélődik, akkor az a felhasználói performance el fog veszni. Szerkesztett performance tárolásakor ügyeljen arra, hogy mentéskor a fontos felhasználói performance beállításokat ne írja felül.**

#### **Könyvtár bankok**

A könyvtár bankokban saját szerkesztett és elmentett performance beállításokat talál. A könyvtár bankok alaphelyzetben üresek. (Egy könyvtárat egy könyvtár fájl importálásával tud hozzáadni.)

### **GM Bank**

A GM bankban a Genaral MIDI szabvány szerint találhatók a partok.

#### **GM**

A GM (General MIDI) az egész világon elismert szabvány, ami a szintetizátorok, hangmodulok hangszíneire és MIDI funkcióira terjed ki. Megalkotásánál elsődlegesen az volt a cél, hogy egy MIDI hangszeren komponált dal - gyártótól, hangszer modelltől függetlenül - minden MIDI eszközön ugyanúgy szólaljon meg. Hangszerében a GM bank ezt a célt szolgálja. Ugyanakkor előfordulhat, hogy a dal nem teljesen ugyanúgy szólal meg, mint az eredeti hangszeren.

Minden egyes bank a performance típusnak megfelelő performance beállításokat tartalmazza.

### **!!!**

- További részleteket a referencia kézikönyv "Alap szerkezetek" részében találhat.
- A performance listáját a különálló, PDF formátumú adatlistában találhatja meg.

Első bekapcsoláskor a Gyári bankok Live Set beállításai jelennek meg a kijelző felső részében. A Live Set egy olyan lista, melyben a Performance beállítások szabadon rendezhetők. Egyetlen oldalra akár 16 performance beállítás is beállítható. A kiválasztott Preset Live Set-ből többféle performance is kiválasztható.

### <span id="page-24-0"></span>**Performance kiválasztása Live Set-ből**

### **1 Nyomja meg a [LIVE SET] gombot.**

A Live Set menü jelenik meg.

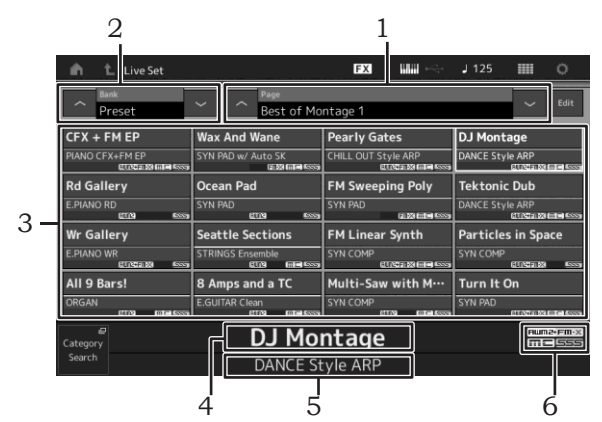

- 1 Oldal (kijelzőn megjelenő [ \ ] [ V ] gombokkal, az ELEMENT/OPERATOR [MUTE] gombbal, vagy a [SOLO] gombbal válthat. A kiválasztást elvégezheti az A [5] – [8] / [13] – [16], a B [5] – [8], vagy a C [5] – [8] számgombokkal.
- 2 Preset Bank/User Bank (kijelzőn megjelenő  $\lceil \Lambda \rceil \lceil V \rceil$ gombokkal vált a PART [MUTE] vagy a [SOLO] gombbal).
- 3 Performance lista
- 4 Aktív performance név
- 5 Név
- 6 Zászló (lásd a táblázatot lent)

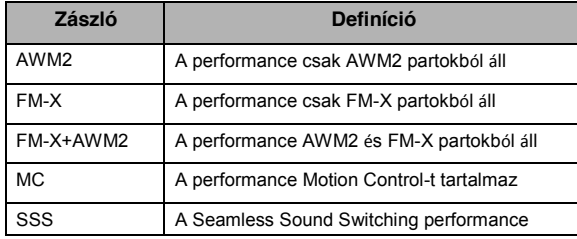

**!!!**

A "Seamless Sound Switching" (SSS) egy olyan funkció, mely lehetővé teszi, hogy Performance beállítások között úgy váltson, hogy a hangok lecsengésén a váltás ne hallatszon. Az SSS minden gyári performance beállításnál működik. Azonban az SSS csak az első (1-8) performance esetében érvényes viszont nem működik a 9-16 performance beállításoknál. .

### **2 Érintse meg a kijelzőn a kívánt Performance beállítást.**

**!!!**

- Az A [1] [4] és [9] [12], a B [1] [4] vagy a C [1] [4]
	- számgombokkal is kiválaszthatja a performance beállításokat.
- A Live Set-ben a Performance sorrendjének beállításáró[l](#page-35-2)  [a 30. oldalon olvashat.](#page-35-2)
- **3 Játsszon a hangszeren.**

### <span id="page-24-1"></span>**Performance váltás**

### **1 Nyomja meg a [Performance] gombot.**

A Performance Play kijelző és az aktuális performance név jelenik meg.

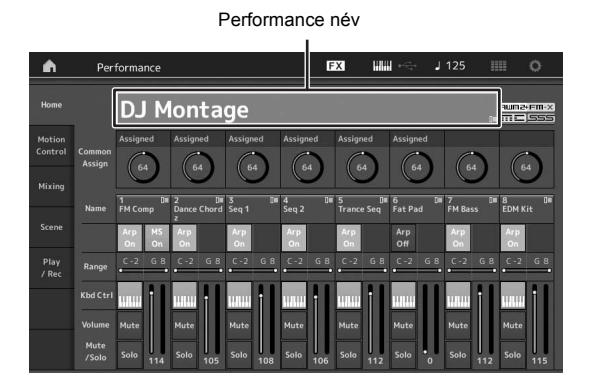

**2 Mozgassa a kurzort a beállítani kívánt performance nevére és válassza ki a kívánt performance beállítást az adatkerék, illetve az [INC/YES], [DEC/NO] gombok segítségével.**

**!!!**

- Ha tízesével szeretne váltani felfelé a performance beállítások között, a [SHIFT] gomb nyomvatartása mellett nyomja meg az [INC/YES] gombot.
- Ha tízesével szeretne lefelé váltani a performance beállítások között, a [SHIFT] gomb nyomvatartása mellett nyomja meg a [DEC/NO] gombot.

### **3 Játsszon a hangszeren.**

# <span id="page-25-0"></span>**A Kategória keresés funkció**

A performance beállítások külön kategóriákba vannak rendezve, függetlenül attól, hogy milyen Bankban találhatóak. A kategóriákat a hangszín típusának, jellemzőinek megfelelően csoportosították. A Kategória keresés (Category Search) funkció segítségével könnyen megtalálhatja a keresett hangszínt.

### **1 Nyomja meg a [CATEGORY SEARCH] gombot, miközben a Performance Play látható a kijelzőn.**

Ez a lépés megjeleníti a Kategória keresés menüt.

**!!!**

A performance név érintésére a megjelenő [Search] kiválasztásával megnyithatja a Kategória keresés funkciót.

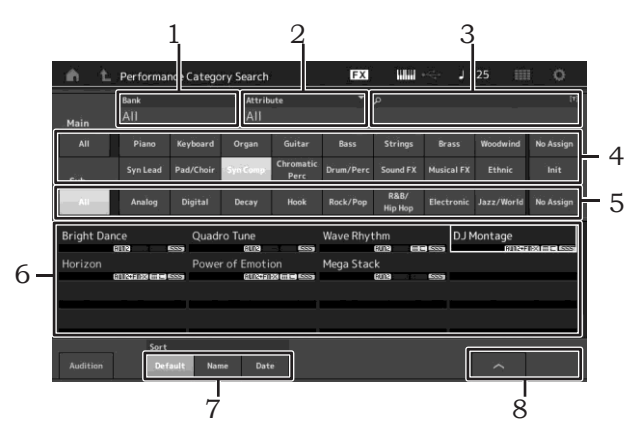

- 1 Bank
- 2 Attribute
	- **!!!**

Az attribúciók olyan performance tulajdonságok, melyek a hanggenerátor típus vagy a performance partok alapján vannak összerendezve.

- 3 Kulcsszó keresés
- 4 Főkategória
- 5 Alkategória
- 6 A kiválasztott kategória performance listája **!!!**

A kiválasztott performance beállítások fehér, az egy partból álló performance-ok zöld és a több partból álló performance beállítások kék színben jelennek meg.

- 7 A válogatás megváltoztatása
- 8 A performance lista oldal megváltoztatása

### **2 Érintse meg és válassza ki a kívánt alkategóriát (**4**).**

**!!!**

- A performance listát megszűrheti a [Bank] (1) érintésével és a listából kiválaszthatja a szükséges bank típust.
- A performance listát szűrheti az [Attribute] (2) érintésével is, és a kívánt attribútum típust kiválaszthatja a listából.
- A főkategóriát az A [1] [16] számgombokkal is kiválaszthatja.

**3 Érintse meg és válassza ki a kívánt alkategóriát (**5**).** Ezzel megjelenik a kiválasztott kategória performance listája (6). **!!!**

Az alkategóriát a B [1] – [8] számgombokkal is kiválaszthatja.

**4 Érintse meg a kiválasztani kívánt performance beállítást.**

#### **!!!**

A performance beállítást a C [1] - [8] számgombokkal is kiválaszthatja.

### **5 Érintse meg a HOME vagy az EXIT ikont a performance megjelenítéshez.**

Ez a lépés lezárja a Kategória keresés menüt.

#### **!!!**

Használhatja az [ENTER], az [EXIT], vagy [PERFORMANCE] gombot is a választás befejezéséhez.

Az alábbi ábrán a kategóriákat és rövidítéseiket láthatja.

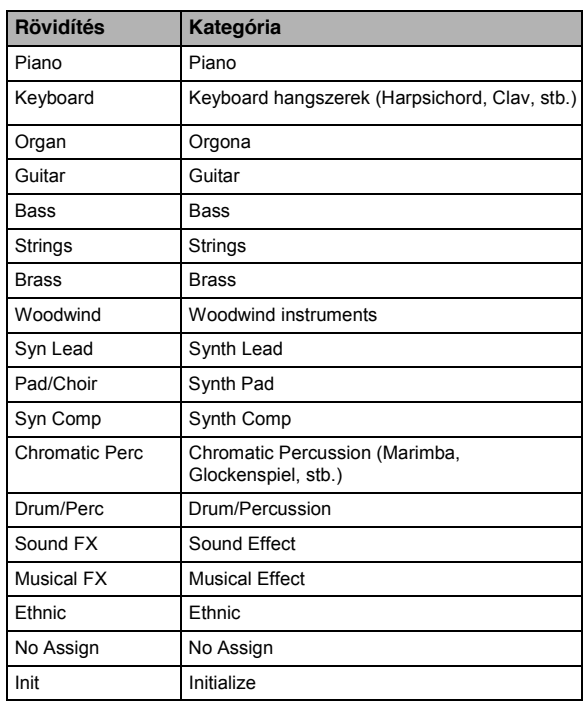

### **6 Játsszon a hangszeren.**

### **20 MONTAGE Használati útmutató**

**Alapértelmezett performance kiválasztása** Kövesse a lenti lépéseket a performance alapértékeinek visszaállításához.

- **1 Érintse meg a főkategória [Init] feliratát a kategória keresés menüben.**
- **2 A kijelzőn csak az alapértékű performance beállítások jelennek meg a performance listán.**

Az alapértelmezett performance beállítások három kategóriára oszthatók: [Initialized Perform] a normál partok (AWM2), [Initialized FM] normál partok (FM-X), és [Initialized Drum] dob partok.

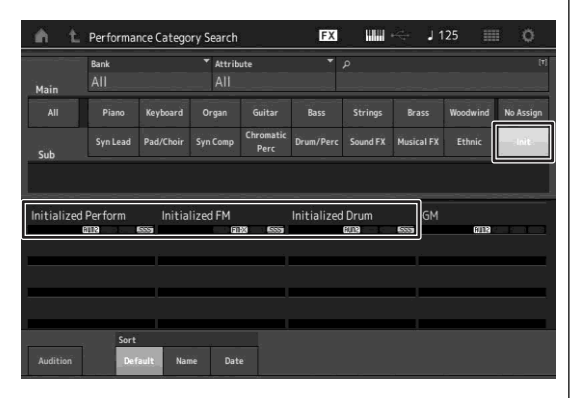

**3 Válassza ki a kívánt performance beállítást.**

**Egy Partból álló Performance kiválasztása**  Az egy partból álló performance kiszűréséhez használhatja az attribútum funkciót.

- **1 Érintse meg az [Attribute] feliratot a kategória keresés menüben.**
- **2 Érintse meg a [Single] feliratot kijelző bal oldalán.**

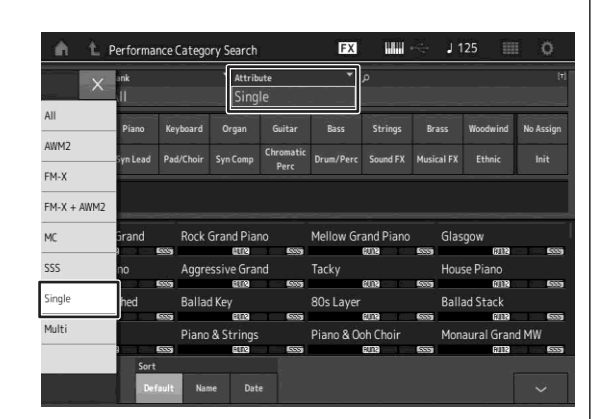

**3 A performance listában csak egy partos performance beállítások találhatók.**

### <span id="page-26-0"></span>**Zenei részek visszahallgatása**

A performance minta hallható. A minta hangokat az útmutatóban "Audition phrase."-nek nevezzük.

**1 Érintse meg az [Audition] feliratot a kategória keresés menüben.**

A kiválasztott performance mintája megszólal.

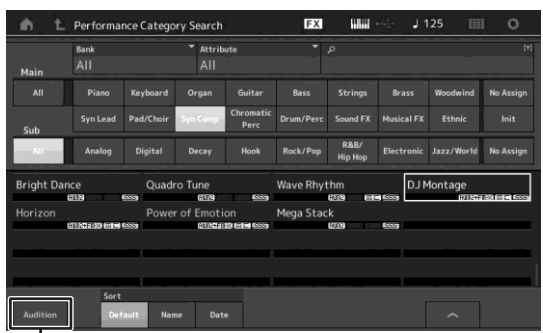

|<br>[Belehallgatás]

Ha a minta megszólalása közben másik performance beállítást választ, az audió lejátszás is az új performance szerint változik.

**2 Érintse meg ismét az [Audition] feliratot és a lejátszás megáll.**

**!!!**

- A belehallgatást elindíthatja vagy leállíthatja a kezelőfelületen található [AUDITION] gombbal.
- A belehallgatást a kezelőfelületen található [AUDITION] gombbal a Performance vagy a Live Set menüben is elindíthatja vagy leállíthatja.

# **Rövidített útmutató— Játék a hangszeren**

<span id="page-27-0"></span>Több parton is tud egy időben játszani átfedéssel (layer) vagy a billentyűzet megosztásával (split), vagy akár a kettő kombinációjával is. Minden egyes Performance nyolc Part-ból áll. Nyomja meg a [PERFORMANCE] gombot, mielőtt elkezd játszani a hangszeren.

### <span id="page-27-1"></span>**Performance Play menü**

Ebben az esetben a kijelzőn megjelenő performance beállítást szólaltathatja meg. A Performance Play menü paramétereinek rövid leírása: Az értékeket a kijelzőn az ikonok érintésével változtathatja.

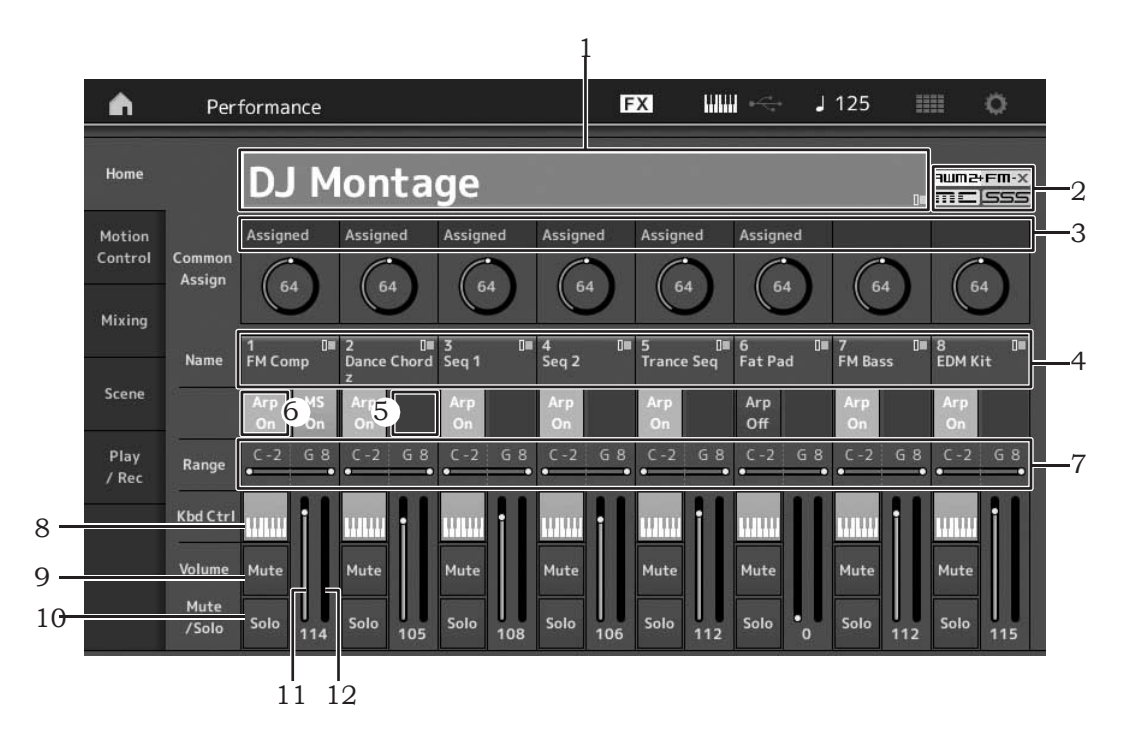

- 1 Performance név
- 2 Zászló
- 3 A potméterekhez rendelt funkciók
- 4 Part nevek
- 5 A partok Motion Sequencer ki-be kapcsolása
- 6 A partok Arpeggiojának ki-be kapcsolása
- 7 A partok hangterjedelme
- 8 A partok Keyboard vezérlésének ki-be kapcsolása
- 9 A partok némításának ki-be kapcsolása
- 10 A partok szóló állapotának ki-be kapcsolása
- 11 Partok szintjei 1 8
- 12 Szintmutató (Audió kimeneti szint)

# <span id="page-28-0"></span>**A Part ki-be kapcsolása**

Az aktív Performance nyolc Part-ját ki-bekapcsolhatja.

### **Kiválasztott Partok ki-be kapcsolása (némítás funkció, mute)**

Egyenként ki-be kapcsolhatja a Partokat a Némítás funkcióval.

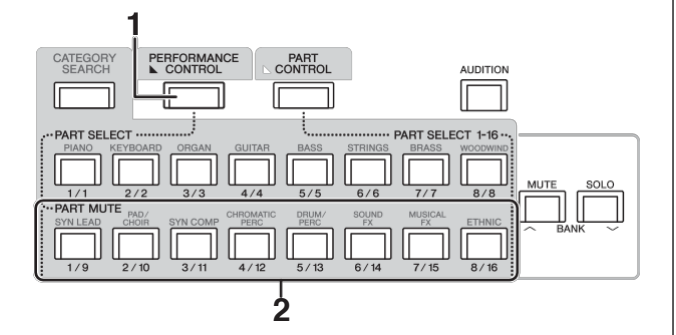

**1 Nyomja meg a [PERFORMANCE CONTROL] gombot.**

A gomb világít és ezzel azt jelzi, hogy minden egyes part ki-be kapcsolható.

**2 Nyomja meg valamelyik A [9]- [16] számgombot. A hozzátartozó lenyomott gomb halványabban világít és az adott Part elnémul.**

A gomb ismételt megnyomásával a gomb újra világít és a Part ismét hallható. Több Part ki-be kapcsolása is lehetséges a hozzájuk tartozó gombokkal.

A [PART CONTROL] gombokkal szintén némíthatja a partokat.

- **1 Nyomja meg a [PART CONTROL] gombot.**
- **2 A gomb bekapcsolásához nyomja meg a [MUTE] gombot.**

Az A [1] – [16] számgombok esetében csak azok világítanak, melyekhez hangszínek vannak rendelve.

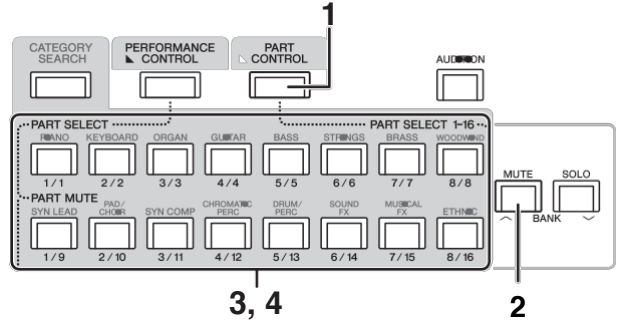

**3 Nyomja meg a némítani kívánt parthoz tartozó A ([1] – [16]) számgombot.**

### **A gomb erős világításról halvány világításra változik.**

Több Part ki-be kapcsolása több gomb megnyomásával lehetséges.

**4 Nyomja meg valamelyik [1]- [16] szám gombot. A megnyomott gomb ismét teljesen világít és a part némítás funkciója inaktív lesz.**

### **Kiválasztott Part szólója**

A Szóló funkció a némítás ellentéte és segítségével azonnal csak a kiválasztott part hallható, a többi rész elnémul.

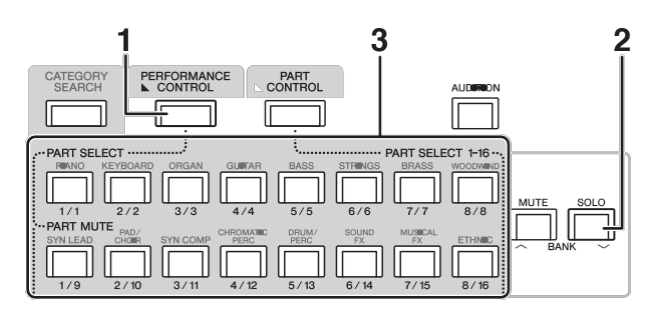

- **1 Nyomja meg a [PERFORMANCE CONTROL] gombot.**
- **2 Nyomja meg a [SOLO] gombot.** A SOLO gomb világít, jelezve, hogy a Szóló funkció aktív.
- **3 Nyomja meg valamelyik A [1] – [8] / [9] – [16] gombot.**

A megnyomott gomb világít és csak az odatartozó 1-8 partok hallhatóak. (Az A [1] – [8] és [9] – [16] számgombok egymással együtt működnek.)

A [PART CONTROL] gombokkal is aktiválhatja a part szóló funkciót.

**1 Nyomja meg a [PART CONTROL] gombot.**

### **2 Nyomja meg a [SOLO] gombot a gomb bekapcsolásához.**

Az A [1] – [16] számgombok esetében csak azok világítanak halványan, melyekhez hangszínek vannak rendelve.

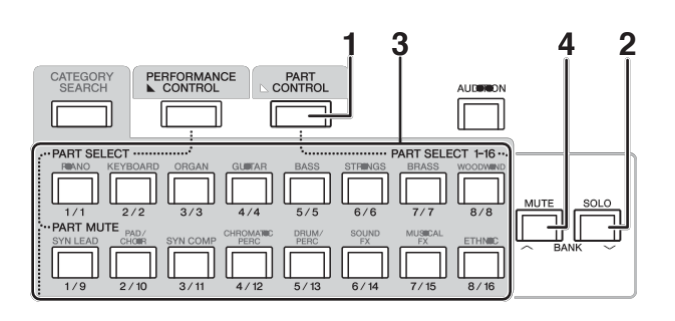

- **3 Nyomja meg valamelyik [1]- [16] számgombot a szóló funkció kiválasztásához. A megnyomott 2 gomb a halvány világításból erős világításra vált.** Megváltoztathatja a szóló partot más számgomb segítségével.
	- **4 A szóló funkció kikapcsolásához nyomja meg a [MUTE] gombot.**

# <span id="page-29-0"></span>**Az Arpeggio funkció használata**

Bármely billentyű lenyomásával a funkció ritmus részeket, rövid motívumokat játszik le a kiválasztott parton. Nem csak ezekkel az inspiráló ritmusos zenei motívumokkal gazdagíthatja játékát, hanem teljesen kidolgozott hangszerkíséretek is hozzásegíthetik a komponálásban. Minden egyes Part-hoz nyolc arpeggio típust rendelhet és egyszerre nyolc Part arpeggioját játszhatja le.

Saját groove-ok létrehozásához beállíthatja az arpeggio lejátszás módszerét, a hangok tartományát, a hangerősség tartományát és az effekteket.

#### **!!!**

**1** 

További részletek az Arpeggio-ról a PDF Referencia Kézikönyvben.

### **Az apreggio ki-be kapcsolása**

Az arpeggio-t az ARP [ON/OFF] gomb segítségével kapcsolhatja be/ki.

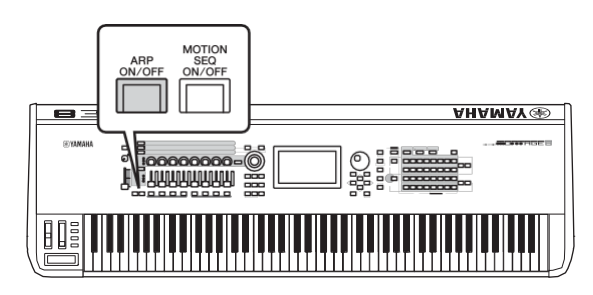

### **Az arpeggio típusának megváltoztatása**

A C [1] – [8] számgombokkal szükség szerint megváltoztathatja az arpeggio típusát.

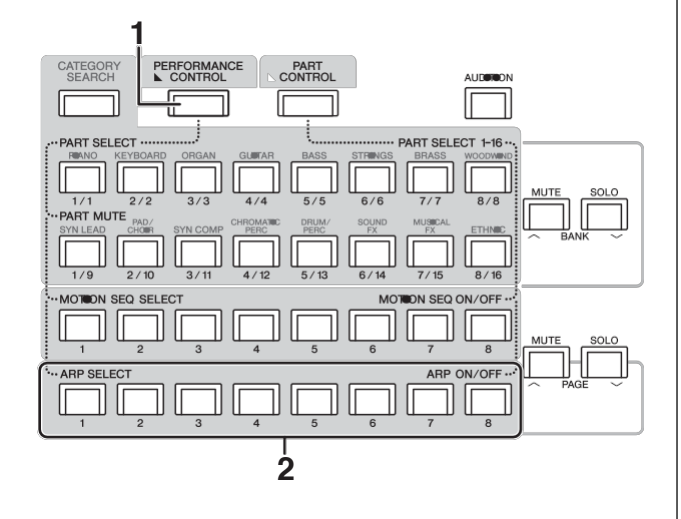

### **Nyomja meg a [PERFORMANCE CONTROL] gombot.**

A [PERFORMANCE CONTROL] gomb világítása azt jelzi, hogy az Arpeggiok kiválaszthatók a C [1] – [8] számgombokkal is.

### **2 Nyomja meg valamelyik C [1]- [8] számgombot az arpeggio típusának megváltoztatásához.**

#### **!!!**

További részletek az effekt tí[pusokkal kapcsolatban a 37. oldalon..](#page-42-0)

### **A Partok arpeggio játékának ki-bekapcsolása**

A Performance bármelyik nyolc Partján az arpeggio játékot a következő módon ki-be kapcsolhatja:

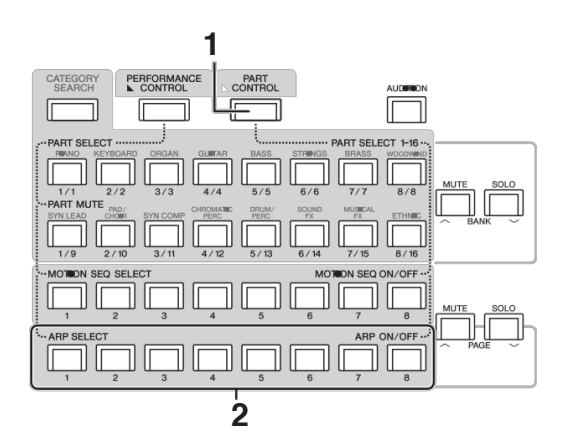

**1 Nyomja meg a [PART CONTROL] gombot.**

A [PERFORMANCE CONTROL] gomb világít, ezzel azt jelzi, hogy minden egyes Part arpeggio játéka ki-be kapcsolható a C [1] - [8] számgombokkal.

**2 A C [1] –[8] számgombok megnyomásával kapcsolhatja ki-be a Parthoz tartozó arpeggio játékot.**

Amikor az arpeggio lejátszás be van kapcsolva, az annak megfelelő gomb erőssen világít, kikapcsolt állapotban halványan világít.

#### **!!!**

Az Arpeggio lejátszás partonként ki-be kapcsolását elvégezheti a kijelzőn megjelenő [ARP ON/OFF] gomb érintésével is.

### <span id="page-30-0"></span>**A Motion Sequencer funkció használata**

A Motion Sequencer lehetővé teszi, hogy dinamikusan megváltoztassa a hangszínt az előzetesen kiválasztott paraméterek segítségével.

Valós idejű vezérlési lehetőséget nyújt a hangok megváltoztatásához a tempótól, az arpeggiotól vagy csatlakoztatott külső eszköz ritmusától függően. Egy sávhoz akár nyolc Sequence típus is rendelhető.

 Összeállíthat négy sávot a Motion Sequencernek megfelelően egy partra. Akár nyolc sávot is használhat egyszerre egy performance esetében. A Motion Sequencernél azon túl, hogy beállíthatja az Arpeggio lejátszás módszerét, beállíthatja a leütés erősséget, az effekteket a lépések számát,

**!!!**

További részletek a Motion Sequencerrel kapcsolatban a PDF Referencia Kézikönyvben találhat.

### **A Motion Sequencer ki-be kapcsolása**

Nyomja meg a [MOTION SEQ ON/OFF] gombot a kezelőfelületen a Motion Sequencer ki-be kapcsolásához.

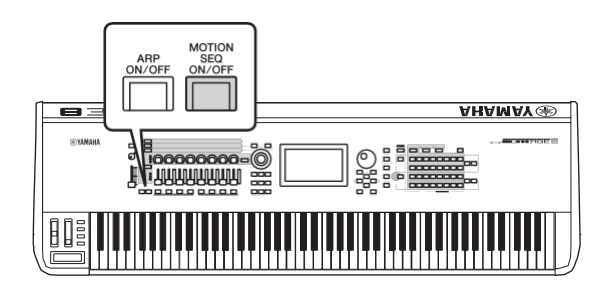

### **Motion Sequencer váltás**

Nyomja meg a B [1] – [8] számgombokat a Motion Sequencer típus váltáshoz.

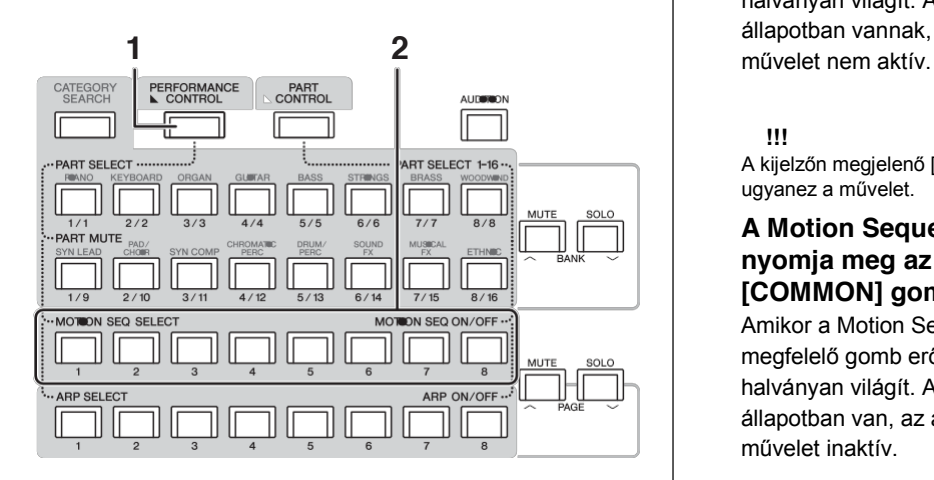

### **1 Nyomja meg a [PERFORMANCE CONTROL] gombot.**

A [PERFORMANCE CONTROL] gomb világít, ezzel jelezve, hogy a Motion Sequencer típusokat a B [1] – [8] számgombokkal ki tudja választani.

### **2 Nyomja meg a változtatni kívánt Motion Sequencernek megfelelő B [1] – [8] számgombot.**

Válassza ki a Motion Sequencer típust minden egyes B számgombhoz.

**!!!**

További részletek a Motion Sequencerrel kapcsolatban a PDF Referencia Kézikönyvben találhat.

### **A partonkénti Motion Sequencer ki-be kapcsolása.**

melyekkel saját groovokat hozhat létre. <br>A Motion Sequencer következő módon partonként ki-be kapcsolható.

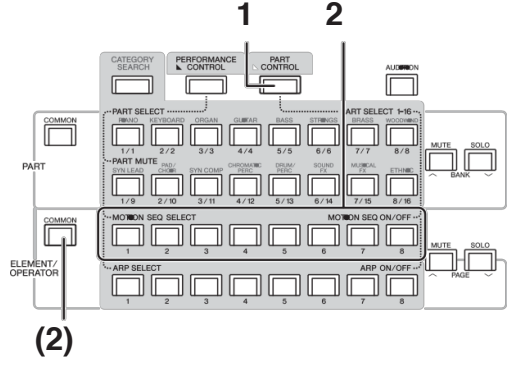

- **1 Nyomja meg a [PART CONTROL] gombot.** A [PART CONTROL] világít ezzel jelezve, hogy a Motion Sequencert partonként ki-be kapcsolhatja a B [1] – [8] számgombokkal. Ebben a helyzetben a Motion Sequencer ki-be kapcsolható a megfelelő ELEMENT/OPERATOR [COMMON] gombokkal.
- **2 Nyomja meg a B [1] – [8] számgombokat a Motion Sequencer ki-be kapcsolásához.** Amikor a Motion Sequencer be van kapcsolva, az annak megfelelő gomb erősen világít, kikapcsolt állapotban halványan világít. Amikor a partok sávjai kikapcsolt állapotban vannak, a megfelelő gomb nem világít és a

### **!!!**

A kijelzőn megjelenő [MS ON/OFF] segítségével is végrehajtható ugyanez a művelet.

### **A Motion Sequencer ki-be kapcsolásához nyomja meg az ELEMENT/OPERATOR [COMMON] gombot.**

Amikor a Motion Sequencer be van kapcsolva, az annak megfelelő gomb erősen világít, kikapcsolt állapotban halványan világít. Amikor a part minden sávja kikapcsolt állapotban van, az annak megfelelő LED ki van kapcsolva és a művelet inaktív.

**!!!**

A kijelzőn megjelenő [MS Cmm] érintésével is végrehajtható ugyanez a művelet.

# <span id="page-31-0"></span>**A hang változtatása vezérlőkkel**

A MONTAGE hangszert rengeteg különböző vezérlő lehetőséggel láttak el. A szokásos hajlítókerék és modulációs kerék mellett speciális valós idejű vezérlők, potméterek, Super Knob, tolópotméterek, ribbon vezérlő és programozható gombok állnak rendelkezésére.

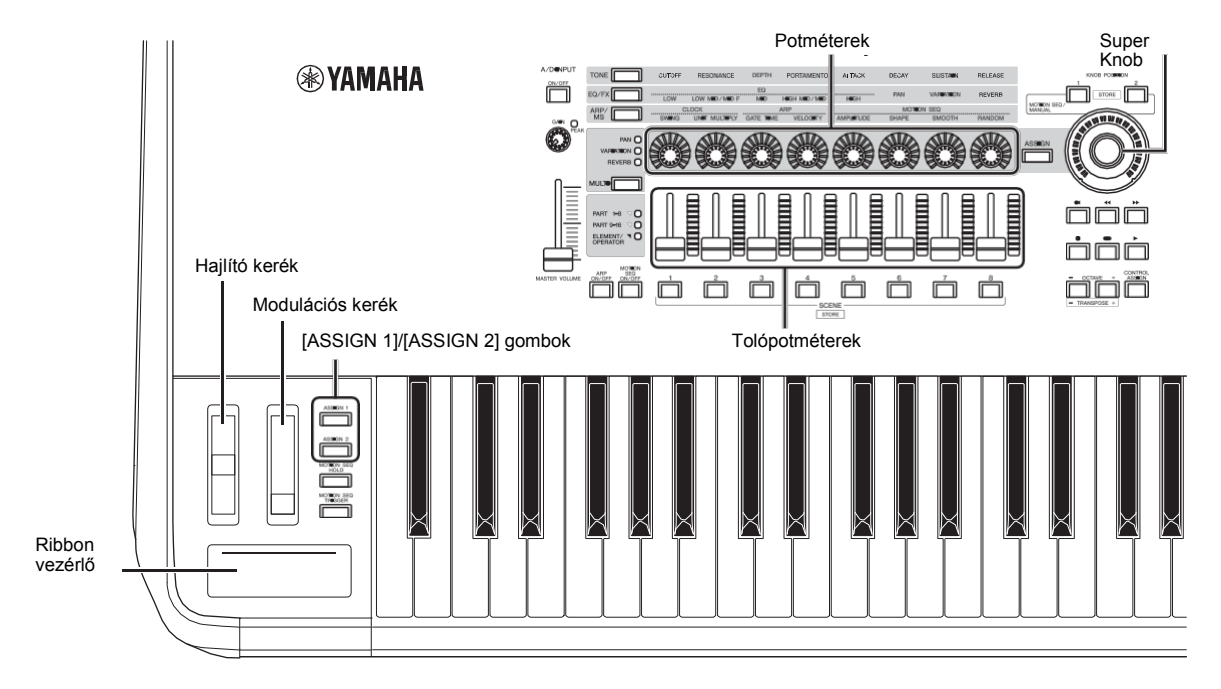

# <span id="page-32-0"></span>**A hang változtatása potméterekkel**

Az 1-8 potméterek az aktuális performance vagy part különféle paramétereit szabályozzák, ilyenek például az effekt mélység, a felfutás/elengedés, karakterisztika, a hang színezete, stb. A potméterekhez rendelt funkciókat a potméter funkció gombokkal, a Multi Part Control gombbal vagy az Assign gombokkal is kiválaszthatja. Kétféle módon vezérelheti a hangokat: vezérelheti a teljes performance beállítást vagy csak egy bizonyos part hangját.

### **A teljes performance vezérlése**

A Performance Play kijelzőben mozgassa a kurzort a kívánt Performance nevére. Vagy kapcsolja be a PART [COMMON] gombot és használja az 1 – 8 potmétereket.

### **Egy bizonyos part vezérlése**

A Performance Play kijelzőben mozgassa a kurzort a kívánt Part nevére. Vagy kapcsolja be bármely A [1] – [8] gombokat és használja az 1 – 8 potmétereket.

### **1 Nyomja meg a potméter funkció [TONE]/[EQ/FX]/[ARP/MS] gombot vagy a potméter Assign [ASSIGN] gombot, a funkcióhoz tartozó gomb világít.**

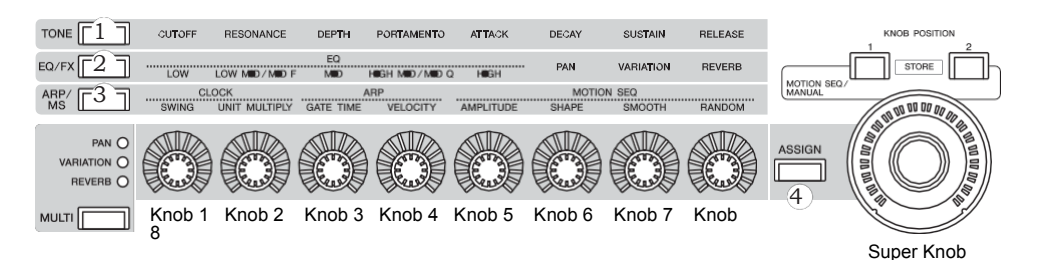

- 1 [TONE]: A funkcióhoz kapcsolódó hangbeállítást kapcsolja
- 2 [EQ/FX]: Az EQ és effekthez kapcsolódó beállítást kapcsolja
- 3 [ARP/MS]: Az Arpeggio és Motion Sequencer beállítást kapcsolja
- 4 [ASSIGN]: Átkapcsol a gyári beállításokra, melyek a performance beállítások maximumát biztosítják

Az 1-8 potméterekhez a következő paraméter értékekkel vannak programozva.

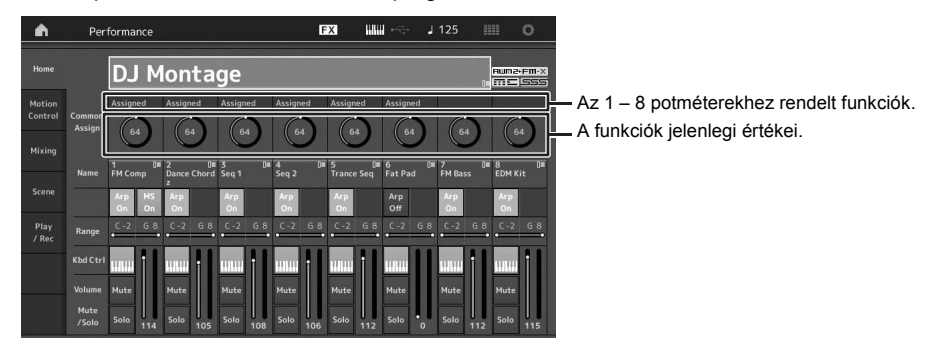

### **2 Játék közben forgassa el a szükséges potmétert.**

A paraméter értéke megváltozik és a funkció/effekt megváltoztatja a hangot.

# <span id="page-33-2"></span><span id="page-33-0"></span>**A hang változtatása a Super Knob segítségével**

A Super Knob egyidőben képes az összes 1-8 potméterhez rendelt paraméter értékét vezérelni. Komplex hangokat hozhat létre együtt a Super Knob és a Motion Sequencer segítségével.

A Super Knob bármikor használható. A Super Knob használata előtt nem szükséges semmilyen potmétert, funkció gombot lenyomni.

Ebben a részben bemutatjuk, hogy hogyan ellenőrizheti azt, hogy a művelet hatására hogyan változik meg a paraméter értéke.

### **1 Nyomja meg a PART [COMMON] gombot.**

A gombok világítanak és azt jelzik, hogy a partokra közös beállításokat végezhet el.

**2 Nyomja meg a Knob Assign [ASSIGN] gombot, a gomb világít.**

Az 1-8 potméterekhez rendelt aktív funkciók és a paraméterek értékei láthatóak.

### **3 Játék közben forgassa el a Super Knob potmétert.**

Minden hozzárendelt paraméter értéke egyszerre megváltozik és a beállított funkciók a hangot alakítják.

#### **!!!**

A potméter programozás és a Super Knob funkciókról további részleteket a PDF Referencia Kézikönyvben talál.

### **A Super Knob vezérlése lábvezérlővel**

A Super Knob potmétert akár lábvezérlővel is szabályozhatja (FC7).

- **1 Csatlakoztassa az (FC7) lábvezérlőt a FOOT CONTROLLER [1]/[2] jack bemenetekre.**
- **2 Mozgassa a kurzort a performance nevére a Performance Play kijelzőn és nyomja meg az [EDIT] gombot.**
- **3 Érintse meg a [Control] fület a kijelző bal oldalán a→[Control Number] fülnél.**
- **4 Állítsa be a ―Foot Ctrl 1‖ vagy ―Foot Ctrl 2‖ a ―Super Knob‖-ra — attól függően, hogy melyik helyre csatlakoztatta az (FC7) lábvezérlőt.**

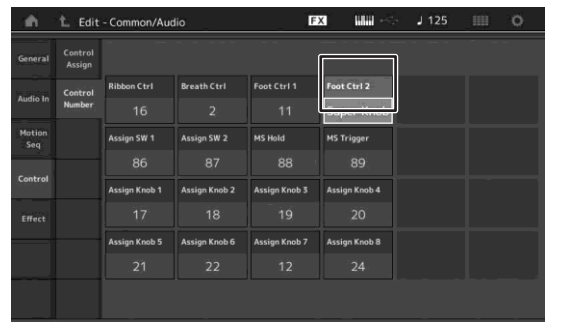

# <span id="page-33-1"></span>**Keverés**

Minden egyes keverés 16 csatornát tartalmaz és minden egyes parthoz külön keverést lehet létrehozni. Minden egyes partnál a keveréshez vonatkozó paramétereket beállíthatja: hangerő, panoráma, stb.

### **A keverés alapvető folyamata**

### **1 Érintse meg [Mixing] fület a Performance Play kijelző bal oldalán.**

A Keverő menü jelenik meg.

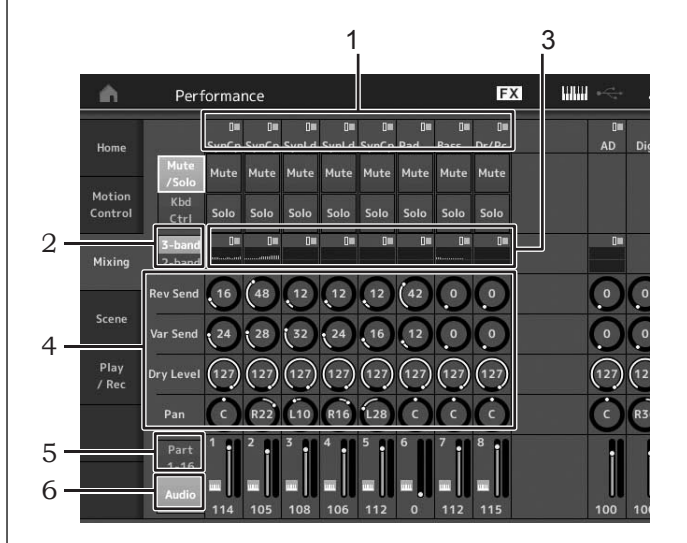

- 1 Főkategória partonként
- 2 Menü átkapcsolása a 3 sávos EQ és 2 sávos EQ között
- 3 EQ állítás partonként
- 4 Paraméter értékek partonként
- 5 Az 1-16 part menü váltása
- 6 Az audió partok (9-16 nem látható) menük váltása
- **2** Nyomja meg [PART CONTROL] gombot  $\rightarrow$  az A **[1] – [16] gombokat és válassza ki a kívánt partot, melyekkel a paraméter értékeket szeretné beállítani.**

**!!!**

A kijelzőn az [Audio] (6) érintésére az audió part megjelenik. Az A/D INPUT [L/MONO]/[R] jackről és az az [USB TO HOST]-ról érkező audió adatra (Digital Part)\* vonatkozó audió adat (AD Part) paramétereket beállíthatja.

\*Az audió adat mely ―Digital L/R‖-re van állítva az eszköz portjain

### **3 Mozgassa a kurzort a partok paramétereire és az adatkerékkel változtassa meg az értéket.**

#### **!!!**

- További részletekhez nyomja meg az [EDIT] gombot a Mixing menüben és megnyílik a szerkesztés menü.
- A keverés paraméterekről és a keverés szerkesztésről további részleteket a PDF Referencia Kézikönyvben talál.

# <span id="page-34-0"></span>**A Scene funkció használata**

Az úgynevezett 'Scene' részbe tárolhatja el az összes paramétert, mint például Arpeggio, Motion Sequencer típusok és a part paramétereket is. Összesen nyolc Scenes áll rendelkezésére, melyeket a [SCENE] gomb megnyomásával érhet el.

Ezt a lehetőséget akkor kamatoztathatja jól, ha egyszerre és drasztikusan szeretne változtatni az arpeggio és Motion Sequencer típusokon, miközben egy performance-on játszik.

### **Scene beállítás váltása**

**1 Érintse meg a [Scene] fület a Performance Play kijelző bal oldalán.**

A Scene menü jelenik meg.

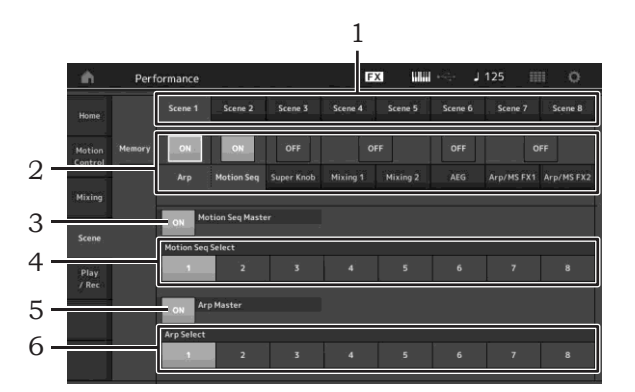

- 1 Váltás Scene 1-8 között
- 2 Scene beállításonként funkciók ki-be kapcsolása
- 3 A Motion Sequencer minden partra vonatkozó ki-be kapcsolása
- 4 Az aktív Scene-re vonatkozó Motion Sequencer típus
- 5 Az arpeggio minden partra vonatkozó ki-be kapcsolása
- 6 Az aktív Scene-re vonatkozó arpeggio típus
- **!!!**

A 3 - 6 részben (fenti illusztráció) csak akkor jelenik meg, ha a 3. Részben az "Arp" és "Motion Seq" választotta ki.

### **2 Állítsa be az 1-8 Scene részeket tetszés szerint.**

Amikor a [Memory] be van kapcsolva a funkcióra, a Motion Sequencer típus vagy az arpeggio típus az azoknak megfelelő funkciók információi automatikusan hozzárendelődnek a kiválasztott [SCENE] gombhoz. A SCENE [1] – [8] gombok megnyomásával a Scenes 1 – 8 bekapcsolásra kerülnek és az eltárolt információk minden egyes Scene esetében megmaradnak.

Bármely másik menüből is megváltoztathatja a Scene beállításokat. Ennek érdekében nyomja meg valamelyik SCENE [1] – [8] gombot miközben nyomva tartja a [SHIFT] gombot. A Scene 1 - 8 beállítások a gombokhoz rendelődnek.

### **3 Szükség szerint mentse el a performance beállításoka[t \(32 oldal\).](#page-37-2)**

#### *FIGYELEM*

**Másik performance választásakor, vagy ha kikapcsolja a hangszert a Scene-re vonatkozó összes performance szerkesztése törlődik.** 

# **Rövidített útmutató — Saját Live Set készítése**

<span id="page-35-0"></span>A Live Set ideális élő performance helyzetekben, mivel azonnali váltást tesz lehetővé a performance beállítások között. Saját Live Set beállításokat is készíthet, egyszerűen válassza ki a kedvenc performance beállításait.

# <span id="page-35-1"></span>**Performance regisztrálása egy Live Set-be**

A performance Live Set-be tároláshoz a következő lépések szükségesek:

#### *FIGYELEM*

- **• Mielőtt az aktív performance szerkesztést elmentené a Live Set-be, mentse el először a performance beállítást [\(3](#page-37-2)2. oldal).**
- **• Másik performance választásakor, vagy ha kikapcsolja a hangszert az összes performance szerkesztése törlődik.**
- **1 Válassza ki a használni kívánt performance beállítást.**
- **2 Ha a Live Set menün kívül bármely menü megjelenik, tartsa lenyomva a [SHIFT] gombot és nyomja meg a [LIVE SET] gombot.**

A Live Set menü megjelenik.

**3 Érintse meg valamelyik fület és nyomja meg az [ENTER] gombot. A kiválasztott performance regisztrálásra kerül a kiválasztott fülre.**

**!!!**

Az A [1] – [4] és [9] – [12], a B [1] – [4], vagy a C [1] – [4] gombok számgombokkal is kiválaszthatja a fület.

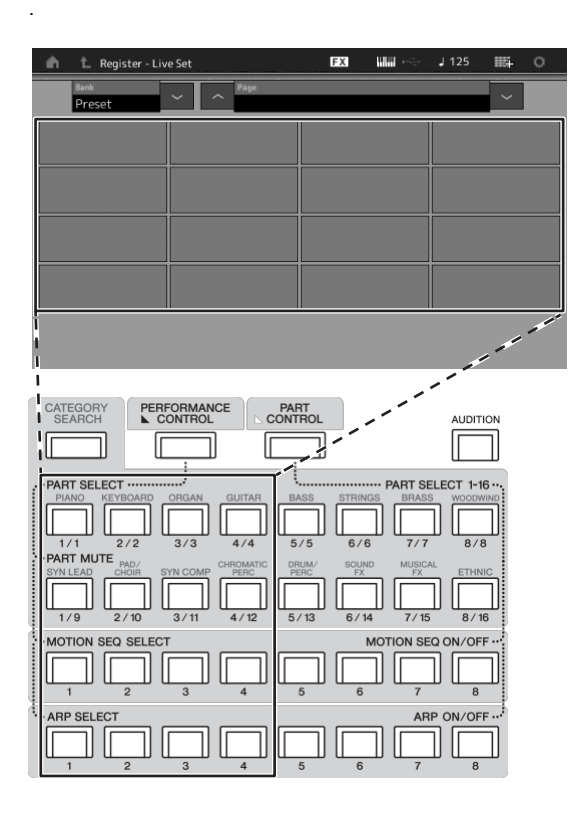

### **Live Set menü**

A performance regisztrálásra kerül a fülben Egy üres fül

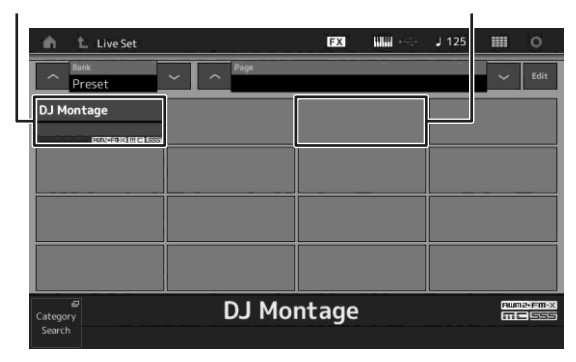

# <span id="page-35-2"></span>**A Live Set-be regisztrált performance beállítások rendezése**

Megváltoztathatja a Live Set Edit menüben a Live Set-ben a performance sorrendet.

**1 Nyomja meg az [EDIT] gombot miközben a Live Set menü látható a kijelzőn.**

A Live Set Edit menü jelenik meg a kijelzőn. (A Live Set Edit menü nem jelenik meg, ha a Live Set gyári bank / library bank nyitva van.)

**2 Válassza ki azt a performance beállítást, amit szeretne áthelyezni és érintse meg a [Swap] feliratot a kijelzőn.**

A [Swap] világít és most a fül megváltoztatható.

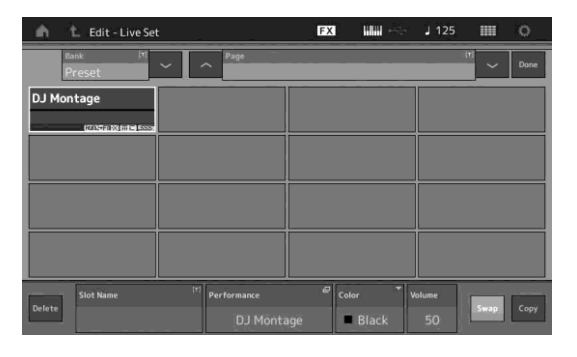

### **3 Válassza ki a fület.**

Az eredeti fül és a cél fül átcserélődött.
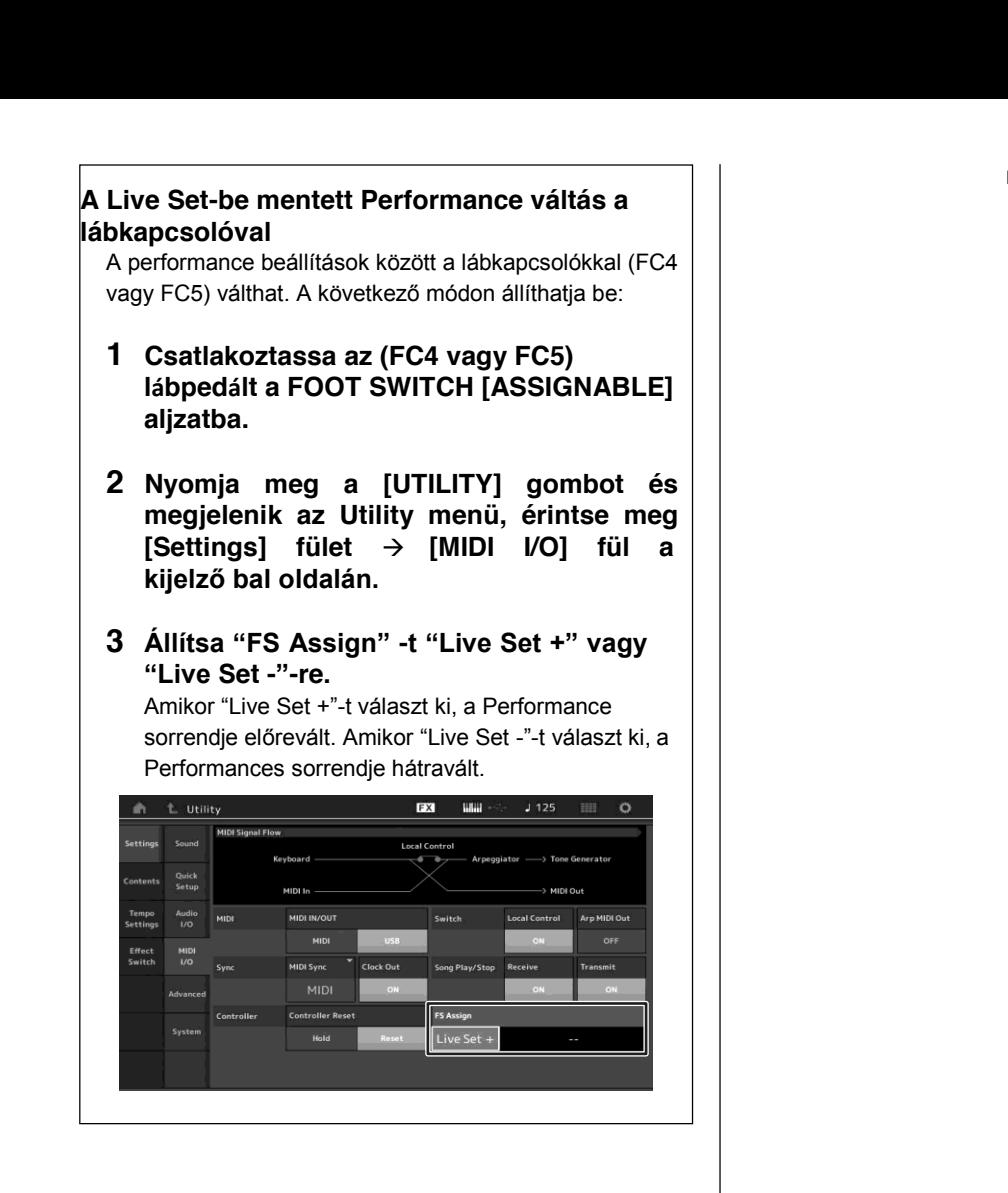

## **Rövidített útmutató— Beállítások szerkesztése**

A hangszer számos szerkesztési menüvel rendelkezik a partok, performance-ok, effektek és arpeggiok számára. Ez a fejezet megmutatja, hogyan lehet több partból egy saját performance összeállítást készíteni.

## **Performance szerkesztés**

A performance szerkesztés azt a folyamatot jelenti, amikor a performance paramétereinek a változtatásával új performance beállítást hoz létre. Ez elvégezhető a Performance Edit menüben.

**Alapműveletek a Performance szerkesztéshez**

- **1 Mozgassa a kurzort a performance nevére a Performance Play kijelzőn és nyomja meg az [EDIT] gombot.**
- **2 A performance szerkesztéséhez érintse meg a [General] fület a kijelző bal oldalán.**

#### **A Performance Edit menü**

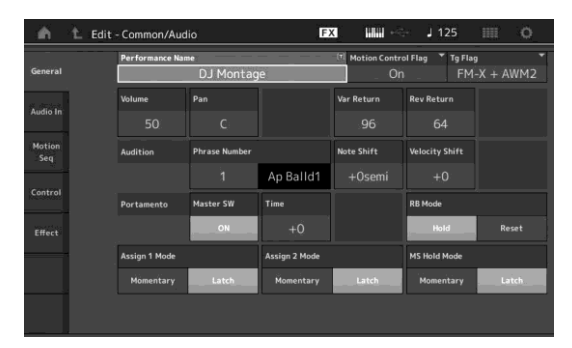

## **A Performance elmentése**

Szerkesztés után mentse el a Performance beállítást a belső memóriába. A szerkesztett performance mentéséhez nyomja meg a [STORE] gombot.

#### *FIGYELEM*

- **• A szerkesztett performance más performance választásakor vagy a hangszer kikapcsolásakor törlődik.**
- **• A felhasználói bankban a performance felülírása esetén az adatok véglegesen törlődnek. Szerkesztett performance tárolásakor ügyeljen arra, hogy mentéskor a fontos felhasználói performance beállításokat ne írja felül. Fontos adatait mindig mentse el az USB [TO DEVICE] portra csatlakoztatott külső USB háttértárolóra. További r[észletes információ a mentésről](#page-58-0) az 53. oldalon.**

#### **!!!**

Bármely partot kiválaszthatja az A [1] – [16] számgombokkal a Performances szerkesztésekor, és elvégezheti a kiválasztott Part szerkesztését.

#### **1 A [STORE] gomb megnyomásával a kijelzőn megjelenik a Store (tárolás) menü.**

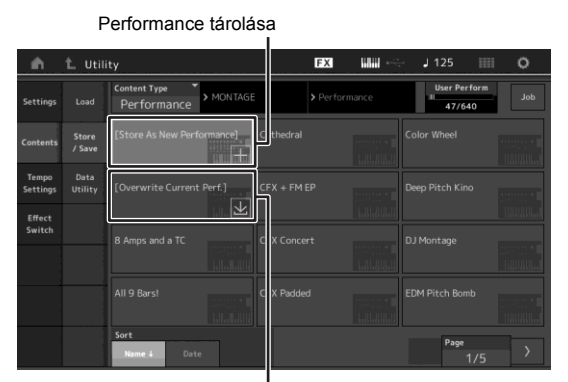

Korábban mentett Performance

**2 A performance elmentéséhez válassza ki a tárolás helyét.**

Frissen szerkesztett Performance esetében érintse meg a "+" jelet a [Store As New Performance] részben.

#### **!!!**

A korábban elmentett Performance felülírásához érintse meg az [Overwrite Current Perf.] vagy a felülírandó Performance beállítást.

- **3 A szövegbeviteli menü megjelenik. Adja meg az elmentett performance nevét.** Karakterbevitelről további részletek az Alapvető Működés és kijelző rész "Naming (character inputting)" részben találhat (17. old[al](#page-22-0).)
- **4 Válassza ki a ―Done‖ feliratot a szöveg bemeneti menüben és hajtsa végre az elmentés műveletet.**

#### **!!!**

Ha felülírt egy korábban elmentett fájlt a 2 lépés után a művelet megerősítés ablak jelenik meg. Válassza ki a "YES" opciót a mentés végrehajtásához.

## **Part szerkesztése**

A part szerkesztése azt a folyamatot jelenti, amikor a part paramétereinek a változtatásával új partot hoz létre. A következő folyamatot kell végrehajtani: Element Common/Key Common/Operator Common Edit menü - és az Element/Key/Operator Edit menü. A tényleges elérhető paraméterek partonként eltérőek lehetnek.

## **Normál Part (AWM2) szerkesztés**

A normál partok (AWM2) (dallam hangszerek) nyolc összetevőből (elements) állhatnak. Az összetevő (element) a part legkisebb egysége. Kétféle normál Part (AWM2) szerkesztés menü lehetséges: Összetevő Általános Szerkesztés (Element Common Edit) menü, mely mind a nyolc összetevőre vonatkozó beállításokat tartalmazza és az Összetevő Szerkesztés (Element Edit) menü.

Az összetevő a hangszer hangjának hullámformán végzett paraméterek (Effect. EG, stb) alkalmazásával jön létre. A hangszer normál partja (AWM2) maximum nyolc összetevőből állhat.

## **Normál Part (FM-X) szerkesztés**

A Normal Part (FM-X) (az FM-X hangszínekhez rendelve) akár nyolc Operatort is tartalmazhat. Kétféle dobhangszín szerkesztés lehetséges: Common Edit, ami mind a nyolc összetevőre vonatkozó szerkesztést jelenti, és az Element Edit (összetevő szerkesztés), ami minden összetevő egyenkénti szerkesztését teszi lehetővé.

Az "FM" az FM-X elnevezésből a "frekvencia Moduláció"-t jelenti, mely egy olyan speciális hanggenerátor rendszer, ahol az egyik frekvencia modulálja a másikat, így hozva létre új frekvenciát. A hullámformákat az "összetevők" generálják, a MONTAGE 8 darabot tartalmaz. Az operátor mely az alaphullámformát hozza létre a "hordozó", az operátor mely ezt modulálja a "modulátor". A nyolc operátor közül bármelyik betöltheti a hordozó vagy modulátor szerepét. Az operátorok összeállításával és más modulációk más paramétereinek (pl. Szintek, burkológörbék) vezérlésével textúrákban gazdag hangszíneket készíthet, melyek komplex változásokra képesek.

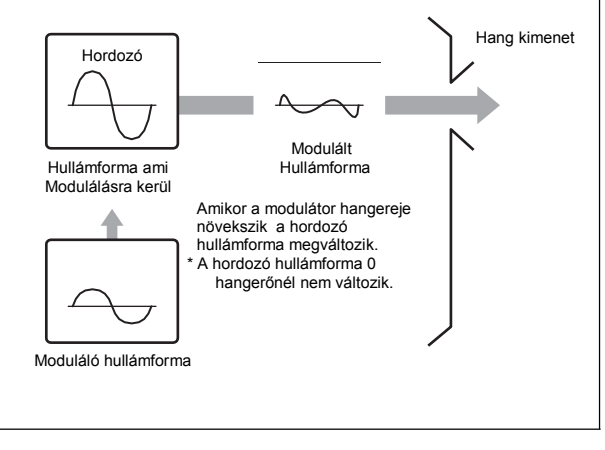

### **Dob part szerkesztés**

Kétféle dob part szerkesztés lehetséges: A Key Common Edit, ami a hangszínben az összes dobra vonatkozó szerkesztést jelenti, és a Key Edit menüben, ami minden billentyű egyenkénti szerkesztését teszi lehetővé.

A dobhangszínek főleg ütős/dob hangszerek hangjai, amelyek megszólaltatása billentyűkről történik. Különféle dob partokat készíthet és megváltoztathatja a hangok kiosztásának típusát, beállíthatja a hangmagasságot és az EQ-t.

Egy Dob part hangszer akár 73 hangból is állhat.

## **A part szerkesztés alapműveletei**

- **1 Mozgassa a kurzort a szerkeszteni kívánt Partra a Performance Play kijelzőben, majd nyomja meg az [EDIT] gombot.**
- **2 Ellenőrizze, hogy az ELEMENT/OPERATOR [COMMON] gomb be legyen kapcsolva, majd érintse meg a [Part Settings] fület a kijelző bal oldalán** Æ**[General] fül a kiválasztott part szerkesztéséhez.**

#### **Normál Partok (AWM2)**

Az összetevők általános szerkesztéséhez nyomja meg az ELEMENT/ OPERATOR [COMMON] gombot. Az összetevők szerkesztéséhez nyomja meg a szerkeszteni kívánt összetevőnek megfelelő B [1] – [8] számgombot.

#### ■ Dob partok

A billentyűk általános szerkesztéséhez nyomja meg az ELEMENT/ OPERATOR [COMMON] gombot. A billentyűk szerkesztéséhez nyomja meg a szerkeszteni kívánt dob parthoz (BD, SD, stb.) tartozó B [1] – [8] számgombot.

A B [1] – [8] számgombok segítségével cserélheti a hangszerek hangjához tartózó billentyűket (C1 - C#2). A C1 - C#2 billentyűktől eltérő billentyűk kiválasztásához kapcsolja be "Keyboard Select" feliratot a kijelzőn és nyomja le a hozzárendelni kívánt billentyűt.

#### **Normál Partok (FM-X)**

Az operátor általános szerkesztéséhez nyomja meg az ELEMENT/ OPERATOR [COMMON] gombot. Az operátorok szerkesztéséhez nyomja meg a szerkeszteni kívánt operátornak megfelelő B [1] – [8] számgombot.

**!!!**

További részletek a PDF Referencia Kézikönyvben találhat.

#### **Összetevő általános szerkesztés (Element Common Edit)menü**

Az jelzi, hogy az összetevő általános szerkesztés menü aktív

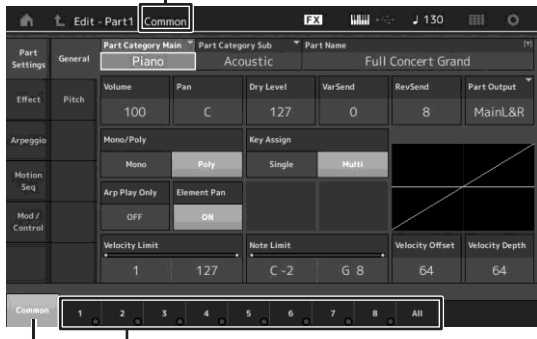

Az összetevő általános szerkesztés és az összetevő szerkesztés között válthat.

A kijelző szerkezete ugyan az, mint a Key/ Operator Common Edit menüben.

#### **Összetevő szerkesztés menü - Element Edit**

Az jelzi, hogy az összetevő szerkesztés menü aktív

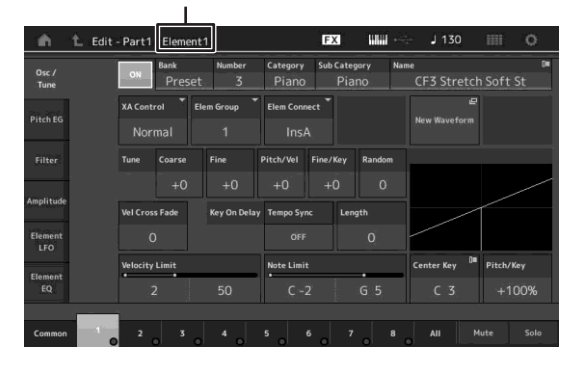

A kijelző szerkezete ugyan az, mint a Key/ Operator Edit menüben.

### **3 Szükség szerint mentse el a Performance beállítást.**

**!!!**

Bármely performance beállítást kiválaszthatia a PART [COMMON] számgombokkal a Performance szerkesztésekor, és elvégezheti a kiválasztott performance szerkesztését.

## **Part effektek szerkesztése**

Hangszere többféle effekttel rendelkezik, a kiválasztott parthoz élő zenéléskor variációkat és zengetést is adhat. A gyári part effektjeinek kicserélésével azonnal másféle hangzást érhet el. Az alábbiakban megismerkedhet azzal a lehetőséggel, melynek segítségével a gyári parthoz rendelt effekt típust és paramétert megváltoztatva az új partot a felhasználói performance közé mentheti.

- **1 Mozgassa a kurzort szerkesztendő part nevére a Performance Play kijelzőn és nyomja meg az [EDIT] gombot.**
- **2 Nyomja meg az ELEMENT/OPERATOR [COMMON] gombot.**
- **3** Érintse meg az [Effekt] feliratot a  $\rightarrow$  [Routing] **fülénél.**

Az effekt menü az összetevő általános szerkesztés jelenik meg.

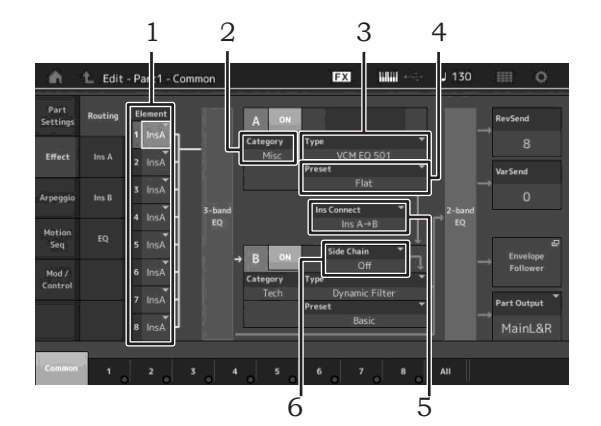

- 1 Minden egyes összetevő/billentyű kimenete
- 2 Az A inzert effekt kategóriája
- 3 Az A inzert effekt típusa
- 4 A gyári A inzert effekt
- 5 Az A és B inzert effektek csatlakozási módszere
- 6 Oldal lánc/moduláció kiválasztása
- **4 Állítsa be minden egyes összetevő/billentyű kimenetét.**
- **5 Válassza ki az A inzert effektnek megfelelő paramétereket: (Effekt kategóriát (**2**), Effekt típust (**3**), és gyári effektet (**4**).**
- **6 Az A és B inzert effektek (**5**) csatlakozási módszerei.**
- **7 Állítsa be a B inzert effekt (**6**) oldal lánc / modulációját.**

Az oldal lánc/moduláció az egyik sáv kimenetével vezérli a másik sávon található effektet. Meghatározhatja az effekt típusát és aktiválhatja ezt a funkciót azért, hogy a partok bemeneti jelei a kiválasztott parton kívüli vagy az audió bemeneti jel tudja vezérelni a meghatározott effektet.

Ez a trigger a "Side Chain" vagy a "Modulator" az effektek típusoktól függően.

#### **8 Érintse meg az [Ins A] fület a kijelző bal oldalán.**

A negyedik lépésben kiválasztott szerkesztett effekt paraméterek menü jelenik meg.

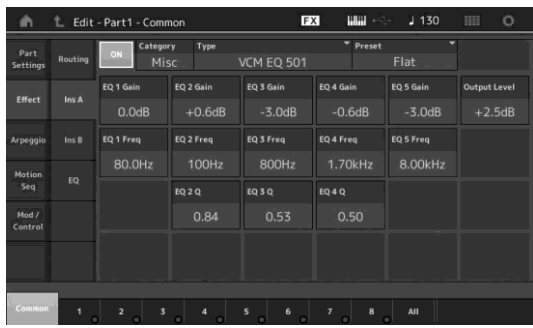

#### **9 Szükség szerint állítsa be a többi paramétert.** Az effekt típusok paramétereinek aprólékos

szerkesztésével alakíthatja ki a kívánt hangzást.

#### **Összehasonlítás funkció**

A funkció segítségével összehasonlíthatja az éppen szerkesztett partot az eredeti hangszínnel és ezáltal ellenőrizheti a szerkesztés hatását.

Nyomja meg az [EDIT] gombot miközben megjelenik a szerkesztés menü, az [EDIT] gomb villog. Ebben az állapotban a szerkesztés előtti part beállítások átmenetileg, az összehasonlítás érdekében visszatöltődnek. Nyomja meg újra az [EDIT] gombot és a hangszer visszatér az eredeti állapotba.

#### **10 Ugyanezzel a művelettel szerkesztheti a B inzert effektet is.**

**11 Szükség szerint mentse el a Performance beállítást.**

## **Partok hozzárendelése Performance-hoz.**

A hangszer gyári beállításai között a gyári bankokban Performance beállításokat is találunk. A Performance beállítások között előfordulhatnak olyanok is, amelyek használatához szüksége lehet egy kis segítségre, mivel ezek a Performance beállítások sokkal összetettebbek. Ebben a részben a Performance beállítások felépítéséről olvashat és így a használatuk is érthetőbb lesz. Ez a rész az általános négy part kiosztásáról szól.

Performance felépítése Layer (átfedés)

Ezzel a módszerrel bármely billentyű megnyomásával egyszerre több (kettő vagy több) parton is játszhat. Lehetősége van arra, hogy vastagabb hangzást érjen el két hasonló part kiválasztásával: (például kiválaszthat két különböző vonós hangszert különböző felfutási sebességgel).

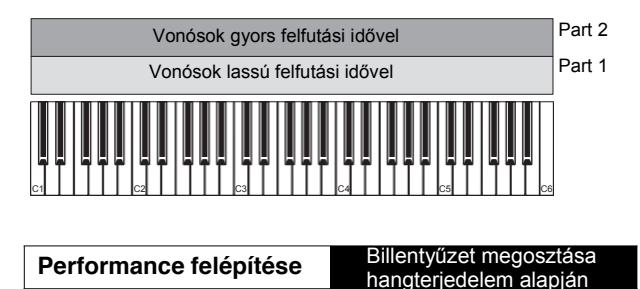

Ezzel a módszerrel külön a bal és külön a jobb kézzel más – más partokon játszhat. A Strings Part bal kézre jelölésével és a Flute jobb kézre rendelésével, mint ahogy az ábra mutatja, egyszerre kísérheti Strings parttal a jobb kézzel megszólaltatott Flute part szólóját.

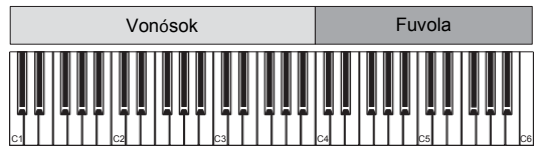

**Performance felépítése** Billentyűzet megosztása a

leütés erőssége alapján

Ezzel a módszerrel a billentyű leütésének az erőssége szabályozza azt, hogy milyen partot szólaltat meg hangszerén. Az alábbi példában kis leütési erősség esetén lassú felfutású vonós hangszerek szólalnak meg. Az alábbi példában közepes leütési erősség esetén gyors felfutású vonós hangszerek szólalnak meg. Erős leütés esetén pedig az Orchestra Hit hangszínt hallatszik.

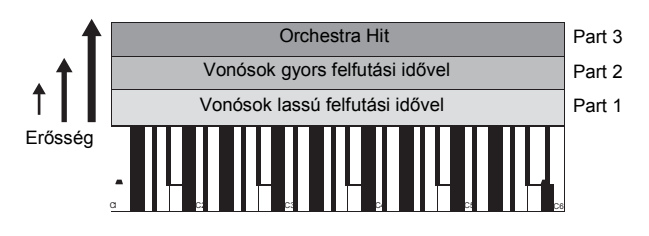

**Performance felépítése Arpeggiok használata**

Ezzel a módszerrel egy zenekar összes hangszerét egyedül is meg tudja szólaltatni. Ez a típusú Performance a Partokhoz különböző arpeggiokat indít el, ezáltal hangzásban még inkább egy teljes zenekar megszólalását idézi. A lenti példában a dob pattern (arpeggio játékkal) folyamatosan ismétlődik még akkor is, ha felengedi a billentyűt, a bal kéz basszus meneteket játszik (arpeggio), a gitár vagy zongora arpeggio játékot pedig a jobb kéz vezérli. Az arpeggio típus kiosztását minden egyes Partnál a C [1] – [8] gombok megnyomásával változtathatja meg.

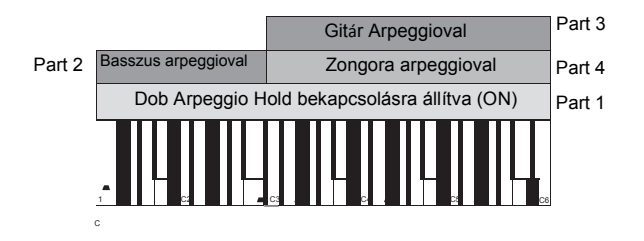

A négy módszer használata/kombinációja segítségével különösen gazdag Performance beállításokat készíthet. A gyári bankokba található performance beállításokhoz hasonlókat hozhat létre a fent bemutatott lépések segítségével. Próbáljon ki többféle Performance beállítást és nézze meg, hogy milyen módszerrel készültek.

## **Performance létrehozása hangszínek kombinációjával**

Miután kipróbálta a gyári bankokban található előreprogramozott Performance beállításokat, próbáljon meg létrehozni saját Performance beállításokat. Ebben a részben két partból fogunk egy saját Performance-t létrehozni.

## **Egy Performance kiválasztása**

A bemutatás kedvéért a part 1-re zongora hangszínt választunk.

 **Mozgassa a performance Play kijelzőben a kurzort a part 1 part nevére és nyomja meg a [CATEGORY SEARCH] gombot, miközben nyomva tartja a [SHIFT] gombot.** A kijelzőn megjelenik a part Kategória keresés funkció.

- **2 Válassza ki a [Full Concert Grand] hangszínt a**
- **3 Nyomja meg az [EXIT] gombot.**

### **Több part egy időben (rétegek, layers)** .

Próbáljon meg egyesíteni két partot azáltal, hogy kedvenc partját a Part 2 részhez rendeli.

- **1 Mozgassa a performance Play kijelzőben a part 2 rész part nevére a kurzort válassza ki a hangszínt a [SHIFT] gomb lenyomása közben a [CATEGORY SEARCH] gombbal.**
- **2 Játsszon a hangszeren.** A Part 1 (zongora) és a Part 2 (a kiválasztott part) egyszerre szólal meg, egy rétegben.
- **3 Nyomja meg az 'EXIT' gombot.** A következő részben próbáljunk különböző partokat rendelni a jobb és a bal kézhez.

## **Osztott játék (split)**

Két különböző parton is játszhat egyszerre úgy, hogy a bal kezére (Part 1), a billentyűzet bal oldalára rendelheti az egyik partot, a jobb kezére (Part 2), a billentyűzet jobb oldalára pedig egy másik partot.

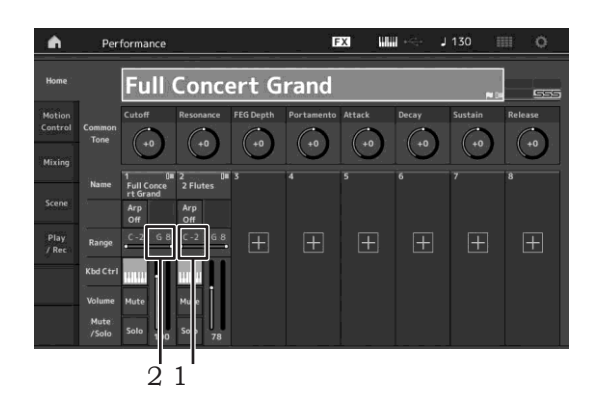

1 Note Limit Low (a part tartományának legmélyebb hangja)

2 Note Limit High (a part tartományának legmagasabb hangja)

- **1 Érintse meg a part 1 legmagasabb hangját (**2**) vagy mozgassa a kurzort a** 2 **-re és nyomja meg az [ENTER] gombot.**
- **2 Érintse meg a [Keyboard] fület a kijelző bal oldalán.**
- **3 Nyomja meg a part 1-re beállítani kívánt legmagasabb hanghoz tartozó billentyűt.**  A part 1 hangterjedelemhez tartozó hang száma megváltozik.
- **4 Érintse meg a part 2 legmélyebb hangját (**1**) vagy mozgassa a kurzort az** 1 **-re és nyomja meg az [ENTER] gombot.**
- **5 Nyomja meg a part 2-re beállítani kívánt legmélyebb hanghoz tartozó billentyűt.** A part 2 hangterjedelemhez tartozó hang száma megváltozik.
- **6 Érintse meg a [Keyboard] fület a kijelző bal oldalán a kikapcsoláshoz.**
- **7 Játsszon a hangszeren.**

```
Bal kezével a zongora Parton (Part 1), jobb kezével az Ön 
által kiválasztott Parton (Part 2) játszhat.
```
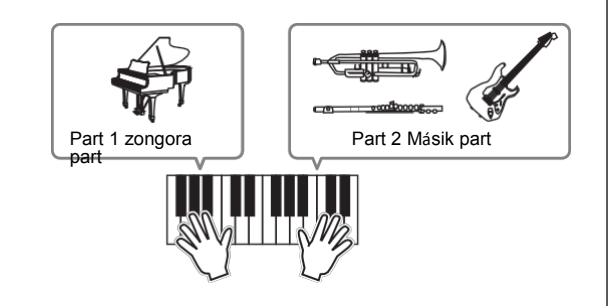

**8 Nyomja meg a [PART CONTROL] gombot és a vezérlő 1 és 2-vel állítsa be a part 1 és 2 hangerejét.**

### **Az osztott rész hangtartományának egy oktávval lefelé történő transzponálása**

Az osztott rész hangtartományát egy oktávval állítsa mélyebbre

- **1 Mozgassa a kurzort a part 2-re és a part szerkesztéshez nyomja meg az [EDIT] gombot.**
- **2** Érintse meg a kijelző bal oldalán  $\rightarrow$  [Pitch] **fülnél a [Part setting] fület.**

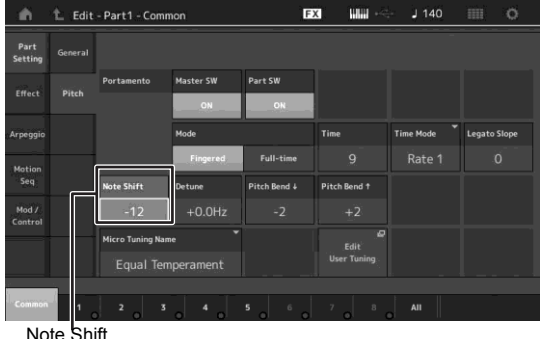

**3 A hangmagasság beállításához válassza ki a ―Note Shift‖-et.**

A hangmagasság félhangonként változtatható. Állítsa "-12"-re az egy oktávval lefelé történő oktávtranszponáláshoz.

**4 Játsszon a hangszeren.**

### **A Partok arpeggio beállításainak a megváltoztatása**

Próbálja megváltoztatni a Partok arpeggio beállításait. A Performance zenei stílusának megfelelő ritmust vagy kíséretet választhat ki.

- **1 Mozgassa a kurzort a part 1-re és a part szerkesztéshez nyomja meg az [EDIT] gombot, a kijelzőn megjelenik az Összetevő Általános Szerkesztés menü.**
- **2** AÆ**[Common] fülnél (a kijelző felső részénél) érintse meg az [Arpeggio] fület.**  A kijelzőn minden arpeggio típusra érvényes általános arpeggio paraméterek beállítása jelenik meg. Az arpeggio kitartás, az arpeggio típus választás paraméterhez hasonlóan hasznos funkció. A paraméter bekapcsolt "ON" állapotában az arpeggio játék még akkor is hallatszik, ha már felengedte a billentyűt. Ezt a paramétert akkor kell bekapcsolni, ha a hangszínre dob hangszert választ ki és a billentyűzet felengedése után is szeretné hallani a ritmust.

[Common] fül

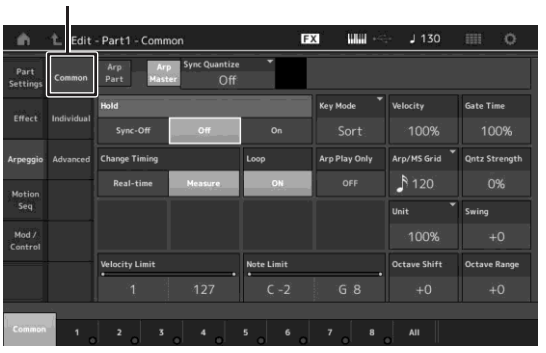

- **3 Érintse meg [Individual] fület, mely minden egyes arpeggio típusnál megjeleníti a beállítás menüt.**
- **4 Érintse meg az Arpeggio típust és válassza ki a [Search] menüt a kijelző bal oldalán. (De megnyomhatja a [CATEGORY SEARCH] gombot is.)**

A kategória meghatározza a hangszer típusát és az alkategória zene típusát.

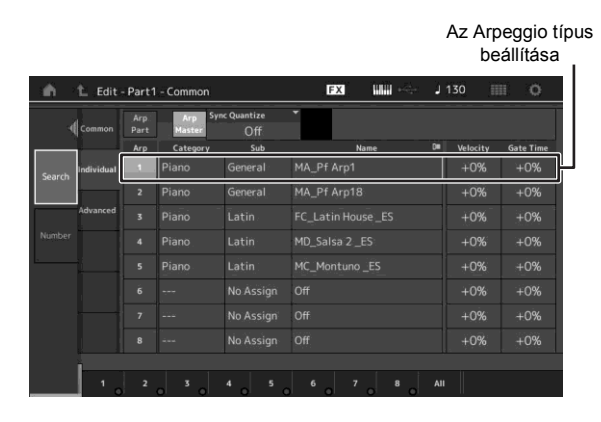

Ugyanígy állítson be különböző arpeggio típusokat.

**5 Szükség szerint mentse el a Performance beállítást.**

## **Felvétel és lejátszás**

MIDI adatokat dalként vehet fel a hangszerbe vagy felveheti előadását (audió adatként) a MONTAGE hangszerhez csatlakoztatott USB flash memóriára.

## **Terminológia**

#### **Dal**

A dal ebben a hangszerben gyakorlatilag megegyezik a számítógépen komponált dallal és a lejátszás automatikusan leáll a felvett adat végénél. A MONTAGE maximum 64 dalt tud tárolni.

#### **Sáv**

Ez a dalszerkesztő olyan része, ahol a játékát rögzíteni tudja (MIDI események formájában). A MONTAGE akár 16 sávot tud biztosítani, melyek megfelelnek a 16 Mixing partnak.

#### **Valós idejű felvétel**

A hangszer felveszi a performance adatait miközben a metronómra játszik. Amikor valós idejű felvétellel szeretné rögzíteni játékát, a következő három lehetőség közül választhat: Csere (Replace), rájátszás (Overdub) és kibeszúrás (Punch In/Out).

- A csere a korábban felvett játékát új adatokkal írja felül és törli az előző adatokat.
- Rájátszás a meglevő felvétel megtartásával rögzíti játékát, vagyis az előző felvétel mellé veszi fel.
- A ki-beszúrás módszerrel csak egy bizonyos részre tud felvenni.

## **MIDI felvétel**

A hangszerbe egy performance felvevőt (több-sávos dalszerkesztőt) építettek, melynek segítségével játékát MIDI adatként tudja rögzíteni. A funkció lehetővé teszi, hogy azonnal tárolni tudja zenei gondolatait. Teljes, komplex több hangszeres hangszereléseket és egész dalokat DAW számítógépes rendszer segítségével készíthet.

### **Egy sáv felvétele**

Ebben a részben bemutatjuk, hogyan tudja játékát az egyes sávra felvenni. De előbb elő kell készíteni a hangszerét a felvételhez.

- **1 Érintse meg [Play/Rec] fület a Performance Play kijelző bal oldalán.** A felvétel menü jelenik meg.
- **2 Érintse meg a [MIDI] feliratot a kijelző baloldalán.**

#### **3 Nyomja meg az [ ● ] (Record) gombot.** A kijelzőn a Record Setup menü jelenik meg.

#### **!!!**

Vagy a performance menüben egyszerűen nyomja meg a [I (Record) gombot az 1-3 lépések végrehajtásához.

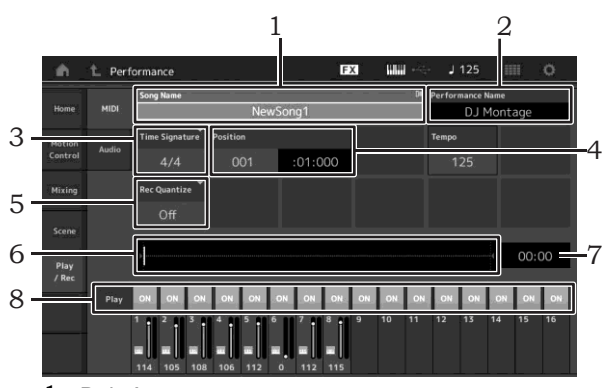

- 1 Dal címe
- 2 Kiválasztott performance neve
- 3 Ütemmérték
- 4 Pozíció (a felvétel/lejátszás kezdő pozíciója)
- 5 Pontosítás
- 6 A teljes szekvenciának megfelelő pozíció
- 7 A teljes szekvenciának megfelelő felvétel idő
- 8 Lejátszás be-ki kapcsolása sávonként

#### **4 A Record Setup menüben állítsa be a következő paramétereket.**

- **4-1** Mozgassa a kurzort a Time Signature (Meter) (3) felirathoz és állítsa be a kívánt értéket. Például állítsa be a "4/4"-et.
- 4-2 Állítsa be a "240 (8th note)" a Record Quantize (5) résznél. Ez a funkció a felvétel során automatikusan pontosabbá teszi játékát. A folyamat során a funkció a legközelebbi ütemhez húzza a hangokat. Alapesetben ezt a legrövidebb játszott hanghoz szokás igazítani (ha kottából játszik).
- **5 Miután elvégezte a fenti beállításokat, [ ] (Play) gomb megnyomásával elindíthatja a felvételt.** Nyomja meg a [  $\blacktriangleright$  ] (Play) gombot, a felvétel a beszámolás után kezdődik el.
- **6 Amikor a játéka végéhez ért, nyomja meg a [ ] (Stop) gombot és a felvétel leáll.**

Ha javítani szeretne, nyomja meg a  $[\blacksquare]$  (Stop) gombot, majd ismételje meg a felvételt.

#### **Felvétel metronómmal**

Kövesse a lent található lépéseket a metronómos MIDI felvételhez.

**1 Nyomja meg a [UTILITY] gombot és a kijelzőn érintse meg [Tempo Settings] feliratot, a Tempo beállítás jelenik meg. Állítsa a metronóm értékét "Mode"-ról "Rec‖-re.** 

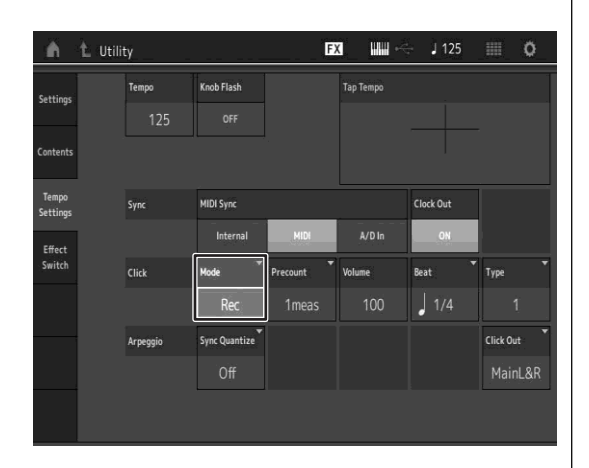

A "Rec/Play" beállításnál a metronóm MIDI felvétel és lejátszás során is hallható. "Always" kiválasztásakor a metronóm mindig hallható.

#### **A dal egy bizonyos részének újra-felvétele (Punch In/Out)**

A sáv bizonyos részébe a Punch In/Out módszerrel tud felvenni. Ha beállította a beszúrási pontot (punch in), illetve a végpontot (punch out) és a felvételt a dal elejéről kezdi, az igazi felvétel csak a beállított két pont között történik. Az alábbi példában a nyolc ütemből csak a 3. és az 5. ütem közötti részre lehet újra felvenni.

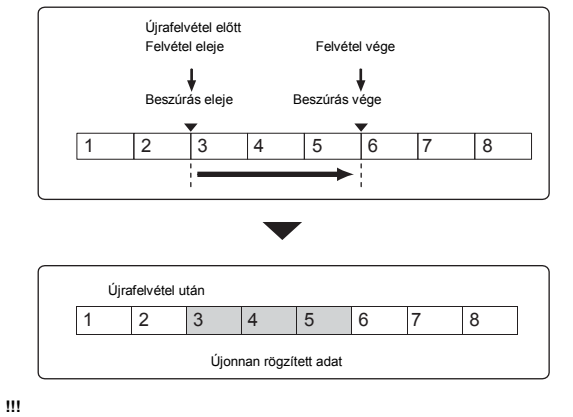

Ügyeljen arra, hogy a be-kiszúrás módszer a két pont közötti eredeti adatokat törli.

A fenti feltételeknek megfelelően a punch in/punch out végrehajtása előtt a Felvétel beállítás menüben állítsa be a következő paramétereket.

- 1 "Record Type": "punch"
- 2 Beszúrás: 003:01

A sáv lejátszás ettől a ponttól kikapcsol és a játéka rögzítésre kerül.

3 Punch Out: 006:01 A felvétel ennél a pontnál befejeződik és a sáv normál lejátszása folytatódik.

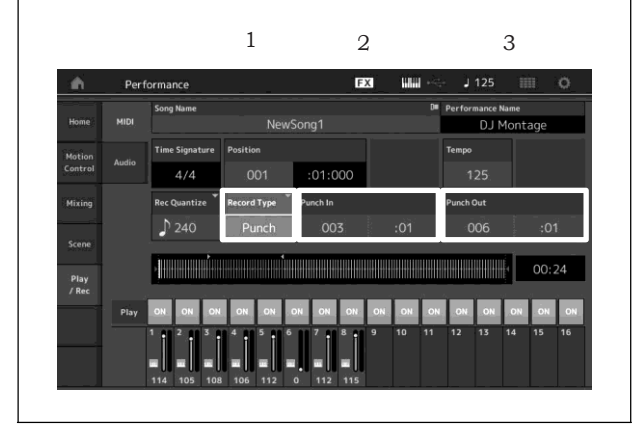

#### **Legutóbbi felvétel visszaállítása (Undo/Redo)**

Az Undo Job visszaállítja a legutóbbi felvétel változásait az azt megelőző felvételre. A Redo csak akkor választható, ha előtte használta az Undo műveletet, a Redo az Undo műveletet állítja vissza.

1 Undo (A menü nem érhető el, ha semmit nem vett fel előtte.) Az [Undo] érintésére a kijelzőn a feladat megerősítését kérő üzenet jelenik meg. Az Undo kiválasztásával a legutolsó felvétel törlődik

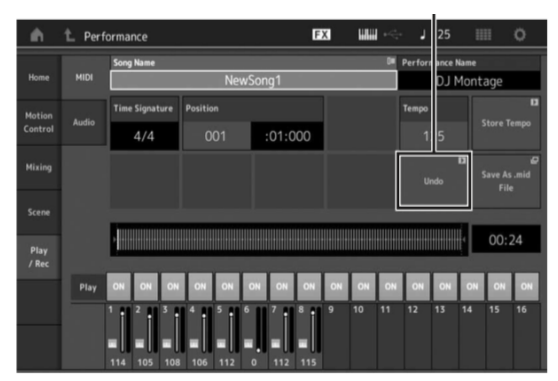

 üzenet jelenik meg. A Redo visszaállítja változtatásait. 2 Redo (A menü nem érhető el, ha nincsen mit visszaállítani.) A [Redo] érintésére a kijelzőn a feladat megerősítését kérő

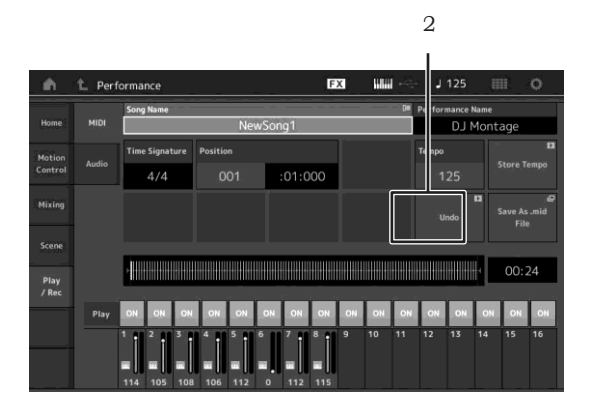

## **Dalok lejátszása**

Ebben a részben pedig megtanulhatja, hogyan lehet lejátszás közben könnyen használni a némítás/szóló funkciót.

### **Dal lejátszása**

**1 A dal lejátszás elindításához nyomja meg a [ ] (Play) gombot.**

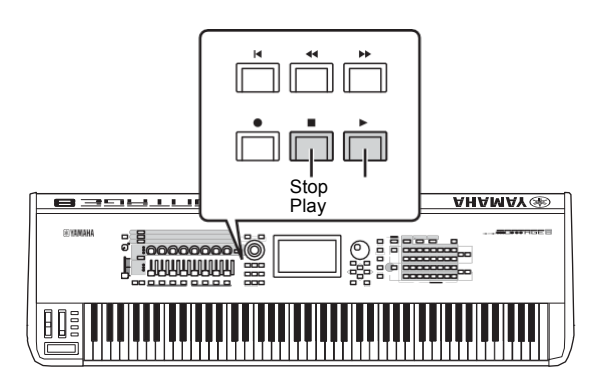

**!!!**

A demó dalok hangerejét a [MASTER VOLUME] tolópotméter segítségével állítsa be.

### **2 A lejátszást a [ ] (Stop) gombbal állíthatja le.**

## **A hangerő beállítása Partonként**

A tolópotméterek segítségével mind a nyolc Part hangerejét külön-külön tudja állítani.

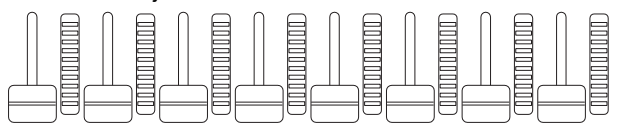

Amikor az első nyolc sávból (1-8) valamelyik sáv aktív, a tolópotméterek az első nyolc Part (1-8) hangerejét tudják szabályozni. Amikor a második nyolc sávból (9-16) választott ki egy sávot, akkor a tolópotméterek a második nyolc Part (9-16) hangerejét tudják szabályozni. A sáv kiválasztása a [PART CONTROL] gomb megnyomása után az A [9] – [16] számgombok segítségével valósítható meg.

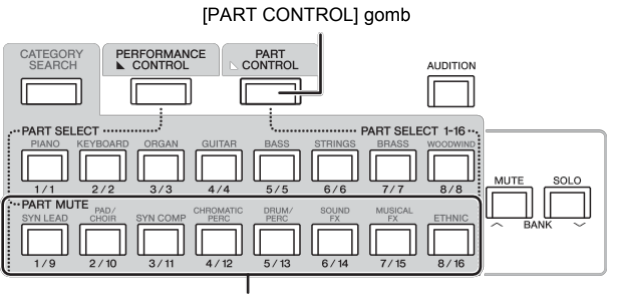

Az A [9] – [16] számgombok

A dal lejátszása során valós időben a tolópotmétereken kívül az 1 – 8 forgópotméterekkel is megváltoztathatja a part beállításokat. További részletek a PDF Referencia Kézikönyvben.

## **A Performance felvétele audió formátumban**

Játékát WAV formátumba (44.1-kHz, 24-bit, sztereó) audió fájlként mentheti USB flash memória eszközre. A felvétel szintje fix, maximum 74 percet rögzíthet folyamatosan (feltételezve, hogy az USB tárolón rendelkezésre áll ennyi hely.)

#### *FIGYELEM*

**A hangszert vagy a kiválasztott eszközt felvétel vagy az audió fájl mentése, lejátszása közben tilos kikapcsolni. Ha ilyenkor bármelyik készüléket kikapcsolja, a tároló eszköz a továbbiakban már elérhetetlen lesz.**

- **1 Csatlakoztassa az USB tárolót hangszere [USB TO DEVICE] portjára.**
- **2 Érintse meg [Play/Rec] fület a Performance Play kijelző bal oldalán.** A felvétel menü jelenik meg.
- **3 Érintse meg az [Audio] feliratot a kijelző bal oldalán.**
- **4 Nyomja meg az [ ] (Record) gombot az audió felvétel beállításához.**

A kijelzőn a Record Setup menü jelenik meg.

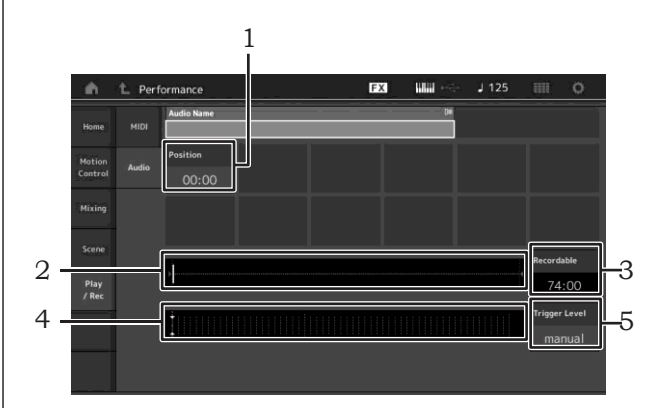

- 1 Lejátszás pozíciója
- 2 A teljes audió rész aktív lejátszás pozíciója
- 3 Rendelkezésre álló felvétel idő
- 4 Szintjelző
- 5 Trigger szint

### **5 Állítsa be a kívánt trigger szintet (**5**).**

Ha a trigger szintre a "manual" opciót választja, a felvétel az [R] (Play) megnyomásával elindul. Ha a bemeneti szintre 1-127 közötti értéket választ, a felvétel automatikusan a beállított hangerőszint elérésekor kezdődik. Az itt beállított szintet a szintjelzőnél (4) kék háromszög jelzi. A legjobb eredmény elérése érdekében próbálja ezt az értéket minél alacsonyabbra állítani, hogy a teljes jelet rögzíteni tudja, de ügyeljen arra is, hogy a túl alacsony érték megnöveli a zajszintet.

### **6 Nyomja meg a [ ] (Play) gombot.**

Ha a trigger szintre a "manual" opciót választja, a felvétel a [ $\blacktriangleright$ ] (Play) megnyomásakor elindul. Felvétel közben a [ ● ] (Record) gomb vörösen világít és az [R] (Play) gomb zölden világít. Ha a trigger szintre 1-127 közötti értéket választ, a felvétel automatikusan a beállított hangerőszint elérésekor kezdődik.

### **7 Játsszon a hangszeren.**

Ha a trigger szintre 1-127 közötti értéket választ, a felvétel automatikusan a beállított hangerőszint elérésekor kezdődik.

#### **8 A játék után nyomja meg a [ ] (Stop) gombot.**

A felvett audió fájl kiválasztott eszközre kerül elmentésre.

## **Audió fájl lejátszása**

A MONTAGE audió fájlokat is képes lejátszani (.wav) USB flash memória eszközről, független attól, hogy a hangszerrel vagy más eszközzel készült.

- **1 Csatlakoztassa az USB tárolót hangszere [USB TO DEVICE] portjára.**
- **2 Érintse meg a [Play/Rec] fület**  $\rightarrow$  [Audio] fület a **Performance Play kijelző bal oldalán**.
- **3** Érintse meg az "Audio Name" feliratot és **válassza ki a [Load] menüt a kijelző bal oldalán.**
- **4 Válassza ki az USB flash memória eszközt és mappát.**
- **5 Válassza ki a fájlt (.wav) és az USB flash memória eszközt a betöltéshez.**

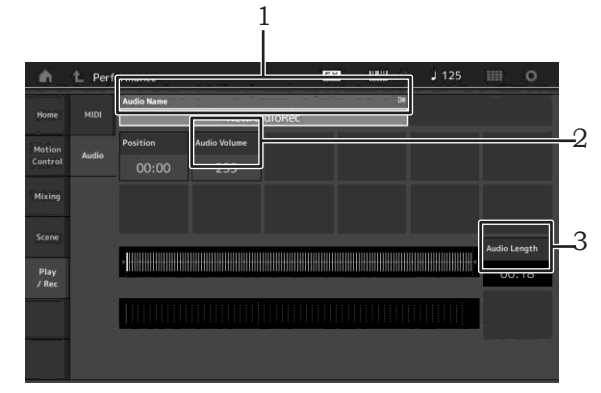

- 1 Audió neve
- 2 Audió hangereje
- 3 Audió hossza
- **6 Nyomja meg a [ ] (Play) gombot.** Az audió fájl lejátszása elindul.
- **7 Irányítsa a kurzort az "Audio Volume" (2)-re és az adatkerék segítségével állítsa be, a lejátszás hangerejét.**
- **8** A lejátszás befejezéséhez nyomja meg a [ $\blacksquare$ ] **(Stop) gombot.**

**!!!**

Az audió lejátszása közben is játszhat a kiválasztott performance beállításon.

## **A Mesterbillentyű mód használata**

Összeállíthat Master programonként maximum nyolc független zónát minden egyes performance-ra. A Live Set beállításokkal bármely külső MIDI eszköz vezérléséhez beállításokat végezhet. Zenélés közben is vezérelheti a csatlakoztatott külső MIDI hanggenerátorokat.

## **A mesterbillentyű beállításai - Zóna**

A master módban maximum nyolc független billentyűrészre (úgynevezett zónára) oszthatja fel a billentyűzetet. Különböző MIDI csatornák és a forgó-toló potméterek különböző funkciói rendelhetőek minden egyes zónához. Ez lehetővé teszi, hogy a belső multi-timbrális hanggenerátor több Partját egyszerre vezérelje vagy a MONTAGE belső partjai mellett egy külső MIDI hangszer különböző csatornáit is vezérelheti - vagyis a MONTAGE több hangszer feladatát is képes ellátni. A nyolc zóna paramétereit beállíthatja és a beállításokat elmentheti.

Először állítsa a MONTAGE hangszert a zóna bekapcsolásával masterkeyboard üzemmódba

**1 Az [UTILITY] gomb megnyomásával a kijelzőn megjelenik az utility menü.**

- **2 Érintse meg a [Settings] fület**  $\rightarrow$  **[Advanced] fület a kijelző bal oldalán.**
- **3 A bekapcsoláshoz érintse meg a [Zone Master] feliratot.**

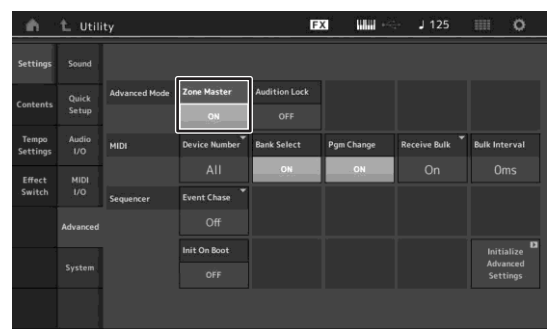

### **4 Nyomja meg az 'EXIT' gombot.**

Elmenti a beállításokat és visszatér az előző menübe.

Végezze el a Master Keyboard (Zone) beállításokat minden egyes Performance esetében.

- **1 A [PERFORMANCE] gomb megnyomásával a kijelzőn megjelenik a Performance Play kijelző.**
- **2 Mozgassa a kurzort a kívánt partra az éppen aktuális performance-ben és a part szerkesztéséhez nyomja meg az 'EDIT' gombot.**
- **3 Érintse meg a [Part Settings] fület**  $\rightarrow$  **[Zone Settings] fület a kijelző bal oldalán.**
- **4 A bekapcsoláshoz érintse meg a [Zone] feliratot.**
- **5 Állítsa be a zónával kapcsolatos paramétereket, pl. MIDI küldő csatorna és hangterjedelem.**

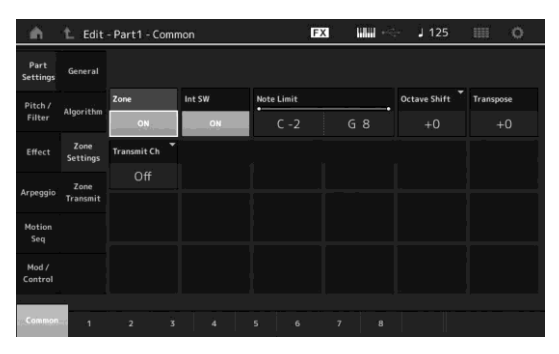

**6 Érintse meg a [Zone Transmit] fület és tetszés szerint állítsa be a küldés kapcsolót.**

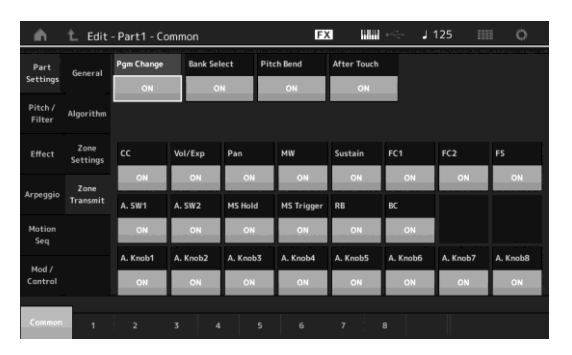

A beállítások után a performance elmentéséhez nyomja meg a [STORE] gombot.

A zóna beállításokkal kapcsolatban további részleteket a PDF Referencia Kézikönyvben találhat.

**MONTAGE Használati útmutató 43** 

## **Mikrofon vagy audió eszköz csatlakoztatása**

## **Az A/D INPUT [L/MONO]/[R] bemenetre érkező jellel történő egyidejű játék**

Az A/D bemenetre érkező jel - például a saját hangja mikrofonon keresztül, CD lejátszó - hozzárendelhető az audió bemeneti parthoz. További paraméterek, mint például a hangerő, a panoráma és effekt rendelhetőek erre a partra, amelyet saját játékával együtt szólaltathat meg.

- **1 Kapcsolja ki a hangszerét és állítsa az A/D INPUT [GAIN] potmétert minimum állásba.**
- **2 Csatlakoztassa az audió berendezést vagy a mikrofont a hátoldalon található A/D INPUT [L/MONO]/[R] jack-re.**

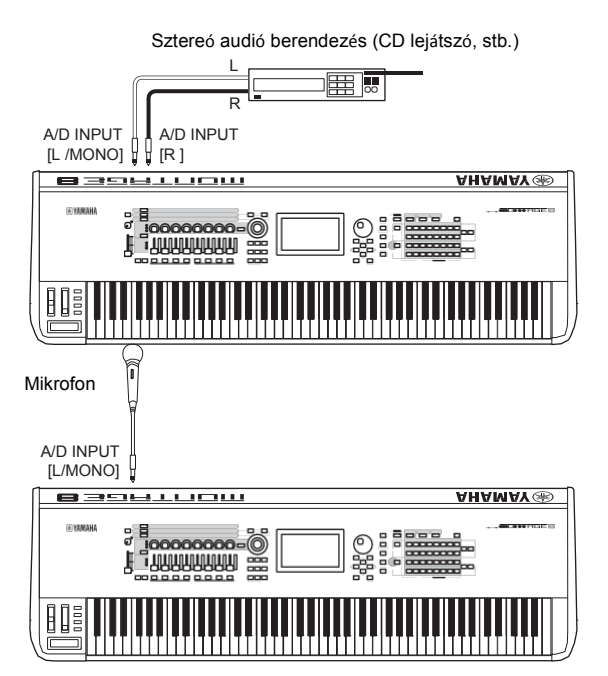

**!!!**

Szabvány dinamikus mikrofon használatát javasoljuk. (A hangszer nem támogatja a fantom tápot igénylő kondenzátor mikrofon használatát.)

- **3 Kapcsolja be a csatlakoztatott audió eszközt, majd az MONTAGE hangszert.**
- **4 Nyomja meg a [UTILITY] gombot és megjelenik az Utility menü, érintse meg a [Settings] fület** Æ**[Audio I/O] fül a kijelző bal oldalán.**

**5 Az A/D INPUT [L/MONO]/[R] bemenetekre csatlakoztatott eszköznek megfelelően**  állítsa be a "Mic/Line" paramétert.

Amikor a csatlakoztatott eszköz jelszintje alacsony, pl. mikrofon, állítsa a paramétert "mic"-re. Amikor a csatlakoztatott eszköz jelszintje magas (pl. szintetizátor, CD lejátszó, hordozható zenelejátszó), állítsa be a paramétert "line"-ra.

**6 Nyomja meg az A/D INPUT [ON/OFF] gombot, hogy a LED világítson.**

Ez a beállítás lehetővé teszi, hogy a csatlakoztatott audió eszközről audió jel érkezzen a hangszer bemenetére.

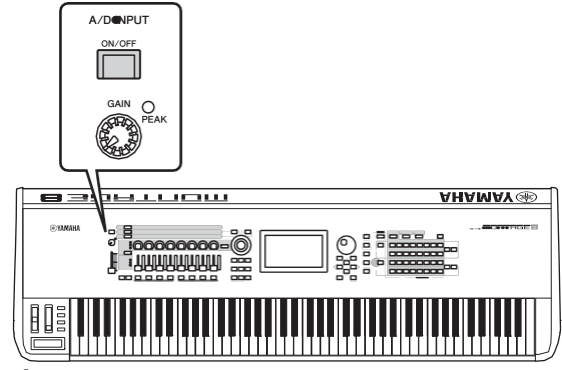

**7 Állítsa be a bemeneti szintet a [GAIN] potméterrel. !!!**

Állítsa be a bemeneti szintet a [GAIN] potméterrel úgy, hogy a PEAK LED a leghangosabb részeknél felvillanjon.

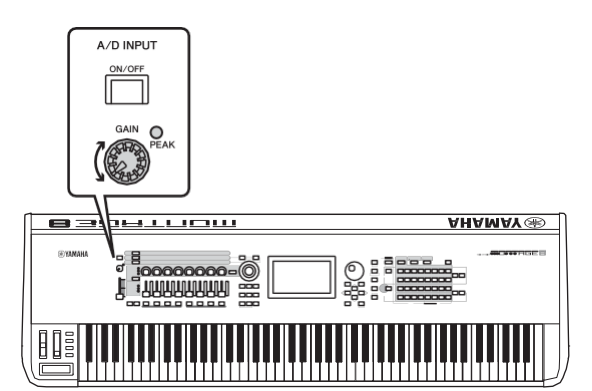

**8 Nyomja meg a [Performance] gombot és válassza ki a kívánt performance beállítást.** Játsszon a hangszeren és közben énekeljen a mikrofonba vagy indítsa el az audió eszközt.

## **Általános rendszerbeállítások**

Az Utility menüben különböző paramétereket állíthat be. A hangszer egészére vonatkozó beállításokat lehet elvégezni a [Settings] fülben. Az Utility menüben elvégzett változások az [EXIT] gomb megnyomásával tárolódnak és a kijelzőn megjelenik az eredeti menü. Ebben a részben néhány olyan fontos funkciót ismertetünk, melyek a teljes rendszerre vonatkoznak.

## **A bekapcsoláskor automatikusan végrehajtandó feladatok**

Beállíthatja, hogy bekapcsoláskor automatikusan melyik menü jelenjen meg: a Live Set vagy a Performance Play.

- **1 Nyomja meg a [UTILITY] gombot, megjelenik az Utility menü, majd érintse meg a [Settings] fület → [System] fület.**
- **2 A [Power on Mode]-ban, válassza ki a ―Live**  Set"-et (Live Set menü) vagy a "Perform"-ot **(Performance Play menü) kezdőmenünek.**

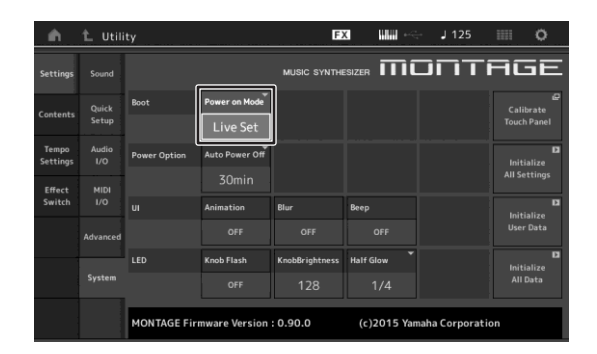

**3 Nyomja meg az 'EXIT' gombot.** Elmenti a beállításokat és visszatér az előző menübe.

## **A gomb fények működése**

Vezérelheti a gombok világításának erősségét.

- **1 Az [UTILITY] gomb segítségével jelenítse meg az Utility menüt, majd érintse meg a [Settings]**  fület  $\rightarrow$  a [System] fület.
- **2 Állítsa a ―Half Glow‖-ot ―Off,‖-ra ―1/4,‖-re**  vagy "1/2"-re.

―Off‖ kiválasztásakor a homályosítás funkció inaktív. Amikor az "1/4"-et választja ki a maximális fényerő 25%-át kapja. Ez a beállítás a sötét környezetben a legalkalmasabb.

Amikor az "1/2"-et választja ki a maximális fényerő 50%-át kapja. Ez a beállítás világos környezetben (pl. szabadtéren) a legpraktikusabb, amikor nehezen lehet eldönteni, hogy a gomb mennyire világít.

**3 Nyomja meg az 'EXIT' gombot.** Elmenti a beállításokat és visszatér az előző menübe.

## **Funkciók ki-be kapcsolása**

Többféle funkciókat állíthat be az Utility menü [System] fül érintésével.

### **Animációk ki-be kapcsolása**

Az animációk ki-be kapcsolását a következő módon végezheti el.

- **1 Nyomja meg a [UTILITY] gombot, megjelenik az Utility menü, majd érintse meg a [Settings] fület**  Æ**[System] fület.**
- **2 Az animációk ki-be kapcsolásához használja az ―OFF‖ vagy―ON‖ gombot.**

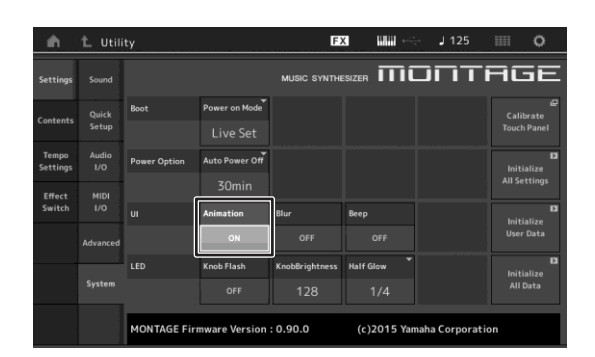

**3 Nyomja meg az 'EXIT' gombot.** Elmenti a beállításokat és visszatér az előző menübe.

## **A kijelző homályosítás ki-be kapcsolása.**

Bármely menü választása esetében a korábban kiválasztott menü halványabban jelenik meg. A funkciók ki-be kapcsolását a következő módon végezheti el.

- **1 Nyomja meg a [UTILITY] gombot, megjelenik az Utility menü, majd érintse**  meg a [Settings] fület → [System] fület.
- **2 Állítsa be a ―Blur‖-t ―ON‖-ra vagy ―OFF‖-ra a halványítás ki-be kapcsolásához.**
- **3 Nyomja meg az 'EXIT' gombot.** Elmenti a beállításokat és visszatér az előző menübe.

## **A jelzőhang ki-be kapcsolása**

A jelzőhang, (mely a műveletekről, menü/paraméter kiválasztásról ad hangjelzést) a következő módon kapcsolhajtja be-ki.

- **1 Nyomja meg a [UTILITY] gombot, megjelenik az Utility menü, majd érintse meg a [Settings]** Æ**[System] fület.**
- **2 Állítsa be a ―Beep‖-et ―ON‖-ra vagy ―OFF‖ ra a jelzőhang be-ki kapcsolásához.**
- **3 Nyomja meg az 'EXIT' gombot.** Elmenti a beállításokat és visszatér az előző menübe.

### **A Super Knob villogásának ki-be kapcsolása**

Alapbeállításkor a Super Knob az aktuális tempó alapján villog. A villogás ki-be kapcsolását a következő módon végezheti el.

A funkció kikapcsolásakor a Super Knob folyamatosan világít.

- **1 Nyomja meg az [UTILITY] gombot, megjelenik az Utility menü, majd érintse**  meg a [Settings] → [System] fület.
- **2 A villogás ki-be kapcsolásához a "Knob Flash‖-nál használja az ―OFF‖ vagy―ON‖ gombot.**

## **Érintőkijelző kalibrálása**

Az érintőkijelző kalibrálása akkor szükséges, ha a kijelző nem minden esetben vagy egyáltalán nem reagál.

- **1 Tartsa lenyomva az [UTILITY] gombot és nyomja meg a [COMMON] gombot.** Az Utility menü jelenik meg a [Calibrate Touch Panel] kiválasztásával.
- **2 Nyomja meg az [ENTER] gombot.**
- **3 Egy fehér négyzet jelenik meg. Érintse meg a fehér négyzetet és tegyen így a további négyzetek esetében is.**

**!!!**

Vagy érintse meg a [UTILITY]  $\rightarrow$  [Settings]  $\rightarrow$  [System] megjelenik a rendszer beállítások menü és érintse meg a [Calibrate Touch Panel] feliratot.

## **A főhangolás megváltoztatása**

A MONTAGE hangolása megváltoztatható. Ez akkor lehet hasznos, ha több hangszerrel együtt játszik olyan hangszerekkel, melyek hangolása nehezen változtatható (pl. zongora).

**1 Nyomja meg a [UTILITY] gombot, megjelenik**  az Utility menü, majd érintse meg a [Settings] Æ**[Sound] fület.**

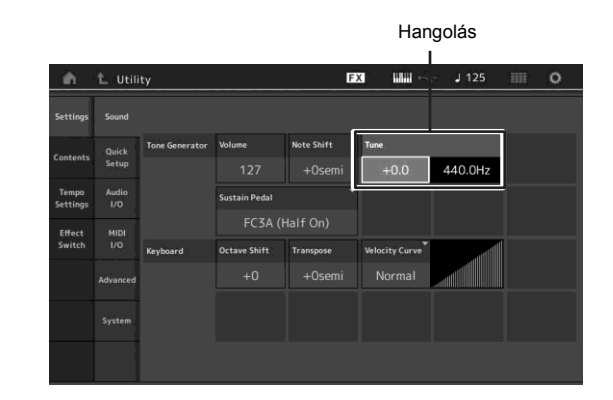

- **2 Válassza ki a ―Tune‖-t és változtassa meg az adatkerékkel a paramétereket.** Ebben a példában "440 Hz"-ről "442"-re állítjuk a hangolást. Mivel a hangolást cent-ben állíthatja be (1 cent=1/100 félhangnak felel meg), az érték Hertz-ben a képernyő jobb oldalán jelenik meg. Az adatkerék jobbra forgatásával változtassa meg az értéket '+8,0'-ra. Végezze el szükség szerint a hangolást.
- **3 Nyomja meg az 'EXIT' gombot.** Elmenti a beállításokat és visszatér az előző menübe.

**46 MONTAGE Használati útmutató**

## **A leütés karakterisztika változtatása**

Ez az öt karakterisztika határozza meg azt, hogy a tényleges leütés erősség hogyan képződik, a billentyűzetre leütött újak alapján. Az ábrán a kijelzőn megjelenő leütési görbék láthatók. (A vízszintes vonal a beérkező leütés értékét jelenti (a játéka erőssége), míg a függőleges vonal a tényleges, a belső/külső hanggenerátor felé küldött értéket jeleníti meg.

#### **1 Nyomja meg a [UTILITY] gombot, megjelenik az Utility menü, majd érintse meg a [Settings] →[Sound] fület.**

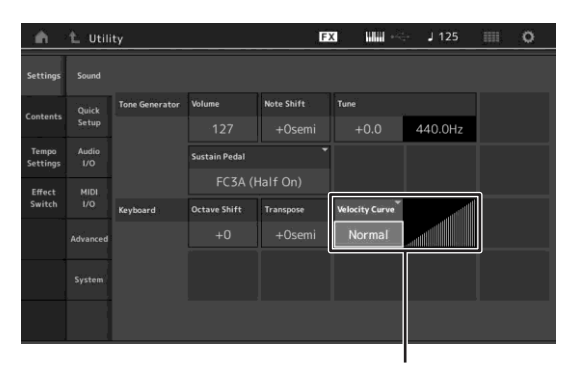

Leütés erősség görbe

**2 Válassza ki a ―Velocity Curve‖ feliratot és válassza ki a leütés erősség görbét a megjelenő menü bal oldalán.**

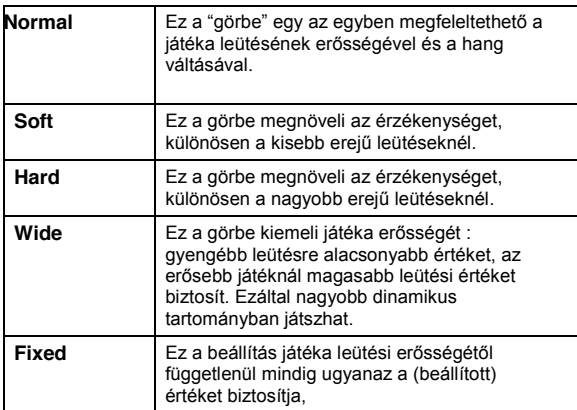

## **A leütési karakterisztika paramétere ―Fixed‖**

A leütés erőssége az itt fixen beállított érték lesz.

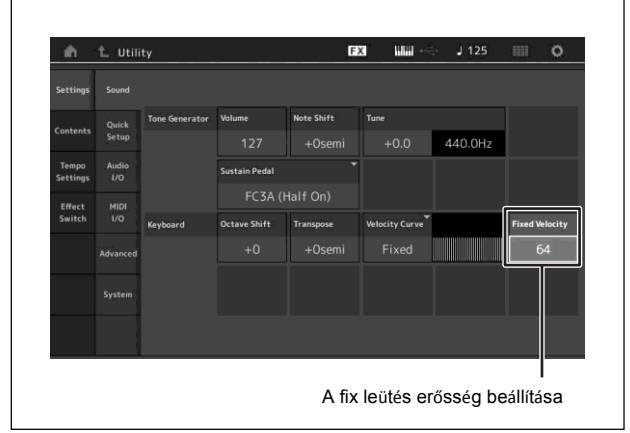

### **3 Nyomja meg az [EXIT] gombot.**

Elmenti a beállításokat és visszatér az előző menübe.

#### **A Local Control be-kikapcsolása**

A Local Control általában bekapcsolt állapotban van, azonban néhány esetben (számítógép és dalszerkesztő használata során), javasolt kikapcsolni, azért, hogy ne a belső Partokat szólaltassa meg, hanem a megfelelő MIDI információt legyenek kiküldve a MIDI OUT kimeneten, amikor játszik a hangszeren. A bemeneti MIDI információ a hangszerben megfelelően kerül feldolgozásra.

- **1 Nyomja meg a [UTILITY] gombot és megjelenik az Utility menü, érintse meg a [Settings]** Æ**MIDI I/O] fület.**
- **2 Állítsa be a ―Local Control‖-t ―ON‖ vagy ―OFF‖-ra.**
- **3 Nyomja meg az 'EXIT' gombot.** Elmenti a beállításokat és visszatér az előző menübe.

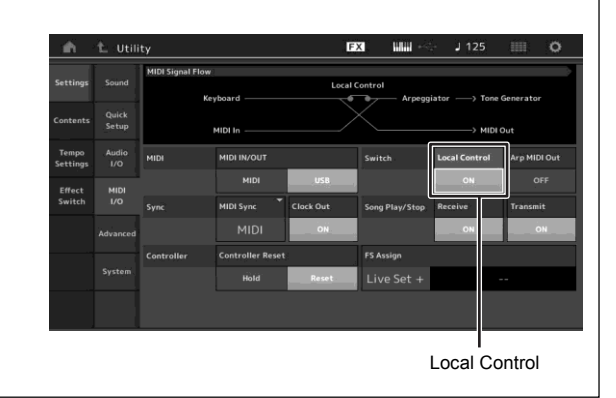

## **Külső MIDI eszközök csatlakoztatása**

Szabvány (külön megvásárolandó) MIDI kábel csatlakoztatásával külső MIDI hangszert vezérelhet a hangszerről. Természetesen a külső MIDI eszközről (pl. keyboard vagy szekvenszer) pedig vezérelheti a MONTAGE szintetizátort. Az alábbiakban többféle MIDI csatlakozási lehetőséget mutatunk be, válassza ki az Önnek leginkább megfelelőt.

#### **!!!**

Akár a beépített MIDI csatlakozók vagy az [USB TO HOST] lehetővé teszik a MIDI adatok küldését/fogadását, azonban egyszerre nem használhatóak. A csatlakozás kiválasztásához nyomja meg a [UTILITY] gombot → [Settings] fül→ [MIDI I/O] fül. A fejezetben található magyarázatok átnézése közben javasoljuk, hogy az itt látható példa kedvéért a "MIDI IN/OUT" paramétert állítsa "MIDI"-re.

## **A MONTAGE vezérlése egy külső MIDI keyboard-ról vagy szintetizátorról**

A MONTAGE performance kiválasztásához és megszólaltatásához használjon egy külső keyboard-ot vagy szintetizátort.

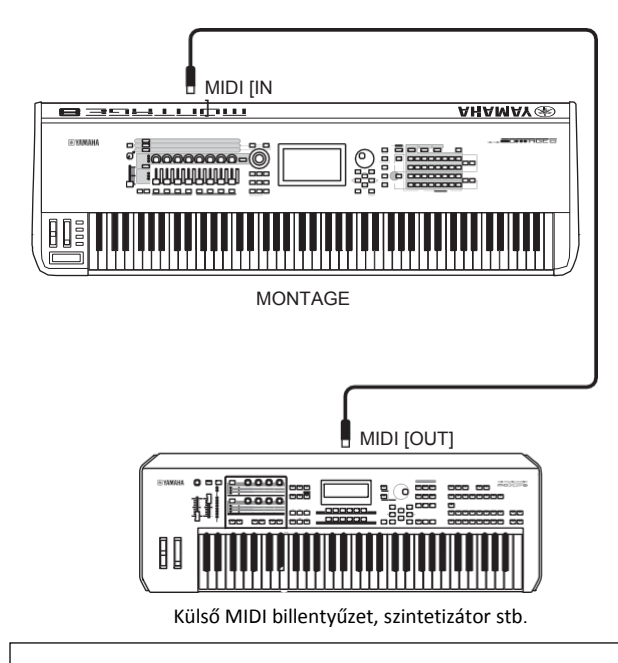

#### **MIDI küldő és fogadó csatorna**

Ügyeljen arra, hogy a külső MIDI hangszer MIDI küldő csatornája és a MONTAGE MIDI fogadó csatornája ugyanaz legyen. A külső MIDI hangszer MIDI küldő csatornájának a beállítására vonatkozóan tanulmányozza a MIDI hangszer használati útmutatóját. A MONTAGE minden egyes MIDI fogadó csatornája partoknak felel meg, például 1 csatorna - 1 part, 2 csatorna-2 part.

## **Külső MIDI keyboard vagy szintetizátor vezérlése a MONTAGE hangszerről**

Ezzel a kapcsolattal külső MIDI hanggenerátort (szintetizátort, hangmodult, stb.) szólaltathat meg a MONTAGE-ról a billenytűkről vagy dalokat játszhat le a hangszerről. Akkor alkalmazza ezt a kapcsolatot, ha a MONTAGE mellett egy másik hangszer hangját is szeretné megszólaltatni.

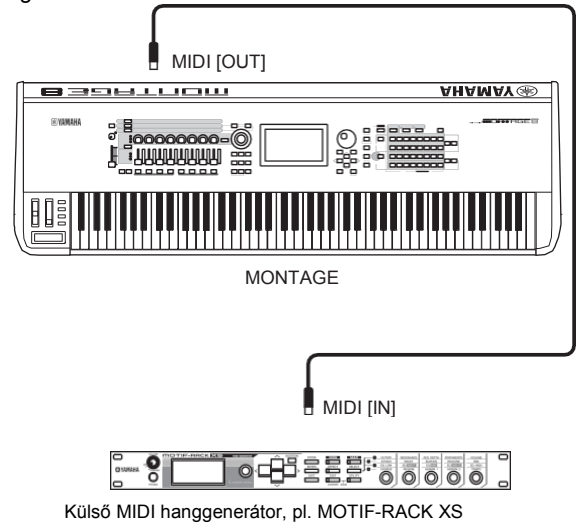

#### **A hang megosztása a MONTAGE és a külső hanggenerátor között a MIDI csatorna segítségével**

A fenti példában bemutatott csatlakoztatás alapján mindkét hangszeren játszhat és külön partokat is megszólaltathat - például a billentyűzet a külső hangszer hangját, a dalnak pedig a MONTAGE hangszíneit szólaltatja meg. A funkció használatához a MONTAGE küldő csatornájának egyeznie kell a külső hanggenerátor fogadó csatornájával. A MONTAGE minden egyes MIDI küldő csatornája partoknak felel meg, például 1 csatorna - 1 part, 2 csatorna-2 part. Azonban beállíthatja a küldő csatornát a következő lépések alapján. Nyomja meg a [UTILITY]  $\rightarrow$  [Settings]  $\rightarrow$  [Advanced], majd állítsa "Zone Master"-t "ON"-ra. A Part szerkesztéséhez, érintse meg [Part Settings]  $\rightarrow$  [Zone Settings], hogy a kijelzőn megjelenjen a Zona beállítás menü. Ellenőrizze a MIDI küldő csatornát a "Zone" Transmit,‖ részben majd szükség szerint változtasson paramétert. Amennyiben csak a külső hanggenerátort szeretné megszólaltatni, állítsa a Master Volume vezérlőt "0"-ra vagy a Local Control-t "off"-ra a következő módon:  $[UTILLITY] \rightarrow [Setting] \rightarrow [MIDI I/O], megjelenik a MIDI$ beállítás menü, majd állítsa be "Local Control"-t "off"-ra. A külső MIDI hangszer MIDI fogadó csatornájával kapcsolatban tanulmányozza a MIDI hangszer használati útmutatóját.

## **Csatlakoztatott számítógép használata**

<span id="page-54-0"></span>A MONTAGE számítógépre csatlakoztatásával a számítógépre telepített zeneszerkesztő program segítségével saját dalokat komponálhat.

**!!!**

Az angol DAW rövidítés jelentése: digitális audió munkaállomás, arra a zeneszerkesztő programra vonatkozik, melynek segítségével audió és MIDI adatokat rögzíthet, szerkeszthet és keverhet össze. Ilyen zeneszerkesztő program például a Cubase, a Logic, az Ableton Live, és a ProTools.

## **Csatlakoztatás a számítógéphez**

Egy USB kábel és a Yamaha Steinberg USB driver szükségesek a számítógépes kapcsolat létrehozásához. Végezze el az alábbi lépéseket: Az USB kábelen keresztül MIDI és audió adatot egyaránt lehet küldeni.

#### **1 Honlapunkról töltse le a legújabb Yamaha Steinberg USB drivert.**

Miután letöltötte, csomagolja ki a tömörített állományt.

<http://download.yamaha.com/>

#### **!!!**

- A rendszerkövetelményekről szintén a fenti honlapon tájékozódhat.
- A Yamaha Steinberg USB drivert időközönként előzetes értesítés nélkül frissítjük. Ellenőrizze, hogy a legfrissebb verzióval rendelkezzen.

#### **2 Telepítse a Yamaha Steinberg USB drivert a számítógépére.**

Telepítéssel kapcsolatos információkat a letöltött fájlban találhat. Az USB kábelt az alábbi ábra alapján csatlakoztassa a hangszere [USB TO HOST] és a számítógép USB portjára.

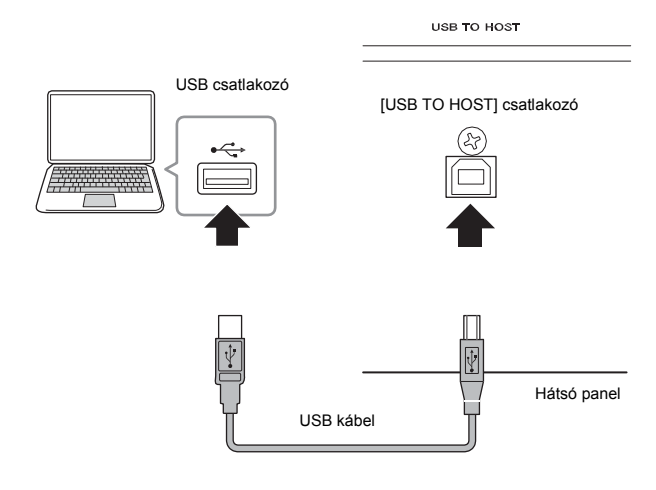

- **3 A [UTILITY] gomb megnyomásával a kijelzőn megjelenik a [UTILITY] menü.**
- **4 Érintse meg a [Settings] fület**  $\rightarrow$  **[MIDI I/O] fület a kijelző bal oldalán. IIII. III. III. El El El El El G**yors beállítás 1-3

#### **5** A MIDI IN/OUT paraméterhez válassza az "USB" **opciót.**

Ellenőrizze, hogy hangszerében az [USB TO HOST] bekapcsolt állapotban legyen.

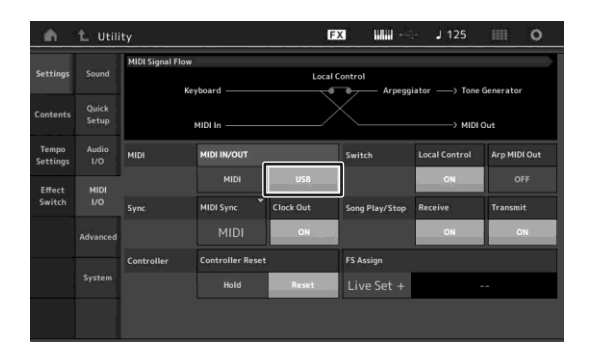

#### **6 Szükség szerint állítsa be az audió be és kimenetet.**

A változtatást a következő helyen lehet elvégezni [UTILITY]  $\rightarrow$  [Settings]  $\rightarrow$  [Audio I/O].

A Quick Setup funkcióval az Audió és MIDI adatokkal kapcsolatos paramétereket változtathatja meg és azonnal átkonfigurálhatja a hangszert különböző számítógépekkel/ dalszerkesztőkkel kapcsolatos alkalmazásokhoz, a speciális beállított gombokkal. Érintse meg a [Settings]  $\rightarrow$  [Quick Setup] fület a gyors beállítások menü bal oldalán.

Érintse meg a [Store Current Settings] annak érdekében, hogy a gyors beállítás bármely 1 - 3 lépését menteni tudja.

#### **!!!**

További részleteket a gyors beállításról a PDF Referencia Kézikönyvben találhat.

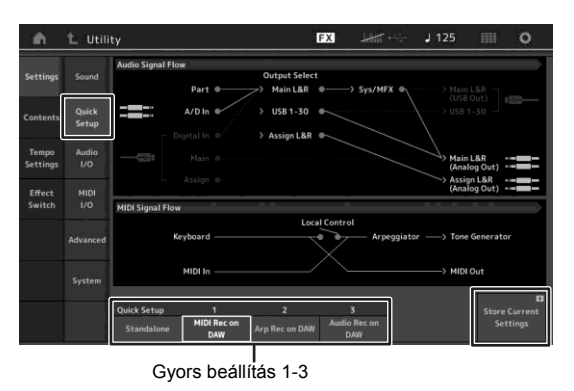

### **Fontos tudnivalók az [USB TO HOST] használata során**

Amikor a számítógépet az [USB TO HOST] porthoz csatlakoztatja, ügyeljen a következő szempontok betartására. Amennyiben nem tartja be a felsorolt óvintézkedéseket, számítógépe ideiglenesen működésképtelenné válhat vagy adatai sérülhetnek. Amennyiben a számítógép átmenetileg működésképtelenné válik, indítsa újra a szoftvert vagy a számítógépet, illetve kapcsolja ki, majd újra kapcsolja be a hangszert.

#### *FIGYELEM*

- **• AB típusú USB kábelt használjon**
- **• Mielőtt számítógépét az [USB TO HOST] portra csatlakoztatná, kapcsolja ki számítógépén az energiatakarékos üzemmódot (pl. felfüggesztés, hibernálás, készenlét).**
- **• Mielőtt bekapcsolná hangszerét, csatlakoztassa a számítógépet hangszere [USB TO HOST] portjához.**
- **• Mielőtt be-kikapcsolná hangszerét vagy USB csatlakoztatást hozna létre/szüntetne meg az [USB TO HOST] porton, ügyeljen a következő lépések betartására:**
	- **Lépjen ki az összes futó alkalmazásból.**
	- **Ügyeljen arra, hogy ne legyen folyamatban adatátvitel a hangszer és a számítógépe között. (adatátvitel csak a billentyűk lenyomásánál, valamint dalok visszajátszásánál történik)**
- **• Mialatt a számítógép a hangszerhez van csatlakoztatva, a következő műveletek között legalább hat másodpercet várjon: (1) a hangszer ki/bekapcsolása között, vagy (2) az USB kábel csatlakoztatása/eltávolítása között.**

#### **MIDI csatornák és MIDI port-ok**

A MIDI adatok a 16 csatorna egyikéhez kerülnek kiosztásra, ez a hangszer egy időben 16 különálló Partot 16 MIDI csatornán tud megszólaltatni. Ez a 16 csatornára vonatkozó korlátozás azonban további MIDI portok alkalmazásával áthidalható. Amíg a hagyományos MIDI kábel maximum 16 MIDI csatornát tud egy időben kezelni, addig az USB csatlakozás – a MIDI portoknak köszönhetően- ennél sokkal többel is elboldogul. Minden MIDI port 16 csatornát kezel és az USB csatlakozás maximum 8 portot tud ellátni, ezáltal maximum 128 csatornát (8 port x 16 csatorna) tud a számítógépén használni.

Ha hangszerét számítógéppel együtt az USB kapcsolattal használja, a MIDI portokat a következő címzéssel érheti el:

#### **Port 1**

Hangszere hanggenerátora csak ezt az egy portot képes felismerni. Állítsa a MIDI Port paramétert 1-re a csatlakoztatott MIDI eszközön, számítógépen, ha a MONTAGE hangszert mint hangmodult szeretné használni és külső MIDI hangszerről vagy számítógépről szeretné megszólaltatni.

#### **Port 3**

Ez a port a MIDI Thru Port. Az USB TO HOST csatlakozón keresztül a Port 3-ra érkező MIDI adatokat a hangszer a MIDI OUT kimeneten keresztül továbbküldi a csatlakoztatott külső MIDI eszközre.

#### **Audió csatornák**

A MONTAGE audió jelei megjelenhetnek az USB [TO HOSTI és az OUTPUT IL/MONOI/IRI kimeneteken is. Számítógépes alkalmazásnál használja az USB [TO HOST] csatlakozót. Ebben az esetben maximum 32 audió csatorna (16 sztereó csatorna) áll rendelkezésre, ha a mintavételezési frekvencia 44.1 kHz, és akár nyolc audió csatorna (négy sztereó csatorna) használható, ha a mintavételezési frekvencia 44.1 kHz és 192kHz. A csatornák kimenetét a következő módon állíthatja be:  $[EDIT]$   $\rightarrow$   $[Part \hspace{0.1cm} Settings]$   $\rightarrow$  "Part Output" a [General] menüben.

A MONTAGE audió jeleket tud fogadni az [USB TO HOST] és az A/D INPUT [L/MONO]/[R] bemeneteken is.

A MIDI IN csatlakozón keresztül a Port 3-ra érkező MIDI adatok a külső MIDI eszközre (pl. számítógépre, stb.) az USB TO HOST csatlakozáson keresztül kerülnek továbbküldésre. USB csatlakozás esetében ügyeljen arra, hogy a fogadó/küldő MIDI portok és a fogadó/küldő MIDI csatornák a MIDI eszközök között megegyezzenek. Bizonyosodjon meg arról, hogy a fenti útmutatás szerint állítsa be a hangszerhez csatlakoztatott külső eszköz MIDI portját.

Maximum hat audió csatorna jele (3 sztereó) csatlakoztatható az [USB TO HOST] bemenetre. Állítsa be a kimeneti szintet a Mixing vagy a Performance Edit menüben. A jelek az OUTPUT [L/ MONO]/[R] kimeneteken jelennek meg (két csatorna). Szintén két audió csatornát (egy sztereó) tud fogadni az A/D INPUT [L/MONO]/[R] bemeneteken. A jel a MONTAGE A/D bemenetére kerül. További részletek a PDF Referencia Kézikönyvben.

## **Dal készítése a számítógéppel**

A MONTAGE hangszerhez csatlakoztatott számítógép (DAW szoftver) által újabb lehetőségek nyílnak a felhasználó számára:

- A hangszeréről MIDI és Audió felvételt készíthet számítógépére a DAW szoftver segítségével.
- A számítógépére mentett dalt a MONTAGE hangmodulján szólaltathatja meg.

Ebben a részben arról olvashat, hogyan használhatja a MONTAGE hangszert a számítógép szoftverével (49. [oldal\)](#page-54-0).

### **Játéka felvétele számítógépre MIDI adatok rögzítése (Arpeggio nem kerül felvételre)**

Ezzel a módszerrel játékát DAW rendszerbe veheti MIDI adatként. Az Arpeggio nem kerül felvételre.

## **A MONTAGE BEÁLLÍTÁSA**

- **1 Az [UTILITY] gomb megnyomásával a kijelzőn megjelenik az utility menü.**
- **2** Érintse meg a [Settings]  $\rightarrow$  [Quick Setup] fület a gyors beállítások menü bal oldalán.
- **3 Válassza ki a ―1 (MIDI Rec on DAW)‖ a ―Quick Setup‖ gyorsbeállítás menüben.**

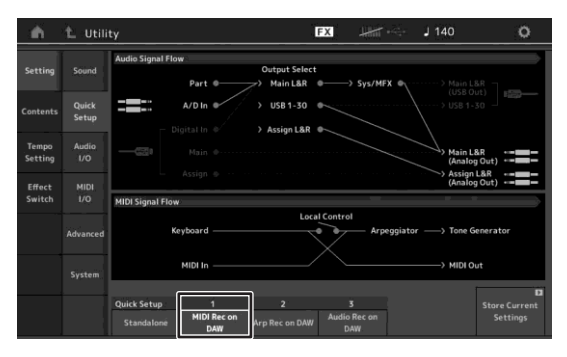

**4 Nyomja meg az [EXIT] gombot és válassza ki azt a performance beállítást, amit fel szeretne venni.**

### **A DAW szoftver beállítása**

**1 A számítógépes zeneszerkesztőben állítsa a MIDI Thru paramétert "on"-ra.** 

A MIDI Thru bekapcsolásával ("on"), a hangszeren játszott hangok MIDI adatai a számítógépbe kerülnek, onnan pedig visszatérnek a MONTAGE hangszerbe. Az alábbi ábra szerint a MONTAGE hangszerből érkező MIDI adat a számítógép 1-es MIDI csatornáján kerül rögzítésre, majd visszakerül a hangszer 3-as MIDI csatornájára. Ennek eredményeként a hanggenerátor

a hangszer a 3-as csatornának megfelelően szólal meg.

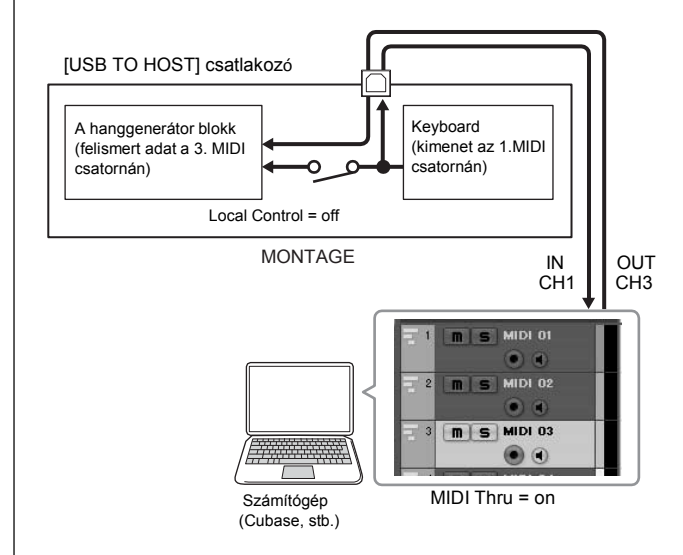

**2 Vegye fel a MONTAGE performance-t a DAW szoftverrel.**

## **Játéka felvétele számítógépre MIDI adatok rögzítése (Arpeggio játékkal együtt)**

Ezzel a módszerrel Arpeggio játékát DAW rendszerbe veheti MIDI adatként.

## **A MONTAGE BEÁLLÍTÁSA**

- **1 Az [UTILITY] gomb megnyomásával a kijelzőn megjelenik az utility menü.**
- **2** Érintse meg a [Settings] fül → [Quick Setup] **fület a gyors beállítások menü bal oldalán**.
- **3 Válassza ki a ―2 (Arp Rec on DAW)‖ a ―Quick Setup‖ gyorsbeállítás menüben.**

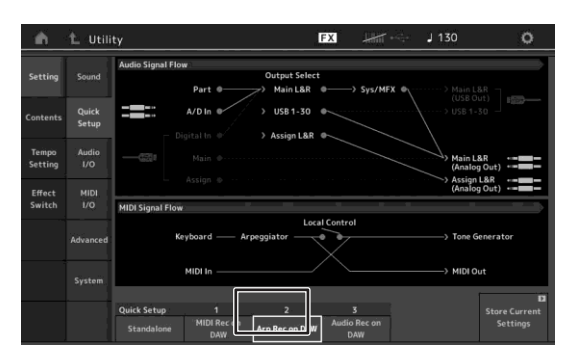

**4 Nyomja meg az [EXIT] gombot és válassza ki azt a performance beállítást, amit fel szeretne venni.**

### **A DAW szoftver beállítása**

Kövesse a fent említett műveleteket, lásd: "Játéka felvétele számítógépre MIDI adatok rögzítése" (Arpeggio nem kerül felvételre).

## **Számítógépes dal lejátszás a MONTAGE hanggenerátorként való használata során**

Az alábbi útmutató segítségével hangszerét hangmodulként tudja használni. Ebben az esetben a MIDI dalszerkesztő adatai a számítógépes DAW szoftverből szólaltatják meg a dinamikus MONTAGE hangszert, mely azzal az előnnyel is jár, hogy a számítógépére nem kell telepíteni nagy rendszerigényű szoftver szintetizátorokat.

### **A MONTAGE BEÁLLÍTÁSA**

- **1 Válassza ki a szerkeszteni kívánt performance beállítást.**
- **2 Érintse meg a [Mixing] fület a Performance Play menüben, a kijelzőn megjelenik a Mixing menü.**
- **3 Igény szerint végezze el a Mixing beállításokat az 1-16 partokra.**

#### **A DAW szoftver beállítása**

- **1 Állítsa be a sáv MIDI kimeneti portját úgy, hogy a MONTAGE MIDI kimeneti portja port 1 legyen.**
- **2 Számítógépe zeneszerkesztő programjában a sávokhoz írja be a megfelelő MIDI adatokat.** A MIDI sávnak megfelelő part hanggenerátor beállításai a MONTAGE Mixing menüben lesznek beállítva.

## **Adat mentés/töltés**

Az Utility menüben teljes rendszer adatokat (Performance, Live Set) cserélhet a MONTAGE és a hangszer hátsó oldalán található [USB TO DEVICE] csatlakozóra kötött külső USB tároló között.

Az alábbi fejezet azt mutatja be, hogyan menthet/tölthet be a "User" file formátumban adatokat a hangszer felhasználói memóriájába.

## <span id="page-58-0"></span>**Beállítások elmentése USB tárolóra**

- **1 Csatlakoztassa az USB tárolót hangszere [USB TO DEVICE] portjára.**
- **2 Nyomja meg a [UTILITY] gombot és megjelenik az Utility menü, érintse meg [Contents] fület** Æ**[Store/Save] fül a kijelző bal oldalán.**
- **3 Állítsa be a ―Content Type‖-ot ―User File‖-ra.**

Válassza ki a tartalom típusát

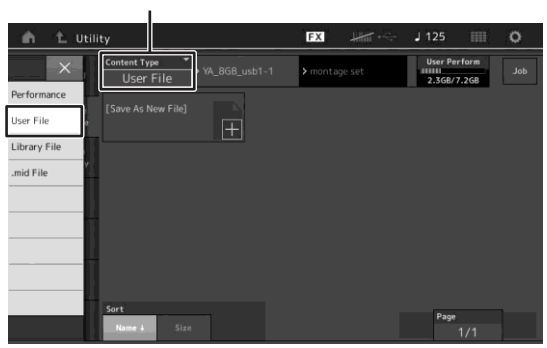

**4 Válassza ki az USB flash memória eszközön a mappát**

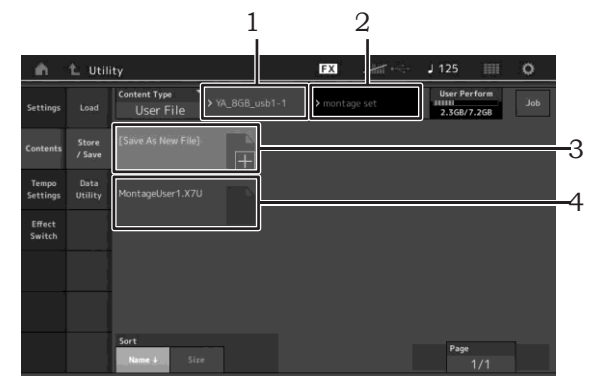

- 1 Fő mappa
- 2 Tárolja el a célmappát az USB flash memória eszközön
- 3 Új tárolási cél
- 4 Létező fájlok
- **5** Érintse meg a "+" jelet a [Save As New File] **részben.**

A már létező fájl kicseréléséhez érintse meg a fájl nevét.

#### **6 A szövegbeviteli menü megjelenik. Írja be az elmenteni kívánt fájl nevet** Karakterbevitelről további részletek az Alapvető Működés és

kijelző rész "Naming (character inputting)" részben találhat (17. oldal).

**7 Érintse meg a ―Done‖ feliratot a szöveg bemeneti menüben és hajtsa végre az elmentés műveletet.**

**!!!**

A már létező fájl felülírásához válassza ki a "YES" feliratot a menüben, mely a megerősítést kéri.

## **Beállítások betöltése USB tárolóról**

#### *FIGYELEM*

**A Load művelet a memóriaterületen található korábbi adatokat felülírja. Fontos adatait mindig mentse el az [USB TO DEVICE] portra csatlakoztatott külső USB háttértárolóra.**

- **1 Csatlakoztassa az USB tárolót hangszere [USB TO DEVICE] portjára.**
- **2 Nyomja meg a [UTILITY] gombot, megjelenik az Utility menü, majd érintse meg a [Content] fület**  Æ**[Load] fület a menü bal oldalán.**
- **3 Állítsa be a ―Content Type‖-ot ―User File‖-ra.**
- **4 Válassza ki az USB flash memória eszközön a mappát**
- **5 Válassza ki a fájlt (kiterjesztés: .X7U) a memóriából a betöltés műveletet végrehajtásához.**

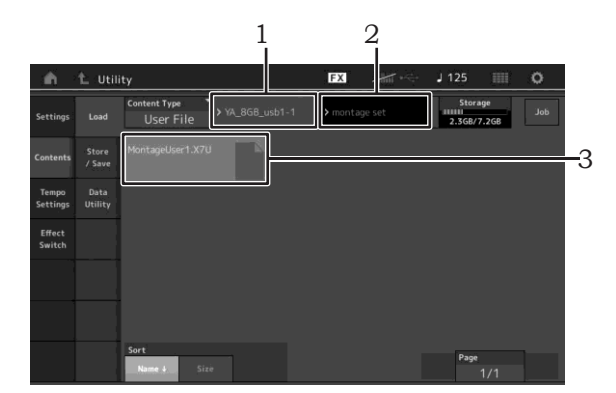

- 1 A forrás USB Flash memória formázása
- 2 Forrás mappa az USB flash memória eszközön
- 3 Létező fájlok

## <span id="page-59-0"></span>**Fontos tudnivalók az [USB TO DEVICE] használata során**

Hangszere rendelkezik egy beépített USB [TO DEVICE] csatlakozóval. Amikor az USB eszközt hangszeréhez csatlakoztatja, kérjük, ügyeljen az USB eszköz megfelelő használatára. Tartsa be a következő óvintézkedéseket.

#### **!!!**

Az USB eszköz kezelésével kapcsolatos bővebb információt az eszköz használati útmutatójában találhat.

### **Kompatibilis USB eszközök**

• USB flash memória

Más USB eszközt, pl. USB hub-ot, egeret, billentyűzetet nem szabad csatlakoztatni.

A hangszer nem feltétlen támogat minden forgalomban kapható USB eszközt. A Yamaha nem tudja garantálni, hogy a vásárolt USB eszközt használhatja hangszerével. Az USB eszköz vásárlása előtt tekintse meg a következő honlapot:<http://download.yamaha.com/>

Bár az USB eszközök 1.1 - 3.0 használhatóak a hangszerrel, az adatok mentése - betöltése azonban eltérő lehet az adatok típusának és a hangszer állapotának függvényében.

#### **!!!**

Az USB TO DEVICE csatlakozó 5V/ 500mA-re van bemérve. Nem szabad olyan USB eszközt csatlakoztatni mely a feltüntetett érték feletti, mert az a hangszer károsodásához vezethet.

### **Connecting to USB device**

Ügyeljen arra, hogy az USB flash memoriát az [USB TO DEVICE] csatlakozóba óvatosan, a megfelelő irányba helyezze be.

#### *FIGYELEM*

- **• Kérjük, a fájl lejátszása, felvétele és más fájl műveletek közben (mentés, másolás, törlés és formázás) ne csatlakoztassa, húzza ki az USB eszközt. Ellenkező esetben**  előfordulhat, hogy a hangszer adott műveletet "lefagy" vagy **tönkreteheti az USB eszközt és az adatot.**
- **• Az USB eszköz csatlakozása és szétcsatlakoztatása között várjon pár másodpercet.**

## **USB flash meghajtó használata**

USB flash memória csatlakoztatással elmenthet vagy visszatölthet adatokat.

### **A maximálisan megengedett USB flash memóriák száma**

Az [USB TO DEVICE] portra csak egy USB flash memóriát csatlakoztathat.

## **Az USB flash memória formázása**

Az USB flash memóriát csak a hangszerrel formázza. Más eszközön formázott flash memória lehet, hogy nem működik megfelelően.

#### *FIGYELEM*

**A formázás a korábbi adatokat felülírja. Ügyeljen arra, hogy formázás előtt az USB eszközön ne maradjon fontos adat.**

**!!!**

További részleteket a formázásról a PDF Referencia Kézikönyvben találhat.

### **Adatai védelme érdekében (felülírás-védelem)**

Adatainak véletlen felülírását megakadályozhatja, ha alkalmazza az USB eszköz írásvédelmét. Amennyiben adatot szeretne írni az USB eszközre, az írásvédelmet kapcsolja ki.

### **A hangszer kikapcsolása**

A hangszer kikapcsolásakor ügyeljen arra, hogy az USB flash memóriát a hangszer ne használja lejátszásra/felvételre vagy más fájlokkal kapcsolatos műveletre (pl. Mentés, betöltés, törlés, formázás). Ellenkező esetben az USB flash memória használhatatlanná válhat.

## **Shift funkciók listája**

Néhány fontos funkciót, illetve műveletet a hangszer kezelő felületéről "gyorsított eljárással" érhet el. Egyszerűen tartsa lenyomva a [SHIFT] gombot és nyomja le a megfelelő gombot (a leírtak szerint).

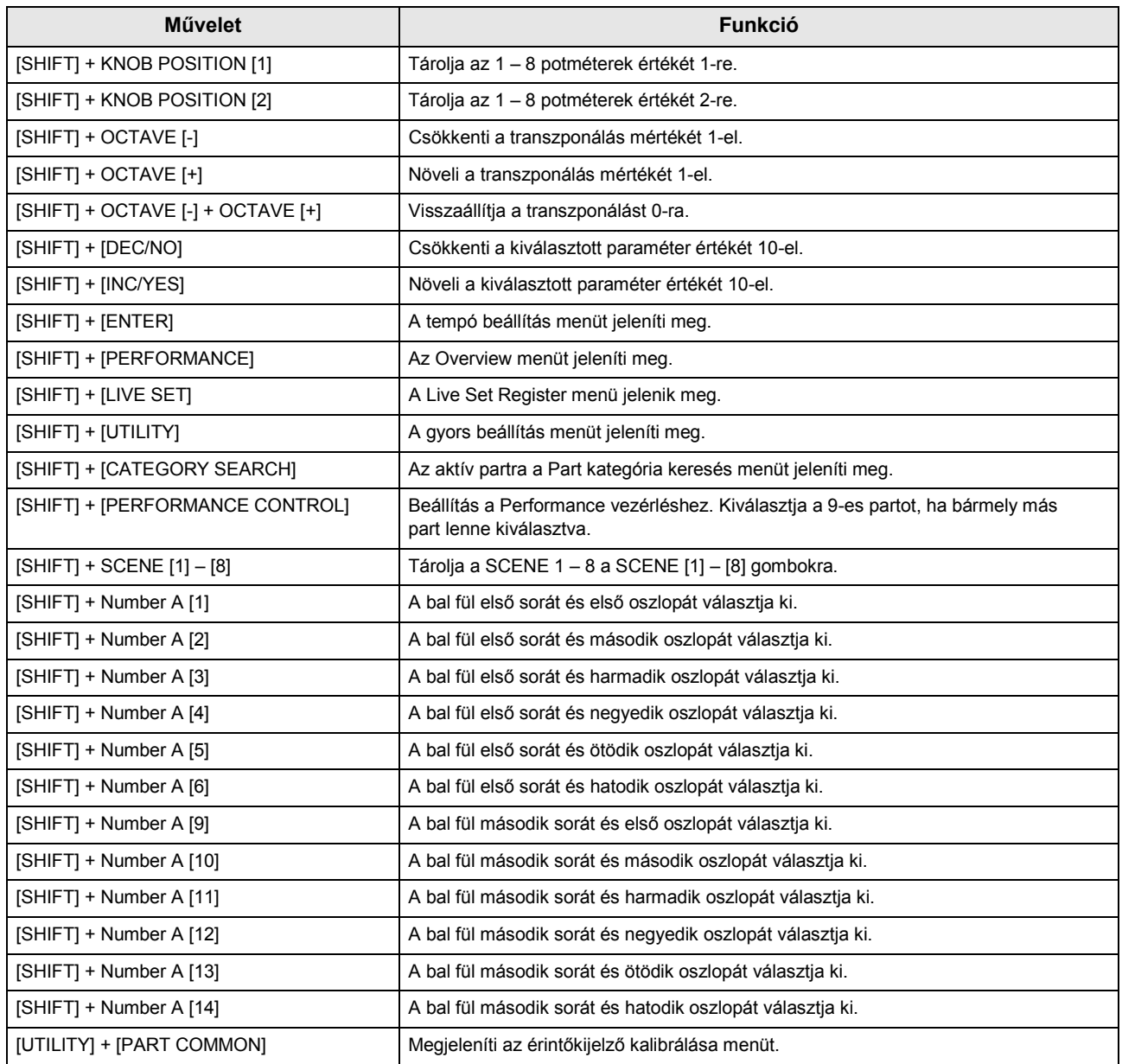

# **A kijelzőn megjelenő üzenetek**

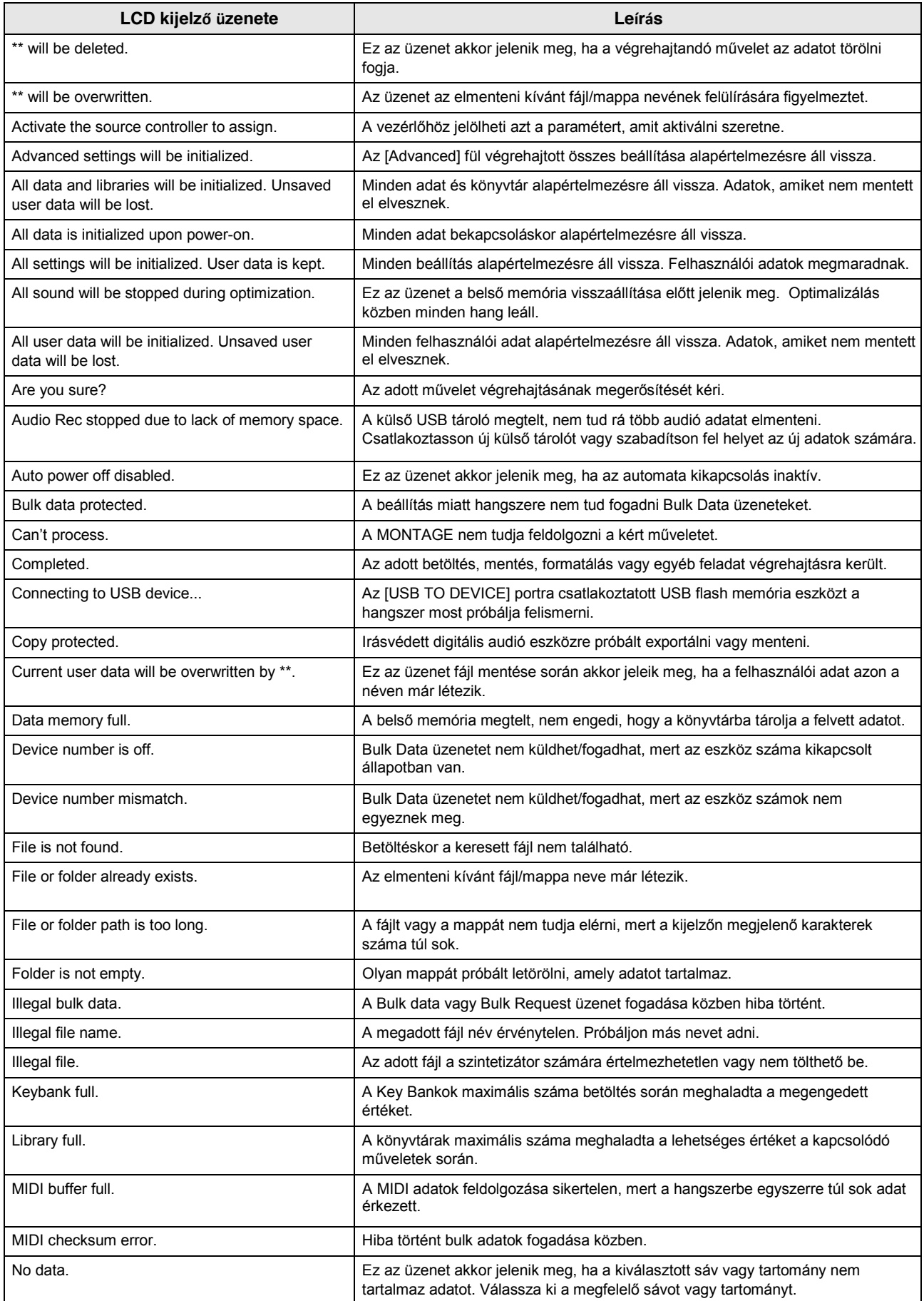

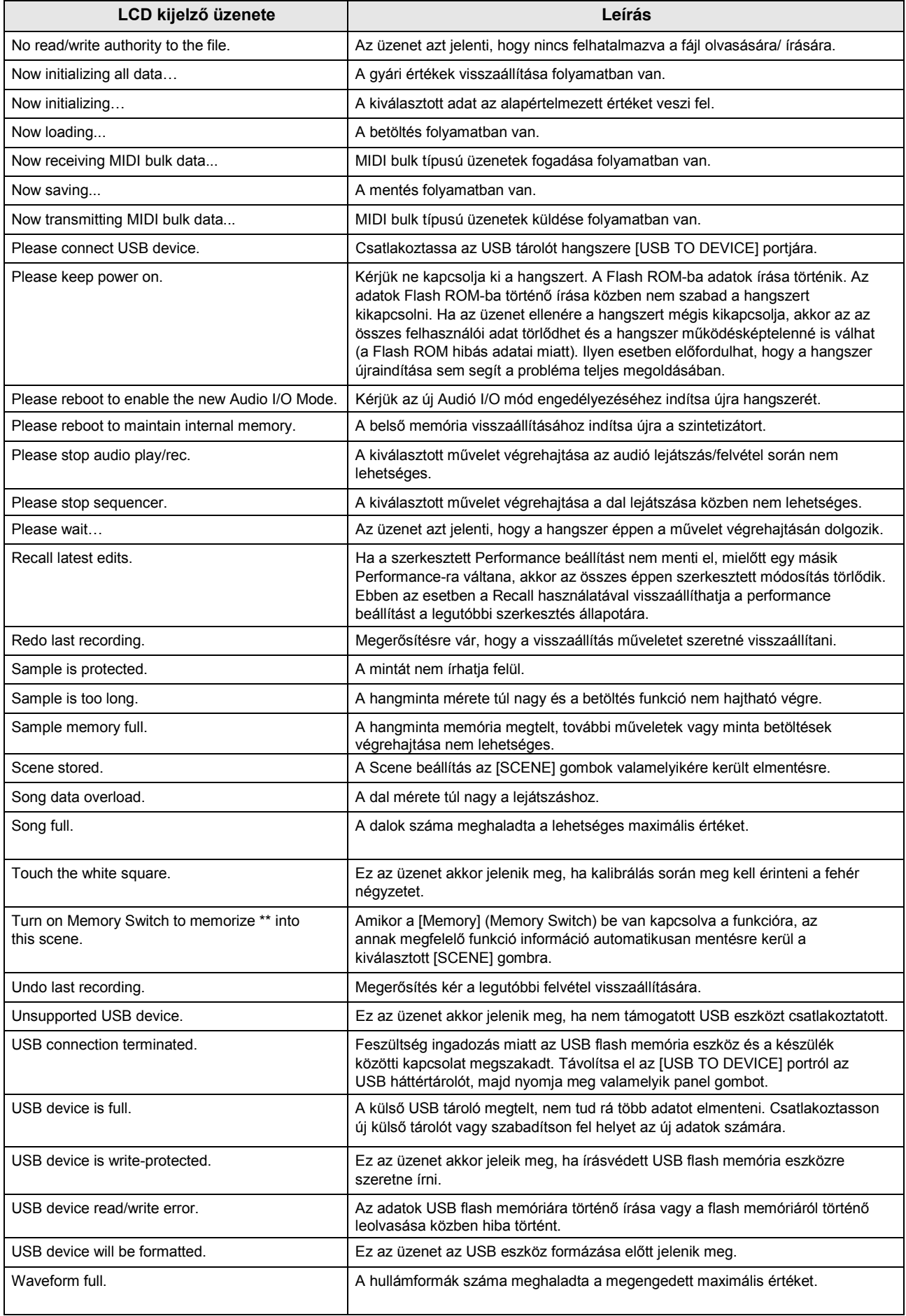

## **Hibaelhárítás**

Nincs hang? Nem a megfelelő hang hallatszik? Mielőtt a hangszer meghibásodására gondolna, az ehhez hasonló problémák esetén kérjük, olvassa át a következő lehetséges okokat és megoldásukat. Sok probléma orvosolható a gyári visszaállítás végrehajtásával (15.[olda](#page-20-0)l), de előbb mentse el adatait egy USB flash memória eszközre (53[. oldal](#page-58-0)). Ha a probléma nem oldódik meg, vegye fel a kapcsolatot a Yamaha kereskedőjével.

#### **Az érintőkijelző nem reagál megfelelően.**

Az érintőkijelzőn megfelelően érinti meg az adott részt? Kalibrálja az érintőkijelzőt.

 $[UTILITY] + PART [COMMON] \rightarrow [ENTER]$ 

```
[UTLITY] \rightarrow [Settings] \rightarrow [System] \rightarrow [Calibrate Touch Panel]
```
#### **Nincs hang.**

- Ellenőrizze, hogy az összes tolópotméter a megfelelő állásban legyen (vagyis ne legyenek minimum vagy "0" állásban).
- Ellenőrizze, hogy a MONTAGE hangszer az audió kábelek segítségével megfelelően legyen csatlakoztatva a külső berendezéshez (pl. erősítőhöz, hangfalhoz, fejhallgatóhoz). Mivel hangszerében nincsenek beépített hangszórók, a megszólaltatáshoz szüksége lesz külső hangrendszerre vagy fejhallgatóra [\(14](#page-19-0). oldal).
- Ellenőrizze, hogy a MONTAGE és a csatlakoztatott külső berendezés be legyen kapcsolva.
- Ellenőrizze, hogy a hangszeren és a csatlakoztatott külső berendezésen a hangerő szabályozó potméterek (beleértve a hangszer master hangerő szabályozóját is) a megfelelő állásban legyenek. Ha a [FOOT CONTROLLER] bemenetre lábvezérlőt csatlakoztatott, akkor a lábvezérlőt nyomja le.
- A Local Control paraméter off állásban van? Ha a Local Control off állásban van, akkor a hangszer a billentyűk lenyomásakor sem szólal meg.
	- $[UTILITY] \rightarrow [Setting] \rightarrow [MIDI I/O] \rightarrow 'Local Control'$
- Üres Part-ot választott? Ha igen, rendeljen hozzá hangszínt vagy válasszon másik partot.
- A Mute (némítás) minden part-nál be van kapcsolva? Ha a Mute on állásban van, akkor a hangszer a billentyűk lenyomásakor sem szólal meg.

 $[PERFORMANCE] \rightarrow Part selection \rightarrow "Mute"$ 

A Keyboard vezérlés minden partnál ki van kapcsolva?

```
[PERFORMANCE] \rightarrow Part selection \rightarrow "Kbd Ctrl"
```
■ Az "Arp Play Only" paraméter minden part-nál be van kapcsolva? Amikor ez a paraméter be van kapcsolva, az adott partok csak arpeggio lejátszásakor szólalnak meg.

 $[EDIT] \rightarrow$  Part selection  $\rightarrow$  ELEMENT/OPERATOR [COMMON]  $\rightarrow$  [Part Settings]  $\rightarrow$  [General]  $\rightarrow$  "Arp Play Only"

[EDIT]  $\rightarrow$  Part selection  $\rightarrow$  ELEMENT/OPERATOR [COMMON]  $\rightarrow$  [Arpeggio]  $\rightarrow$  [Common]  $\rightarrow$  "Arp Play Only"

- Ellenőrizze, hogy külső vezérlő használata közben a MIDI hangerő vagy a MIDI expression beállítása ne legyen túl alacsony értékre állítva.
- Ellenőrizze, hogy az effekt és a szűrő beállítások megfelelőek legyenek. Ha szűrőt használ, próbálja megváltoztatni a vágási frekvenciát. Előfordulhat, hogy a beállítás teljes frekvenciában kiszűri a hangot.

 $[EDIT] \rightarrow PART [COMMON] \rightarrow [Effect]$ 

 $[EDIT]$   $\rightarrow$  Part selection  $\rightarrow$  ELEMENT/OPERATOR [COMMON]  $\rightarrow$  [Effect]

• Normal Part (AWM2) és Drum Part

 $[EDIT] \rightarrow$  Part kiválasztás  $\rightarrow$  ELEMENT/OPERATOR [COMMON]  $\rightarrow$  [Effect]

• Normál Partok (FM-X)

```
[EDIT] \rightarrow Part választás \rightarrow ELEMENT/OPERATOR [COMMON] \rightarrow [Pitch/Filter]
```
 Lehet, hogy a part inzert effekt típusánál a 'Vocoder' beállítást választotta ki? Ha igen, akkor az A/D INPUT [L/MONO]/[R] paramétereit állítsa a megfelelő szintre, majd énekeljen a hangszeréhez csatlakoztatott mikrofonba és közben játsszon hangszerén. Ellenőrizze, hogy a hangszer hátsó panelén található A/D INPUT [GAIN] potméter ne legyen minimum állásban.

 $[EDIT] \rightarrow$  Part kiválasztás  $\rightarrow$  ELEMENT/OPERATOR [COMMON]  $\rightarrow$  [Effect]  $\rightarrow$  [Routing]

Ellenőrizze, hogy a hangerő vagy az expression beállítások ne legyenek túl alacsony értékre állítva.

```
[UTLITY] \rightarrow [Settings] \rightarrow [Sound] \rightarrow  Tone Generator "Volume"
[EDIT] \rightarrow PART [COMMON] \rightarrow [General] \rightarrow "Volume"[EDIT] \rightarrow Part selection \rightarrow ELEMENT/OPERATOR [COMMON] \rightarrow [Part Settings] \rightarrow [General] \rightarrow "Volume"
[EDIT] \rightarrow Part selection \rightarrow ELEMENT/OPERATOR [COMMON] \rightarrow [Part Settings] \rightarrow [General] \rightarrow "Dry Level"
```
• Normal Part (AWM2) és Drum Part

 $[EDIT] \rightarrow$  Part selection  $\rightarrow$  Element/Key selection  $\rightarrow$  [Amplitude]  $\rightarrow$  [Level/Pan]  $\rightarrow$  "Level"

• Normál Partok (FM-X)

 $[EDIT]$   $\rightarrow$  Part selection  $\rightarrow$  Operator selection  $\rightarrow$  [Level]  $\rightarrow$  "Level"

- Ellenőrizze, hogy az Element Switch, Note Limit, Velocity Offset és a Velocity Limit paraméterei megfelelő értékekre legyenek állítva.
- Normal Part (AWM2) és Drum Part

 $[EDIT] \rightarrow$  Part selection  $\rightarrow$  ELEMENT/OPERATOR [COMMON]  $\rightarrow$  [Part Settings]  $\rightarrow$  [General]

 $[EDIT]$   $\rightarrow$  Part selection  $\rightarrow$  Element/Key selection  $\rightarrow$  [Osc/Tune]

• Normál Partok (FM-X)

 $[EDIT] \rightarrow Part selection \rightarrow ELEMENT/OPERATOR [COMMON] \rightarrow [Part Settings] \rightarrow [General]$ 

A Mute (némítás) minden összetevőnél/operátornál be van kapcsolva?

 $[EDIT]$   $\rightarrow$  Part selection  $\rightarrow$  Mute Switch of each Element/Operator

A Normal Part-nál (FM-X), a Carrier Level "0"-ra van állítva?

 $[EDIT] \rightarrow$  Part selection  $\rightarrow$  Operator selection  $\rightarrow$  [Level]  $\rightarrow$  "Level"

■ Minden egyes part ki van kapcsolva a kimeneti paraméternél?

[EDIT]  $\rightarrow$  Part selection  $\rightarrow$  ELEMENT/OPERATOR [COMMON]  $\rightarrow$  [Part Settings]  $\rightarrow$  [General]  $\rightarrow$  "Part Output"

#### **Az A/D INPUT bemeneten nem jelenik meg hang.**

Ellenőrizze, hogy a mikrofon be legyen kapcsolva.

- Ellenőrizze a mikrofon típusát. A hangszerhez dinamikus mikrofont csatlakoztasson.
- Ellenőrizze, hogy a mikrofont vagy az audió eszközt és a hangszert összekötő kábel megfelelően legyen csatlakoztatva.
- Ellenőrizze, hogy az A/D INPUT [GAIN] potmétere ne legyen teljesen balra tekerve, minimum állásban.
- Ellenőrizze, hogy az A/D INPUT [ON/OFF] gomb be legyen kapcsolva.
- Ellenőrizze, hogy az A/D INPUT [L/MONO]/[R] paraméterei azonosak legyenek a "Mono/Stereo" paraméterekkel.

 $[EDIT]$   $\rightarrow$  PART  $[COMMON]$   $\rightarrow$   $[Aug]$   $\rightarrow$   $[Mixing]$   $\rightarrow$  A/D In "Input Mode"

 Ellenőrizze, hogy a "Mic/Line" paraméter megfelelően legyen beállítva. Amikor a csatlakoztatott eszköz (pl. mikrofon) jelszintje túl alacsony, állítsa a paramétert "mic"-re. Amikor a csatlakoztatott eszköz (pl. szintetizátor, CD lejátszó) jelszintje magas, állítsa a paramétert "line"-ra.

 $[UTILITY] \rightarrow [Settings] \rightarrow [Audio I/O] \rightarrow "A/D Input"$ 

Ellenőrizze, hogy az A/D Input Part hangerő értéke ne legyen túl alacsony értékre állítva.

 $[EDIT]$   $\rightarrow$  PART  $[COMMON]$   $\rightarrow$   $[Audio In]$   $\rightarrow$   $[Mixing]$   $\rightarrow$  A/D In "Volume"

Ellenőrizze, hogy az effekt beállítások megfelelőek legyenek.

 $[EDIT]$   $\rightarrow$  PART  $[COMMON]$   $\rightarrow$   $[A$ udio In]  $\rightarrow$   $[R$ outing]

Ellenőrizze, hogy az A/D Input Part hangerő beállítás ne legyen túl alacsonyra állítva.

 $[UTLITY] \rightarrow [Setting] \rightarrow [Audio I/O] \rightarrow Output$ 

■ Lehetséges, hogy a Vocoder Effect lett kiválasztva. Ha az adott part-hoz inzert effektként a vokóder effekt van kiválasztva, előfordulhat, hogy az A/D INPUT [L/MONO]/[R] bemenetre érkező jel a paraméter beállítások miatt nem szólal meg.

 $[EDIT] \rightarrow Part selection \rightarrow ELEMENT/OPERATOR [COMMON] \rightarrow [Effect] \rightarrow [Routing]$ 

#### **A lejátszást nem lehet leállítani.**

- Ha az [ARP ON/OFF] gombot lenyomta (bekapcsolta), nyomja meg még egyszer, hogy a gomb fénye kialudjon.
- A Song menüben, nyomja meg a  $[\blacksquare]$  (Stop) gombot.
- Ha az effekt tovább hallatszik, például Delay, ellenőrizze a beállításokat vagy ismét válassza ki a performance beállítást.
- Ha a metronóm hang tovább hallatszik, ellenőrizze a következő paramétereket: Állítsa a paramétert az "always" (=mindig) értékről valamilyen másik feliratra, mert az "always" kiválasztása a metronómot folyamatosan megszólaltatja.

```
[UTILITY] \rightarrow [Tempo Settings] \rightarrow Click "Mode"
```
#### **A hang torz.**

 Ellenőrizze, hogy az effekt beállítások megfelelőek legyenek. Bizonyos beállításoknál az effektekis okozhatnak torzítást.

```
[EDIT] \rightarrow Part selection \rightarrow ELEMENT/OPERATOR [COMMON] \rightarrow [Effect]
```
- Ellenőrizze, hogy a szűrő beállítások megfelelőek legyenek. A szélsőséges szűrőrezonancia beállítások is torz hangot eredményezhetnek.
- Normal Part (AWM2) és Drum Part

 $[EDIT]$   $\rightarrow$  Part kiválasztás  $\rightarrow$  ELEMENT/OPERATOR [COMMON]  $\rightarrow$  [Effect]

• Normál Partok (FM-X)

```
[EDIT] \rightarrow Part választás \rightarrow ELEMENT/OPERATOR [COMMON] \rightarrow [Pitch/Filter]
```
Ellenőrizze, hogy az alábbi hangerő paraméterek közül valamelyik ne legyen túl magas értékre állítva.

 $[UTLITY] \rightarrow [Setting] \rightarrow [Sound] \rightarrow Tone Generation$  "Volume"

```
[UTILITY] \rightarrow [Settings] \rightarrow [Audio I/O] \rightarrow "Output"
```
 $[EDIT]$   $\rightarrow$  PART  $[COMMON]$   $\rightarrow$   $[General]$   $\rightarrow$  "Volume"

 $[EDIT] \rightarrow$  Part selection  $\rightarrow$  ELEMENT/OPERATOR [COMMON]  $\rightarrow$  [Part Settings]  $\rightarrow$  [General]  $\rightarrow$  "Volume"

• Normal Part (AWM2) és Drum Part

 $[EDIT] \rightarrow$  Part selection  $\rightarrow$  Element/Key selection  $\rightarrow$  [Amplitude]  $\rightarrow$  [Level/Pan]  $\rightarrow$  "Level"

• Normál Partok (FM-X)

[EDIT]  $\rightarrow$  Part selection  $\rightarrow$  Operator selection  $\rightarrow$  [Level]  $\rightarrow$  "Level"

#### **A hangok lecsengése megszakad**

 A dal/part/arpeggio lejátszása és a saját játéka polifónia értéke meghaladja a hangszer maximális polifóniáját (128 egyenként az AWM2 és FM-X).

#### **Egyszerre csak egy hang szólal meg.**

■ Ez a jelenség akkor lép fel, amikor az adott mód Mono/Poly paramétere "mono"-ra van állítva. Ha akkordokat is szeretne játszani, állítsa a paramétert "poly"-ra.

[EDIT]  $\rightarrow$  Part selection → ELEMENT/OPERATOR [COMMON] → [Part Settings] → [General] → "Mono/Poly"

#### **Hamis hang, probléma a hangmagassággal**

■ Ellenőrizze, hogy a partonként a Master Tune paramétere "0"-ra legyen állítva.

[UTILITY]  $\rightarrow$  [Settings]  $\rightarrow$  [Sound]  $\rightarrow$  Tone Generator "Tune"

- Ellenőrizze, hogy a Note Shift paramétere "0"-ra legyen állítva.
- Normal Part (AWM2) és Drum Part

```
[EDIT] \rightarrow Part selection \rightarrow ELEMENT/OPERATOR [COMMON] \rightarrow [Part Settings] \rightarrow [Pitch] \rightarrow "Note Shift"
[EDIT] \rightarrow Part selection \rightarrow ELEMENT/OPERATOR [COMMON] \rightarrow [Part Settings] \rightarrow [Pitch] \rightarrow "Detune"
```
• Normál Partok (FM-X)

```
[EDIT] \rightarrow Part selection \rightarrow ELEMENT/OPERATOR [COMMON] \rightarrow [Pitch/Filter] \rightarrow [Pitch] \rightarrow "Note Shift"
```

```
[EDIT] \rightarrow Part selection \rightarrow ELEMENT/OPERATOR [COMMON] \rightarrow [Pitch/Filter] \rightarrow [Pitch] \rightarrow "Detune"
```
- Hamis hang megszólalásakor ellenőrizze, hogy a Micro Tuning paramétere megfelelő módon legyen beállítva.
- Normal Part (AWM2) és Drum Part

[EDIT]  $\rightarrow$  Part selection  $\rightarrow$  ELEMENT/OPERATOR [COMMON]  $\rightarrow$  [Part Settings]  $\rightarrow$  [Pitch]  $\rightarrow$  "Micro Tuning Name"

• Normál Partok (FM-X)

 $[EDIT] \rightarrow$  Part selection  $\rightarrow$  ELEMENT/OPERATOR [COMMON]  $\rightarrow$  [Pitch/Filter]  $\rightarrow$  [Pitch]  $\rightarrow$  "Micro Tuning Name"

- Hamis hang megszólalásakor ellenőrizze, hogy az LFO Pitch Modulation Depth paramétere ne legyen túl magas értékre állítva.
- Normál Part (AWM2)

 $[EDIT] \rightarrow$  Part selection  $\rightarrow$  Element selection  $\rightarrow$  [Element LFO]  $\rightarrow$  "Pitch Mod"

• Normál Partok (FM-X)

 $[EDIT] \rightarrow$  Part selection  $\rightarrow$  ELEMENT/OPERATOR [COMMON]  $\rightarrow$  [Mod/Control]  $\rightarrow$  [2nd LFO]  $\rightarrow$  "Pitch Modulation"

- Hamis hang megszólalásakor ellenőrizze, hogy a Coarse tune és a Fine tune paramétere megfelelően legyen beállítva.
- Normal Part (AWM2) és Drum Part

[EDIT]  $\rightarrow$  Part selection  $\rightarrow$  Element/Key selection  $\rightarrow$  [Osc/Tune]  $\rightarrow$  "Coarse"

 $[EDIT] \rightarrow$  Part selection  $\rightarrow$  Element/Key selection  $\rightarrow$   $[Osc/Tune] \rightarrow$  "Fine"

• Normál Partok (FM-X)

[EDIT]  $\rightarrow$  Part selection  $\rightarrow$  Operator selection  $\rightarrow$  [Form/Freq]  $\rightarrow$  "Coarse" [EDIT]  $\rightarrow$  Part selection  $\rightarrow$  Operator selection  $\rightarrow$  [Form/Freq]  $\rightarrow$  "Fine"

■ A part hamis hang megszólalásakor ellenőrizze, hogy a vezérlőnél a cél ne legyen "Pitch"-re állítva.

 $[EDIT] \rightarrow Part selection \rightarrow [Mod/Control] \rightarrow [Control Assign] \rightarrow "Destination"$ 

#### **A belső digitális effekt nem hallatszik:**

Az effektek ki vannak kapcsolva?

 $[UTILITY]$   $\rightarrow$  [Effect Switch]

■ Ellenőrizze, hogy a Reverb Send és a Variation Send paraméterek értékei "0"-ra legyenek állítva.

 $[EDIT] \rightarrow$  Part selection  $\rightarrow$  ELEMENT/OPERATOR  $[COMMON] \rightarrow$   $[Effect] \rightarrow$   $[Rowting] \rightarrow$  "Var Send"

 $[EDIT] \rightarrow$  Part selection  $\rightarrow$  ELEMENT/OPERATOR  $[COMMON] \rightarrow [Effect] \rightarrow [Routing] \rightarrow "Rev Send"$ 

■ Ellenőrizze, hogy a Variation Return vagy a Reverb Return paraméterek értékei "0"-ra legyenek állítva.

 $[EDIT]$   $\rightarrow$  PART [COMMON]  $\rightarrow$  [Effect]  $\rightarrow$  [Routing]  $\rightarrow$  "Var Return"  $[EDIT]$   $\rightarrow$  PART [COMMON]  $\rightarrow$  [Effect]  $\rightarrow$  [Routing]  $\rightarrow$  "Rev Return"

 Ellenőrizze, hogy a Voice Edit módban az effekt beállítás kijelzőn az összetevők (Elements/Keys) valamelyik vagy az összes Insertion Effect Output paramétere ne legyen "thru"értékre állítva.

 $[EDIT] \rightarrow$  Part selection  $\rightarrow$  ELEMENT/OPERATOR [COMMON]  $\rightarrow$  [Effect]  $\rightarrow$  [Routing]  $\rightarrow$  "Element 1-8"

- Ellenőrizze, hogy a System effektek ne legyenek "thru" vagy "off" értékre állítva.
- Ellenőrizze, hogy az izert effekteknél ne legyenek egyik effekt típus "thru" vagy "off" értékre állítva.
- Ellenőrizze, hogy az inzert paraméterek megfelelően legyenek beállítva.

 $[EDIT] \rightarrow$  Part selection  $\rightarrow$  ELEMENT/OPERATOR [COMMON]  $\rightarrow$  [Effect]  $\rightarrow$  [Ins A]/[Ins B]

#### **Az Arpeggio nem indítható**

- Ellenőrizze, hogy az [ARP ON/OFF] gomb be legyen kapcsolva.
- Számolja meg azokat a partokat melyeknél az arpeggio be van kapcsolva. Akár nyolc part esetében is játszhat arpeggio részeket egyszerre.
- Ellenőrizze, hogy az arpeggio játékkal kapcsolatos paraméterek, mint például a Note Limit (hangterjedelem) és a Velocity Limit (hangerő érzékenység) megfelelően legyenek beállítva.

 $[EDIT] \rightarrow$  Part selection  $\rightarrow$  ELEMENT/OPERATOR [COMMON]  $\rightarrow$  [Arpeggio]  $\rightarrow$  [Common]

■ Ellenőrizze, hogy az Arpeggio típus paramétere "off"-ra van állítva?

 $[EDIT] \rightarrow$  Part selection  $\rightarrow$  [Arpeggio]  $\rightarrow$  [Individual]  $\rightarrow$  "Name"

Ellenőrizze az Arpeggio kapcsoló paraméterét. Ha ez a paraméter az aktuális Part-nál "off" - ra van állítva, a billentyűzeten való játék nem fogja elindítani az arpeggio lejátszást még akkor sem, ha az [ARP ON/OFF] gomb be van kapcsolva.

```
[PERFORMANCE] \rightarrow Part selection \rightarrow "Arp On"
```
#### **Az Arpeggio nem állítható le.**

 Ha az arpeggio játék még a billentyű elengedése után is hallatszik, állítsa az Arpeggio Hold paramétert "off" -ra.  $[EDIT] \rightarrow Part selection \rightarrow ELEMENT/OPERATOR [COMMON] \rightarrow [Arpegio] \rightarrow [Common] \rightarrow "Hold"$ 

#### **A dal az [ ] (Play) gomb megnyomásával sem indul el.**

Ellenőrizze, hogy a kiválasztott dal ténylegesen tartalmazzon adatot.

#### **A dalt nem lehet felvenni.**

■ Lehetséges, hogy nincs elegendő memória a felvétel rögzítéséhez. A MONTAGE memória maximálisan 64 dalt tud felvenni. Ha a memória megtelik, további felvételt nem lehet rögzíteni.

#### **Hangszere és számítógépe között az adatcsere nem megfelelő.**

- Ellenőrizze a számítógépe Port beállításait.
- Ellenőrizze, hogy a MIDI IN/OUT paraméterek megfelelően legyenek beállítva.

 $[UTLITY] \rightarrow [Settings] \rightarrow [MIDI I/O] \rightarrow MIDI 'MIDI IN/OUT'$ 

#### **Problémák a MIDI bulk adatok küldése és fogadása közben.**

■ Ellenőrizze a Receive Bulk paraméter állását. Állítsa a Receive Bulk paramétert "on" állásba.

 $[UTILITY] \rightarrow [Setting] \rightarrow [Advanced] \rightarrow MIDI "Receive Bulk"$ 

 Ha a Bulk Dump funkcióval MIDI bulk adatot szeretne hangszerébe fogadni vagy egy külső MIDI eszközbe rögzíteni, akkor fogadáskor és rögzítéskor is a MIDI Device Number értékének azonosnak kell lenni.

 $[UTILLITY] \rightarrow [Settings] \rightarrow [Advanced] \rightarrow MIDI$  "Device Number"

Ellenőrizze, hogy a hangszeréhez csatlakoztatott MIDI hangszer device number (azonosító szám) paramétere megegyezzen az Utility mód Device Number paraméter értékével.

 $[UTLITY] \rightarrow [Settings] \rightarrow [Advanced] \rightarrow MIDI$  "Device Number"

#### **Az adatmentés külső USB flash memória eszközre nem valósítható meg.**

- Ellenőrizze, hogy az USB tároló ne legyen írásvédett. (Adatmentéshez az írásvédettséget ki kell kapcsolni.)
- Van elég hely az USB flash memória eszközön? A Content menüben állítsa be az eszközt USB flash memóriára. Ellenőrizze a kijelző jobb felső részében, mennyi szabad hely található az USB háttértárolón.

 $[UTILITY] \rightarrow [Contents] \rightarrow [Load]/[Store/Save]$ 

A Yamaha által javasolt USB háttértárolót használja? További részletek a[z 54. oldalon.](#page-59-0) 

#### **A menüben van néhány fekete pont (nem világít) vagy fehér pontok (mindig világít).**

Ez azt jelenti, hogy a kijelzőn hibás pixelek találhatók, ezek azonban nem befolyásolják a hangszer működését.

## **Specifikációk**

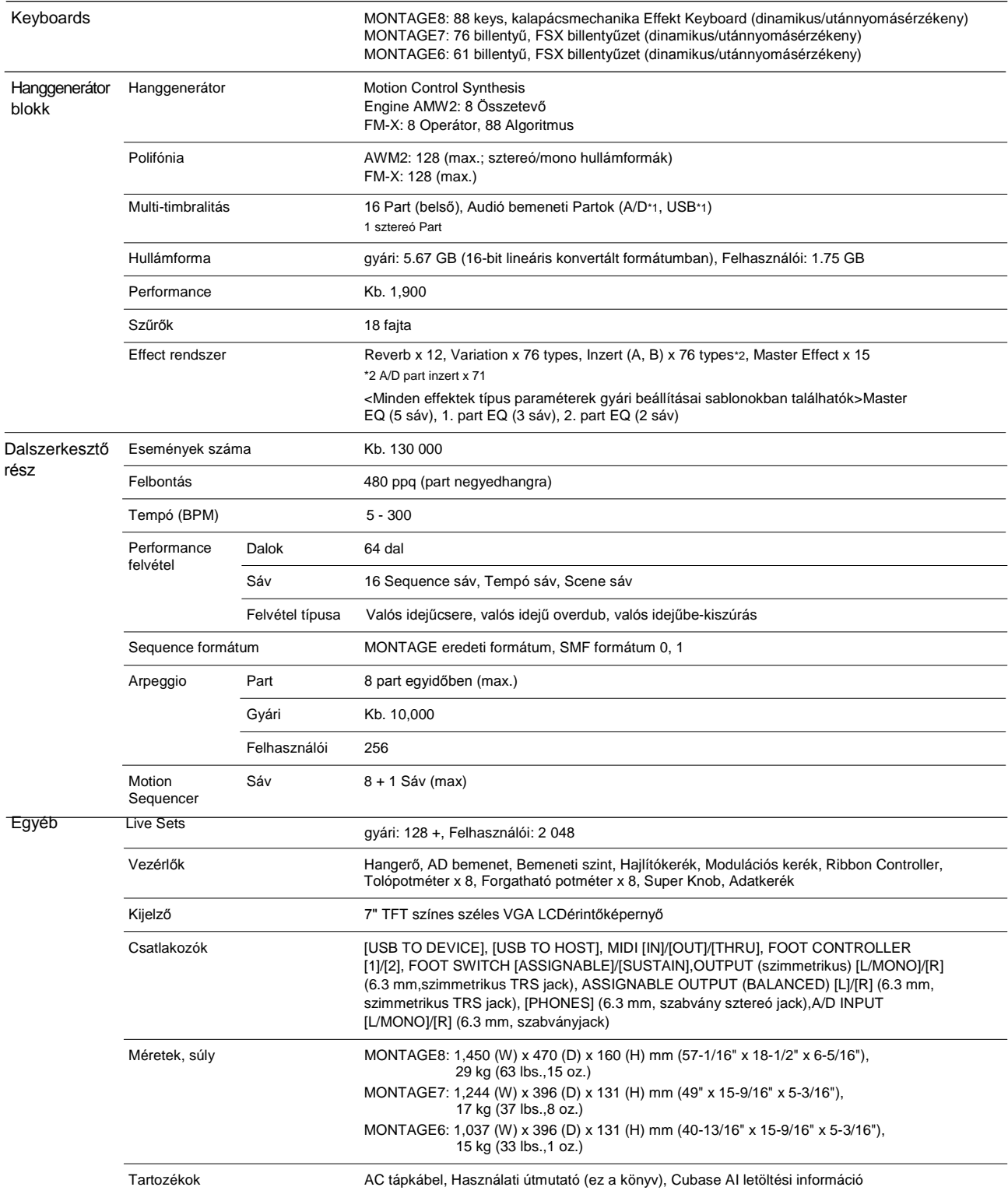

A használati útmutatóban feltüntetett specifikációk és leírások csak tájékoztató jellegűek. A Yamaha fenntartja a jogot arra, hogy a használati útmutatóban leírt bármely tulajdonságot megváltoztassa vagy módosítsa minden előzetes jelzés vagy kötelezettség nélkül. Mivel a specifikációk, felszereltségek vagy opciók országonként változóak, kérjük, egyeztessen a Yamaha kereskedőjével. A legújabb Útmutatót töltse le a honlapról.

## Index

## $\mathsf{A}$

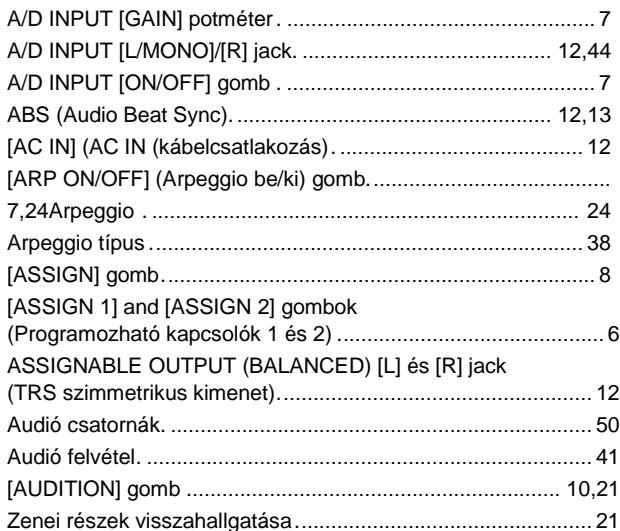

## $\mathbf c$

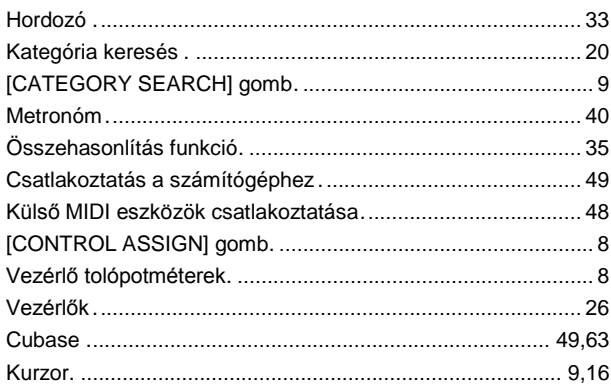

## D

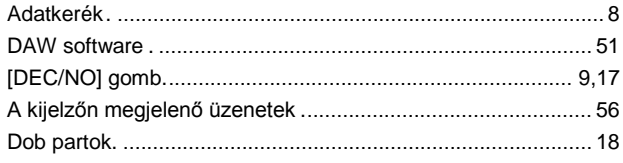

## $\bar{\mathsf{E}}$

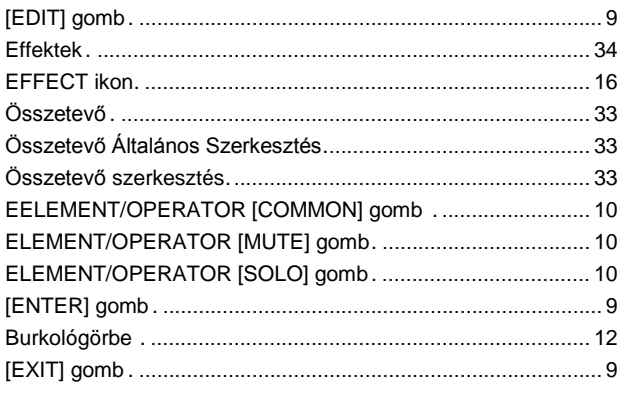

## $\mathsf F$

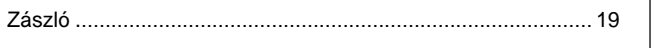

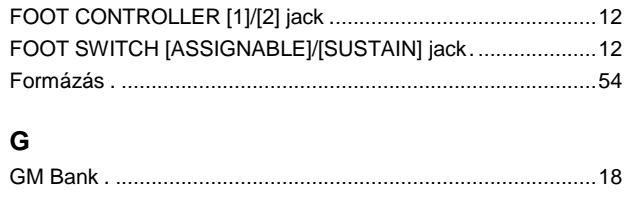

## $\overline{\mathsf{H}}$

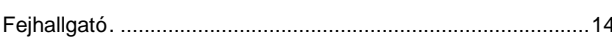

### $\overline{1}$

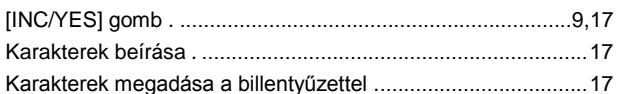

### $\mathsf{K}$

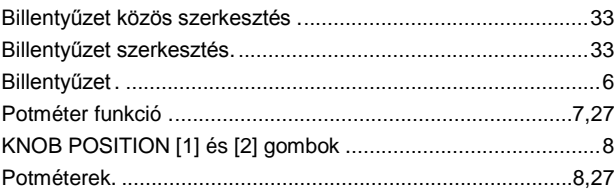

## $\mathsf{L}% _{0}\left( \mathsf{L}_{0}\right) ^{\ast }=\mathsf{L}_{0}\left( \mathsf{L}_{0}\right) ^{\ast }$

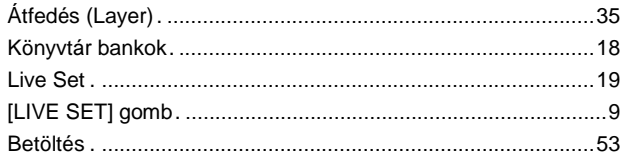

## $\mathsf{M}$

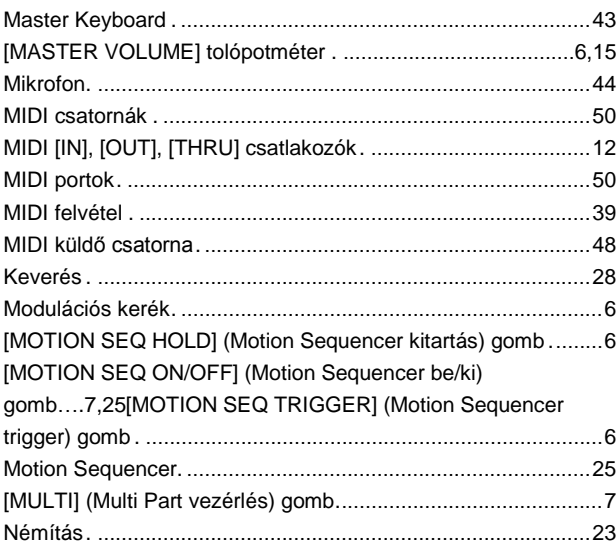

### $\mathsf{N}$

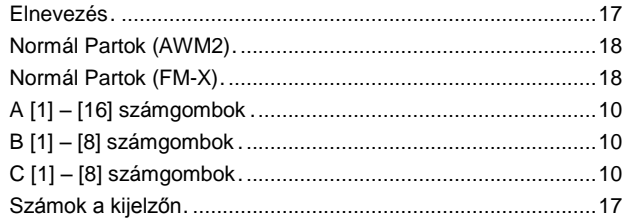

### $\mathbf{o}$

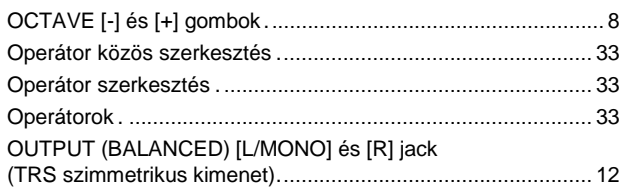

### $\mathsf{P}$

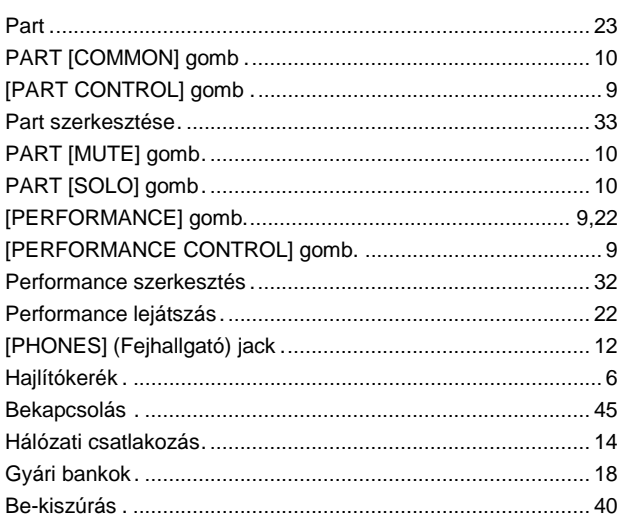

## $\mathbf Q$

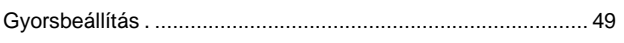

## ${\sf R}$

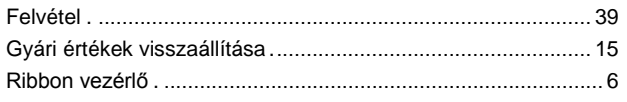

## S

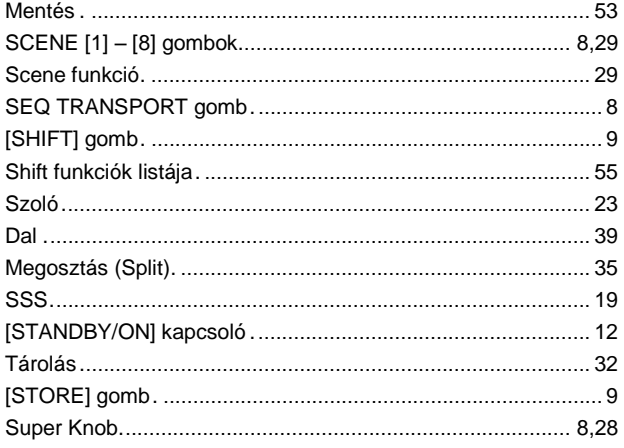

### $\mathbf{T}$

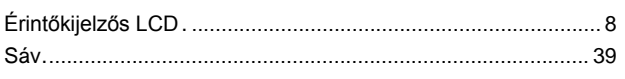

## $\cup$

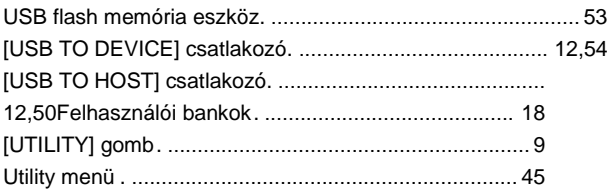

#### Index

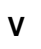

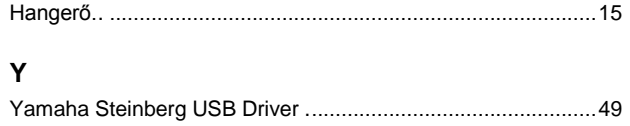

For details of products, please contact your nearest Yamaha representative or the authorized distributor listed below.

**NORTH AMERICA** 

Yamaha Canada Music Ltd.

**CANADA** 

Pour plus de détails sur les produits, veuillez-vous adresser à Yamaha ou au distributeur le plus proche de vous figurant dans la liste suivante. Die Einzelheiten zu Produkten sind bei Ihrer unten aufgeführten Niederlassung und bei Yamaha Vertragshändlern in den jeweiligen Bestimmungsländern erhältlich.

Para detalles sobre productos, contacte su tienda Yamaha más cercana o el distribuidor autorizado que se lista debajo.

**CYPRUS** 

#### 135 Milner Avenue, Toronto, Ontario M1S 3R1, Canada Tel: +1-416-298-1311 U.S.A. Yamaha Corporation of America 6600 Orangethorpe Avenue, Buena Park, CA 90620,  $U.S.A$ Tel: +1-714-522-9011 **CENTRAL & SOUTH AMERICA MEXICO** Yamaha de México, S.A. de C.V.<br>Av. Insurgentes Sur 1647 Piso 9, Col. San José<br>Insurgentes, Delegación Benito Juárez, México, D.F., C.P. 03900<br>Tel: +52-55-5804-0600 **BRAZIL Yamaha Musical do Brasil Ltda.**<br>Rua Fidêncio Ramos, 302 – Cj 52 e 54 – Torre B –<br>Vila Olímpia – CEP 04551-010 – São Paulo/SP, Brazil<br>Tel: +55-11-3704-1377 **ARGENTINA Yamaha Music Latin America, S.A.,<br>Sucursal Argentina**<br>Olga Cossettini 1553, Piso 4 Norte, Madero Este-C1107CEK,<br>Buenos Aires, Argentina<br>Tel: +54-11-4119-7000 **VENEZUELA** Yamaha Musical de Venezuela, C.A. AV. Manzanares, C.C. Manzanares Plaza,<br>Piso 4, Oficina 0401, Baruta, Caracas, Venezuela Tel: +58-212-943-187 PANAMA AND OTHER LATIN<br>AMERICAN COUNTRIES/<br>CARIBBEAN COUNTRIES Yamaha Music Latin America, S.A. Edif. Torre Banco General, F7, Urb. Marbella, Calle 47 y Aquilino de la Guardia, Panama,<br>P.O.Box 0823-05863, Panama, Rep.de Panama Tel:  $+507-269-5311$ **EUROPE** THE UNITED KINGDOM/IRELAND Yamaha Music Europe GmbH (UK) Sherbourne Drive, Tilbrook, Milton Keynes,<br>MK7 8BL, U.K. Tel: +44-1908-366700 **GERMANY** Yamaha Music Europe GmbH **Yamana Music Europe GmbH**<br>Siemensstrasse 22-34, 25462 Rellingen, Germany<br>Tel: +49-4101-303-0 SWITZERLAND/LIECHTENSTEIN Yamaha Music Europe GmbH, Rellingen,<br>Branch Switzerland in Zürich<br>Seefeldstrasse 94, 8008 Zürich, Switzerland Tel: +41-44-3878080 **AUSTRIA** Yamaha Music Europe GmbH, Branch Austria Schleiergasse 20, 1100 Wien, Austria<br>Tel: +43-1-60203900 **CZECH REPUBLIC/HUNGARY/** ROMANIA/SLOVAKIA/SLOVENIA **Yamaha Music Europe GmbH, Branch Austria**<br>Schleiergasse 20, 1100 Wien, Austria Tel: +43-1-60203900 POLAND/LITHUANIA/LATVIA/ **ESTONIA Yamaha Music Europe GmbH Sp.z o.o. Oddział w Polsce**<br>ul. Wrotkowa 14, 02-553 Warsaw, Poland<br>Tel: +48-22-880-08-88 **BULGARIA** Dinacord Bulgaria LTD. Bul.Iskarsko Schose 7 Targowski Zentar Ewropa<br>1528 Sofia, Bulgaria<br>Tel: +359-2-978-20-25

**MALTA Olimpus Music Ltd.**<br>Valletta Road, Mosta MST9010, Malta Tel: +356-2133-2093 **NETHERLANDS/BELGIUM/ LUXEMBOURG** Vamaha Music Europe, Branch Benelux<br>Clarissenhof 5b, 4133 AB Vianen, The Netherlands<br>Tel: +31-347-358040 **FRANCE** Yamaha Music Europe<br>7 rue Ambroise Croizat, Zone d'activités de Pariest, 77183 Croissy-Beaubourg, France Tel:  $+33-1-6461-4000$ **ITALY** Yamaha Music Europe GmbH, Branch Italy Viale Italia 88, 20020, Lainate (Milano), Italy<br>Tel: +39-02-93577-1 SPAIN/PORTUGAL Yamaha Music Europe GmbH Ibérica, Sucursal Familia Music Europe Ginbri Toer<br>
en España<br>
Ctra, de la Coruna km. 17,200, 28231<br>
Las Rozas de Madrid, Spain<br>
Tel: +34-91-639-88-88 **GREECE** Philippos Nakas S.A. The Music House 19th klm. Leof. Lavriou 190 02 Peania - Attiki, Greece<br>Tel: +30-210-6686260 **SWEDEN** Yamaha Music Europe GmbH Germany filial Scandinavia JA Wettergrensgata 1, 400 43 Göteborg, Sweden<br>Tel: +46-31-89-34-00 **DENMARK** Yamaha Music Denmark Fillial of Yamaha Music Europe GmbH, Tyskland<br>Generatorvej 8C, ST. TH., 2860 Søborg, Denmark<br>Tel: +45-44-92-49-00 **FINLAND** F-Musiikki Oy<br>Antaksentie 4 FI-01510 Vantaa, Finland<br>Tel: +358 (0)96185111 **NORWAY** Yamaha Music Europe GmbH Germany -**Norwegian Branch** Grini Næringspark 1, 1361 Østerås, Norway<br>Tel: +47-6716-7800 **ICELAND** Hljodfaerahusid Ehf. Sidumula 20 Sidumua 20<br>IS-108 Reykjavik, Iceland<br>Tel: +354-525-5050 **CROATIA** Euro Unit D.O.O. Slakovec 73<br>40305 Nedelisce Tel: +38540829400 **RUSSIA** Yamaha Music (Russia) LLC. Room 37, entrance 7, bld. 7, Kievskaya street,<br>Moscow, 121059, Russia<br>Tel: +7-495-626-5005 **OTHER EUROPEAN COUNTRIES Yamaha Music Europe GmbH**<br>Siemensstrasse 22-34, 25462 Rellingen, Germany Tel: +49-4101-303-0 **AFRICA** Yamaha Music Gulf FZE JAFZA-16, Office 512, P.O.Box 17328,<br>Jebel Ali FZE, Dubai, UAE Tel: +971-4-801-1500 **MIDDLE EAST** 

## **TURKEY VAMALE NAMARE SERVICE COMPANY**<br> **Merkezi Almanya Türkiye İstanbul Şubesi**<br>
Maslak Meydan Sodak, Spring Giz Plaza Bagimsiz<br>
Böl. No:3, Sanyer Istanbul, Turkey<br>
Tel: +90-212-999-8010

Nakas Music Cyprus Ltd. Nikis Ave 2k 1086 Nicosia Tel:  $+ 357 - 22 - 511080$ Major Music Center<br>21 Ali Riza Ave. Ortakoy<br>P.O.Box 475 Nicosia, Cyprus<br>Tel: (392) 227 9213 **OTHER COUNTRIES** Yamaha Music Gulf FZE JAFZA-16, Office 512, P.O.Box 17328,<br>Jebel Ali FZE, Dubai, UAE Tel: +971-4-801-1500 A ST 4 THE PEOPLE'S REPUBLIC OF CHINA Yamaha Music & Electronics (China) Co., Ltd. 2F, Yunhedasha, 1818 Xinzha-lu, Jingan-qu, 21, Talliedasha, 1910<br>Shanghai, China<br>Tel: +86-400-051-7700 **HONG KONG** FOR WORD TO Lee Music Co., Ltd.<br>
The Music Co., Ltd.<br>
11/F., Silvercord Tower 1, 30 Canton Road,<br>
Tsimshatsui, Kowloon, Hong Kong<br>
Tel: +852-2737-7688 **INDIA** Yamaha Music India Private Limited Spazedge Building, Ground Floor, Tower A,<br>Sector-47, Gurgaon-Sohna Road, Gurgaon-122002, Haryana, India Tel: +91-124-485-3300 **INDONESIA** PT. Yamaha Musik Indonesia (Distributor) Famaha Music Center Bldg. Jalan Jend. Gatot<br>Subroto Kav. 4, Jakarta 12930, Indonesia<br>Tel: +62-21-520-2577 **KOREA** Yamaha Music Korea Ltd. 8F, Dongsung Bldg. 21, Teheran-ro 87-gil,<br>Gangnam-gu, Seoul, 135-880, Korea<br>Tel: +82-2-3467-3300 **MALAYSIA** Yamaha Music (Malaysia) Sdn. Bhd. No.8, Jalan Perbandaran, Kelana Jaya, 47301<br>Petaling Jaya, Selangor, Malaysia<br>Tel: +60-3-78030900 **SINGAPORE** Yamaha Music (Asia) Private Limited Block 202 Hougang Street 21, #02-00,<br>Singapore 530202, Singapore<br>Tel: +65-6740-9200 **TAIWAN** Yamaha Music & Electronics Taiwan Co., Ltd. Famana Music & Electromes Faman<br>
2F., No.1, Yuandong Rd. Banqiao Dist.<br>
New Taipei City 22063, Taiwan<br>
Tel: +886-2-7741-8888 **THAILAND** Siam Music Yamaha Co., Ltd.<br>3, 4, 15, 16th Fl., Siam Motors Building, 891/1 Rama 1 Road, Wangmai 891/1 Kama 1 Koad, wanginal,<br>Pathumwan, Bangkok 10330, Thailand<br>Tel: +66-2215-2622 **VIETNAM** Yamaha Music Vietnam Company Limited<br>15th Floor, Nam A Bank Tower, 201-203 Cach Four Foot, Nam A Dank Town, 201-<br>Mang Thang Tam St., Ward 4, Dist.3,<br>Ho Chi Minh City, Vietnam<br>Tel: +84-8-3818-1122 **OTHER ASIAN COUNTRIES** http://asia.yamaha.com **OCEANIA AUSTRALIA** 

Yamaha Music Australia Pty. Ltd.<br>Level 1, 99 Queensbridge Street, Southbank, Vic. 3006, Australia<br>Tel: +61-3-9693-5111

**NEW ZEALAND Music Works LTD** 

P.O.BOX 6246 Wellesley, Auckland 4680, New Zealand

### Tel: +64-9-634-0099

**COUNTRIES AND TRUST TERRITORIES IN PACIFIC OCEAN** 

http://asia.yamaha.com
## **MEMO**

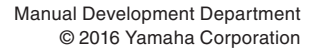

Published 01/2016 M WTO-A0 Printed in Japan

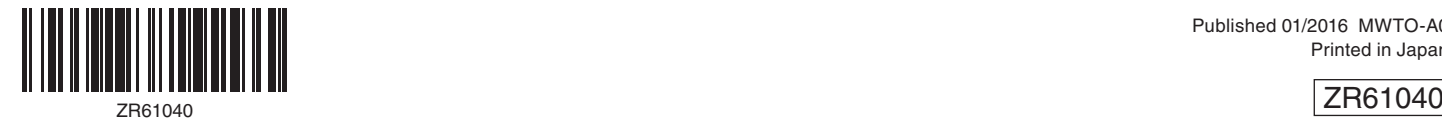